# 簡易 MES インタフェース機能 FB ライブラリ(CPU 内蔵 Ethernet ポート用) リファレンスマニュアル

≪目次≫

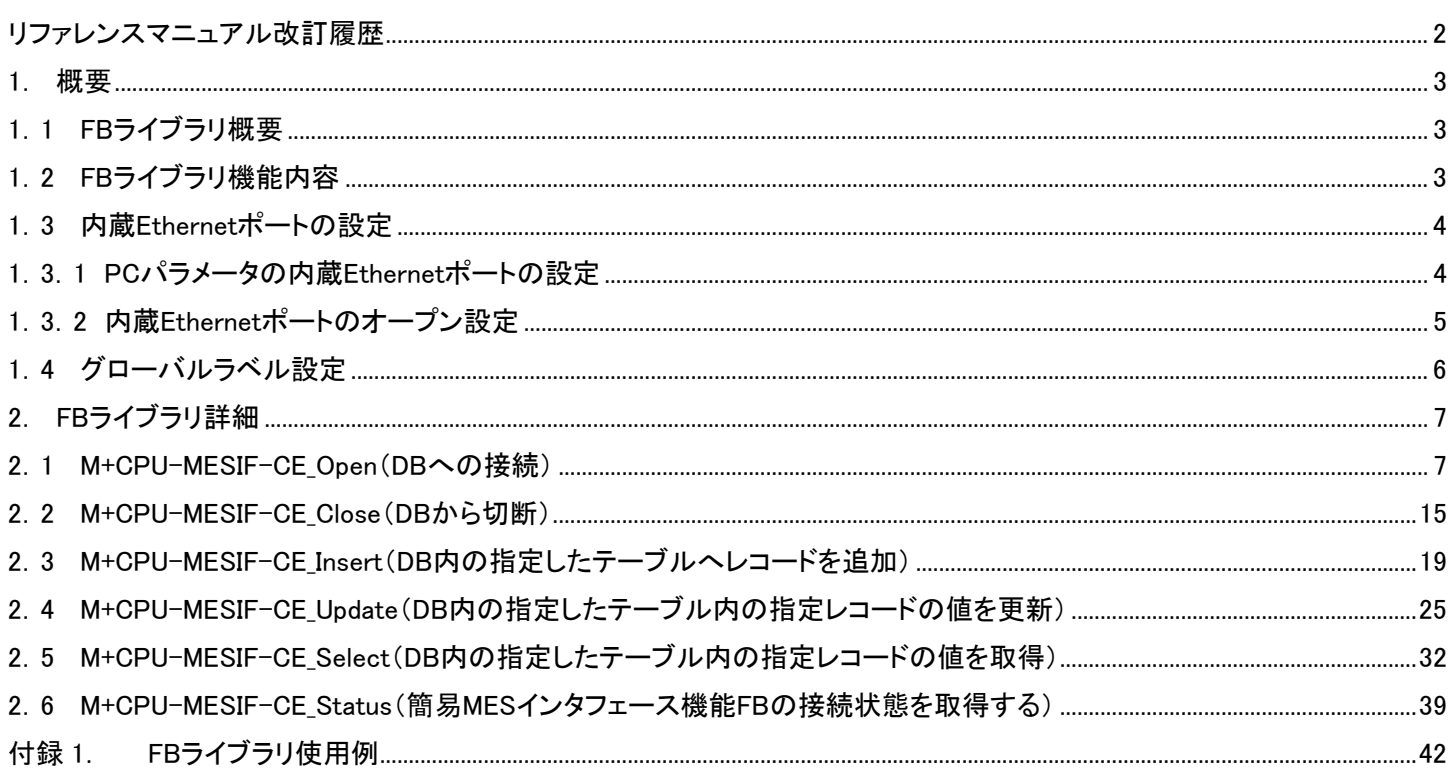

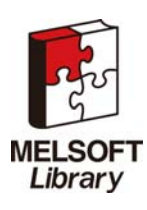

## <span id="page-1-0"></span>リファレンスマニュアル改訂履歴

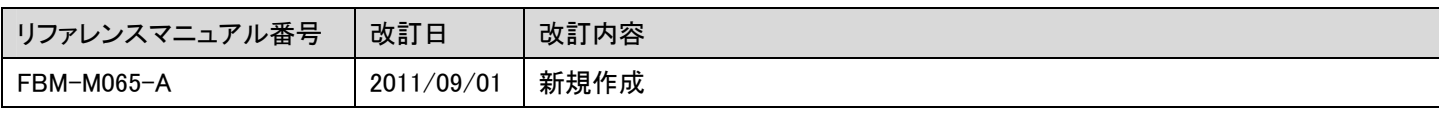

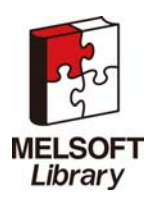

### <span id="page-2-0"></span>1. 概要

<span id="page-2-1"></span>1.1 FBライブラリ概要

本 FB ライブラリは, MELSEC ユニバーサルモデル QCPU の内蔵 Ethernet ポートまたは MELSEC LCPU の内蔵 Ethernet ポート を利用して,簡易 MES インタフェースを提供するための FB ライブラリです。

#### <span id="page-2-2"></span>1.2 FBライブラリ機能内容

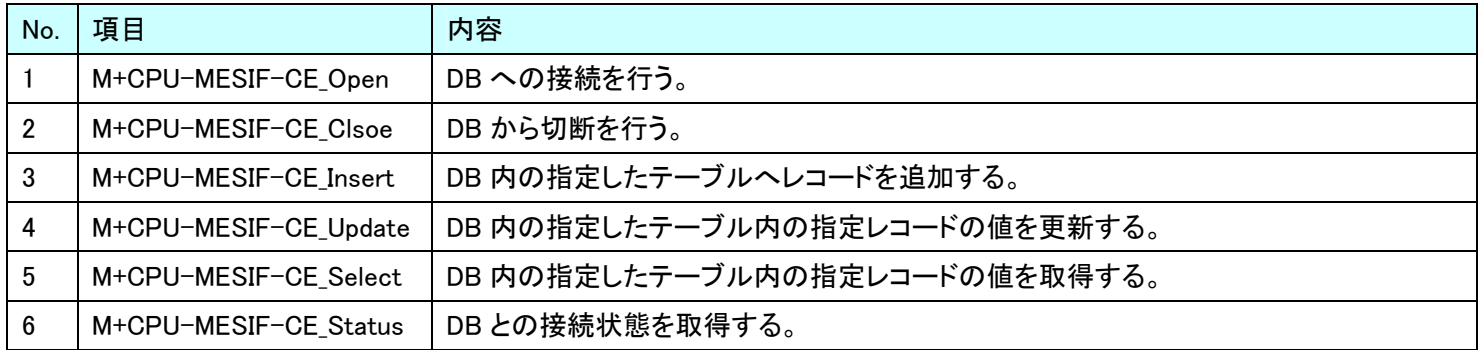

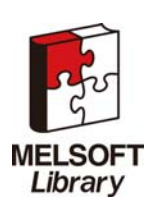

- <span id="page-3-0"></span>1.3 内蔵Ethernetポートの設定
- <span id="page-3-1"></span>1.3.1 PCパラメータの内蔵Ethernetポートの設定

GX Works2 を用いて,以下の項目を設定します。

- (1) IP アドレス インス インス 接続する DB 接続サービスのネットワーク構成に応じて入力します。
- (2) サブネットマスクパターン 接続する DB 接続サービスのネットワーク構成に応じて入力します。
- (3) デフォルトルータ IP アドレス 接続する DB 接続サービスのネットワーク構成に応じて入力します。

下図は GX Works2 です。

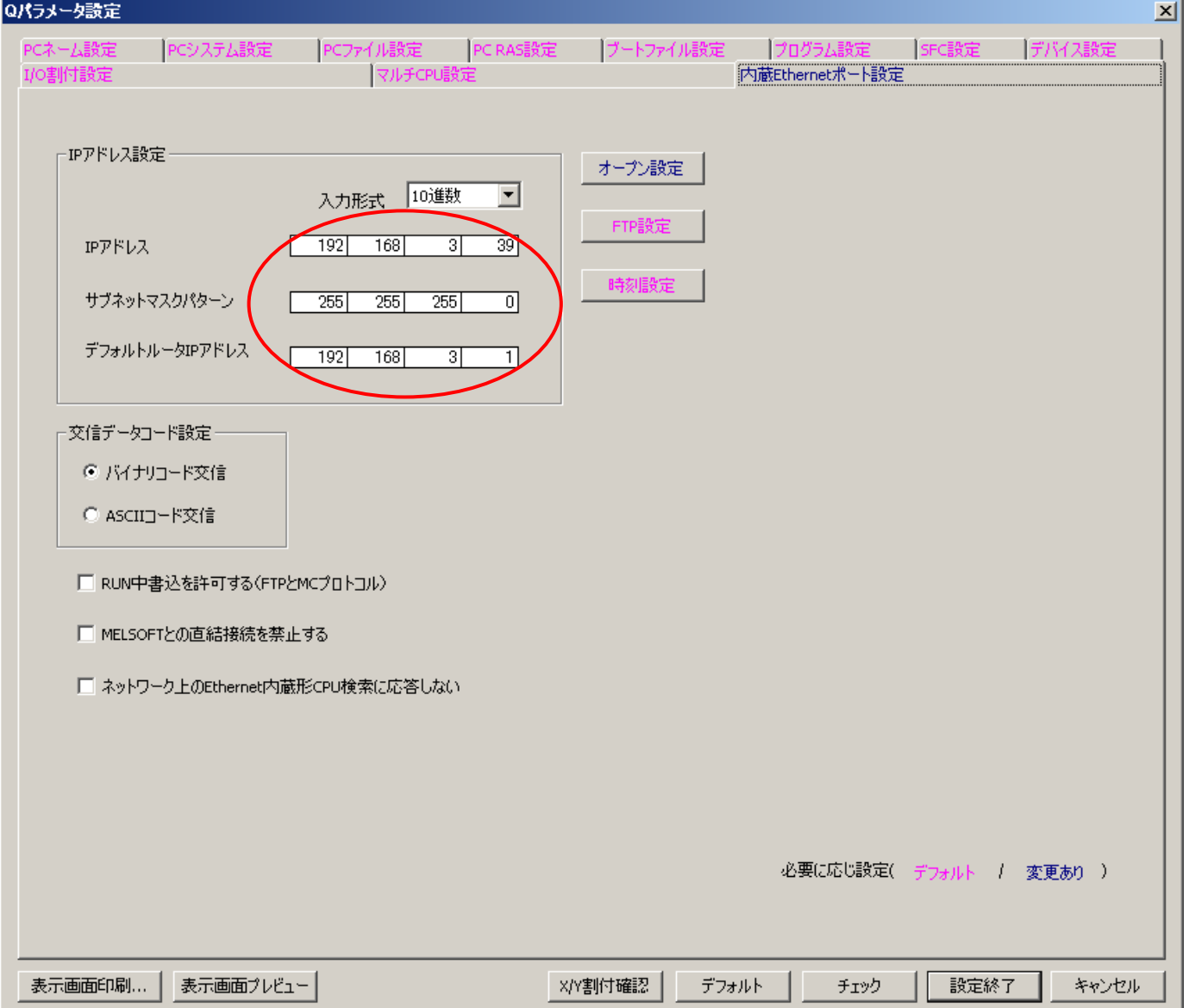

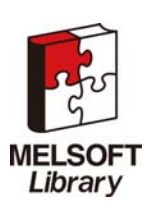

### <span id="page-4-0"></span>1.3.2 内蔵Ethernetポートのオープン設定

GX Works2 を用いて,以下の項目を設定します。

- (1) プロトコル TCP に設定します。
- (2) オープン方式 マンクット通信に設定します。
- (3) TCP 接続方式 Active に設定します。
- (4) 自局ポート番号 DB 接続サービスとの接続に使用する自局のポート番号を入力します。
- (5) 交信相手 IP アドレス 接続する DB 接続サービスの IP アドレスを入力します。
- (6) 交信相手ポート番号 まんちゃ 接続する DB 接続サービスのポート番号を入力します。

下図は GX Works2 です。

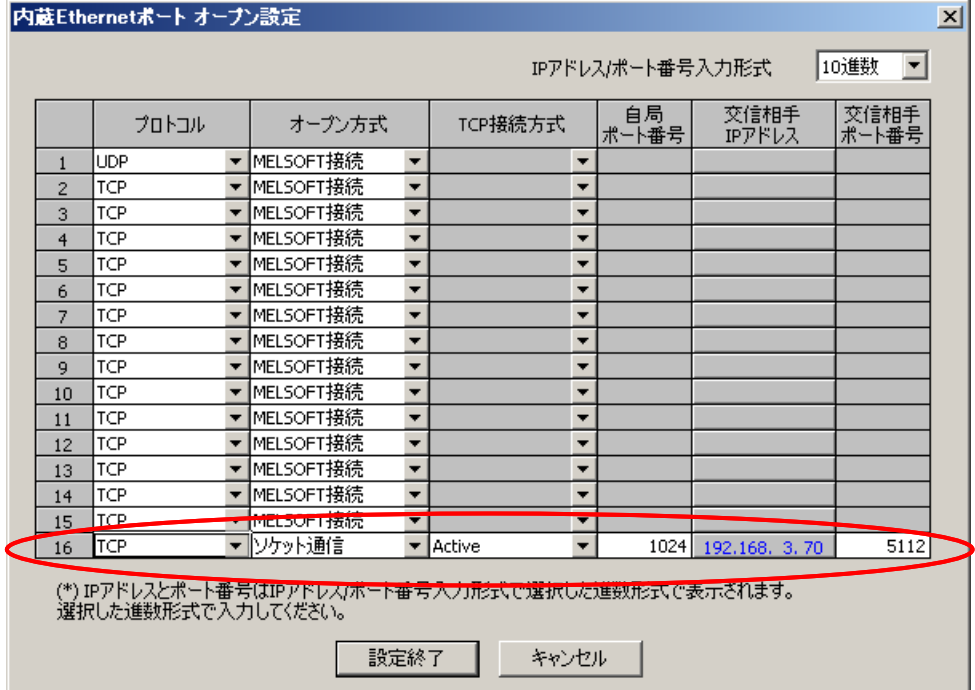

\* 設定するコネクション番号は,ご使用になるシステムに応じて変更してください。

但し, 2.1 項「M+CPU-MESIF-CE Open」のコネクション番号と同一である必要があります。

\* 設定するコネクション番号は,本 FB ライブラリを使用するプロジェクトでは絶対に使用しないでください。

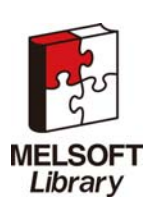

- <span id="page-5-0"></span>1.4 グローバルラベル設定
- 本プログラムで使用するグローバルラベルの設定を説明します。
- GX Works2 を用いて,以下の項目を設定します。
- (1) M MESIF CTRL 簡易 MES インタフェース用制御データの設定を行います。
	- (a) クラス 「VAR GLOBAL」を選択します。
	- (b) ラベル名 「M\_MESIF CTRL」を入力します。
	- (c) データ型 「ワード[符号付き](0..6)」を選択します。
	- (d) デバイス 入力の必要はありません。
- (2) M MESIF BUF0 簡易 MES インタフェース用送受信バッファの設定を行います。
	- (a) クラス 「VAR GLOBAL」を選択します。
	- (b) ラベル名 「M\_MESIF\_BUF0」を入力します。
	- (c) データ型 「ワード[符号付き](0..1048)」を選択します。
	- (d) デバイス 入力の必要はありません。
- (3) M MESIF BUF1 簡易 MES インタフェース用送受信バッファの設定を行います。
	- (a) クラス 「VAR GLOBAL」を選択します。
	- (b) ラベル名 「M\_MESIF\_BUF1」を入力します。
	- (c) データ型 「ワード[符号付き](0..1048)」を選択します。
	- (d) デバイス 入力の必要はありません。

下図は GX Works2 です。

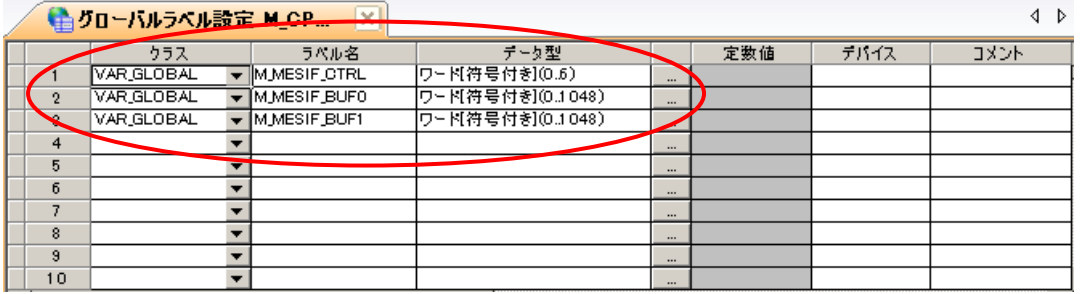

\* 設定するグローバルラベルは,FB ライブラリの動作に必要な内部情報として使用するため,本 FB ライブラリを使用するプロジェ クトでは絶対に使用しないでください。

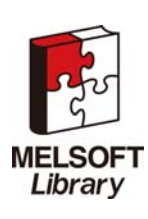

### <span id="page-6-0"></span>2. FBライブラリ詳細

### <span id="page-6-1"></span>2.1 M+CPU-MESIF-CE\_Open(DBへの接続)

## 名称

M+CPU-MESIF-CE\_Open

# 機能内容

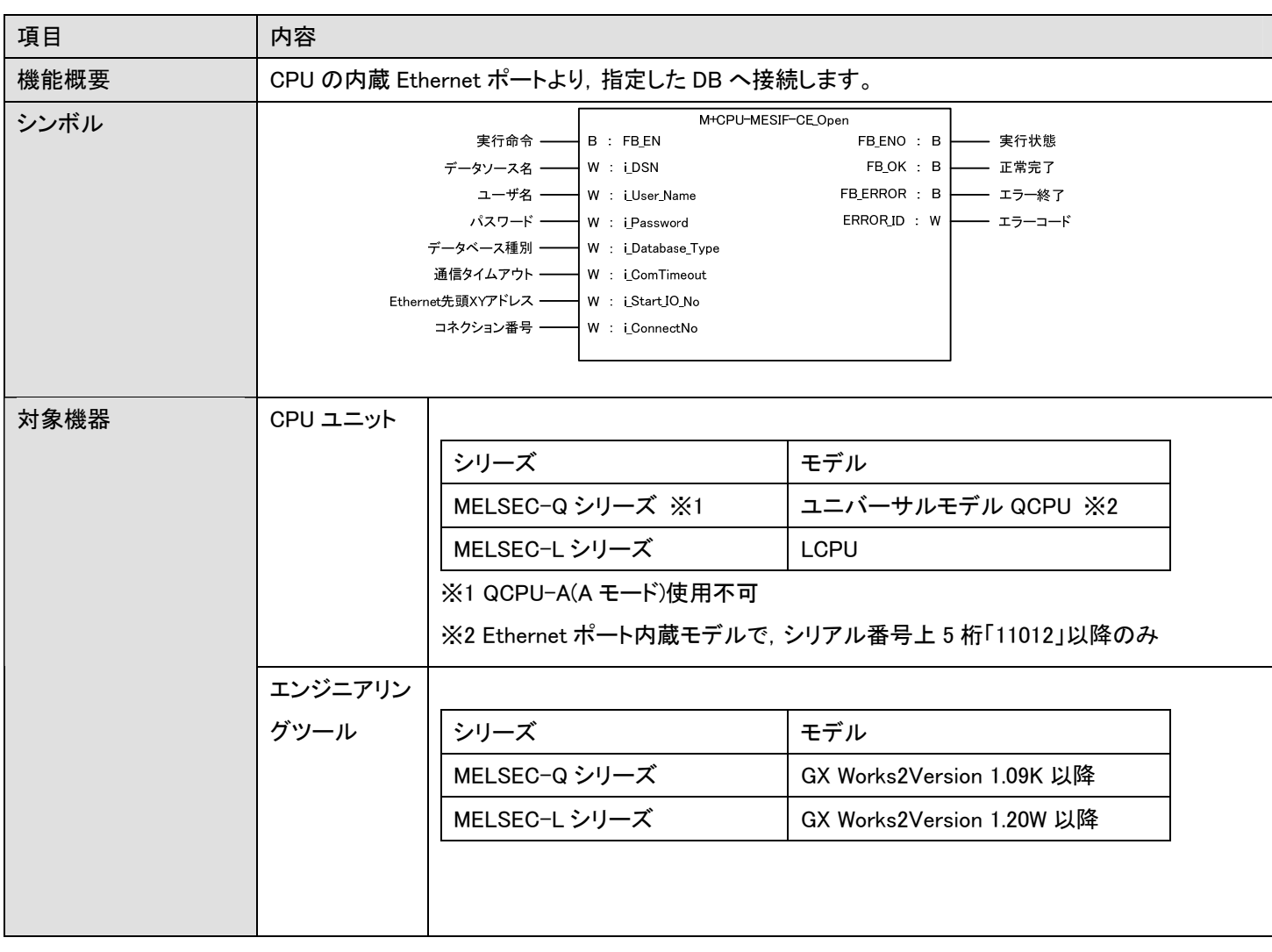

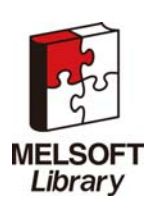

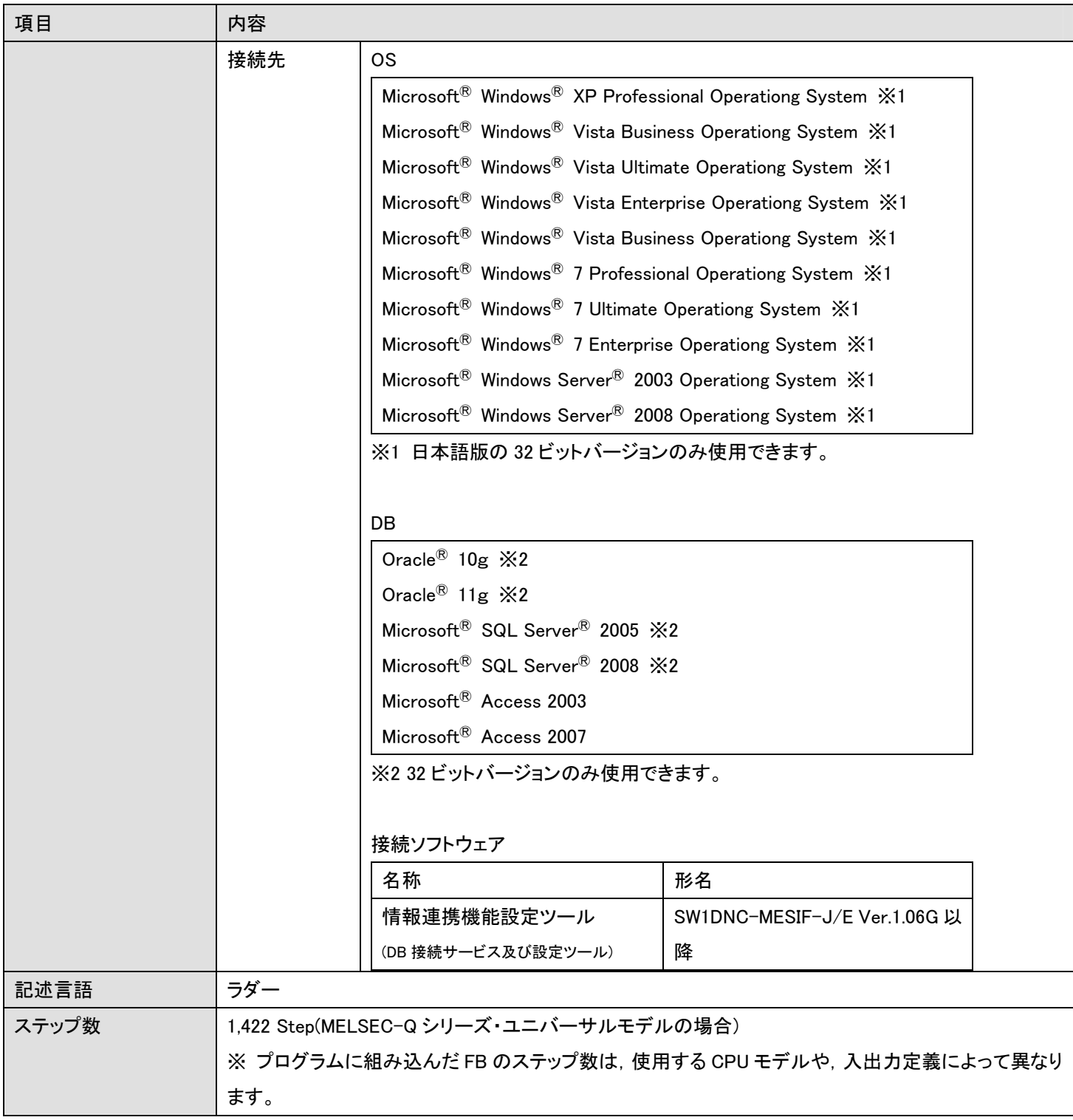

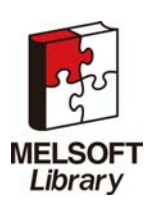

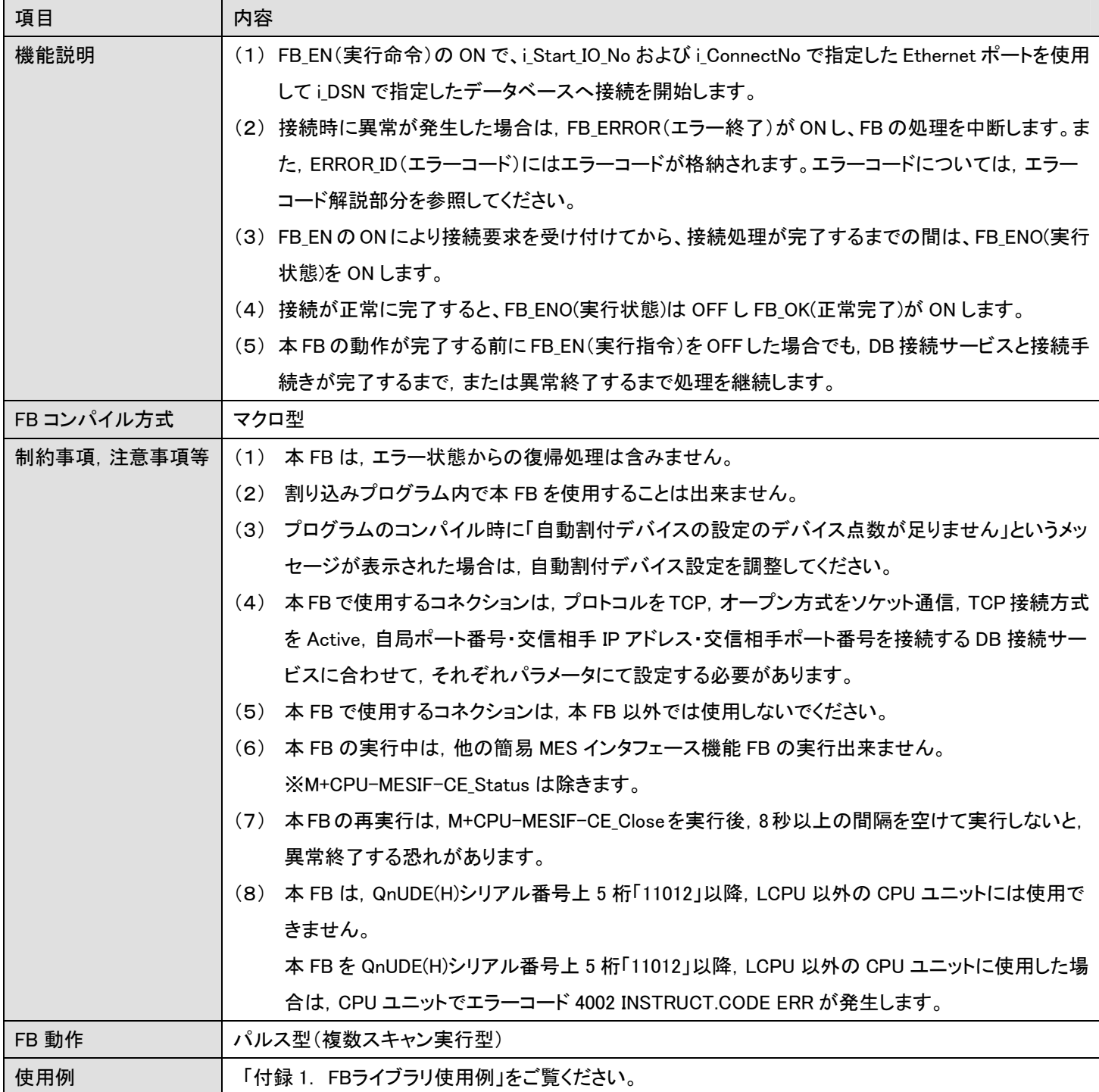

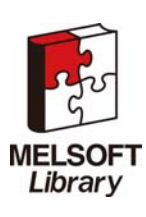

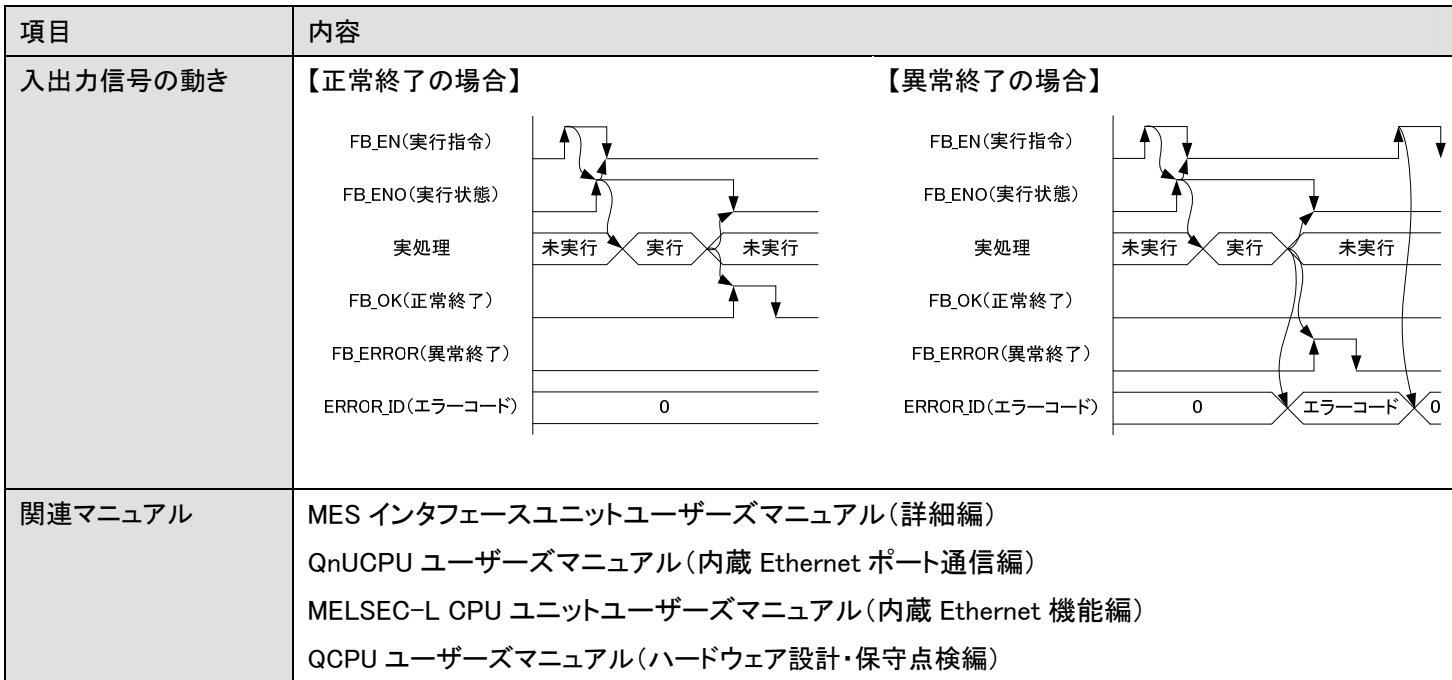

## エラーコード

■エラーコードー覧

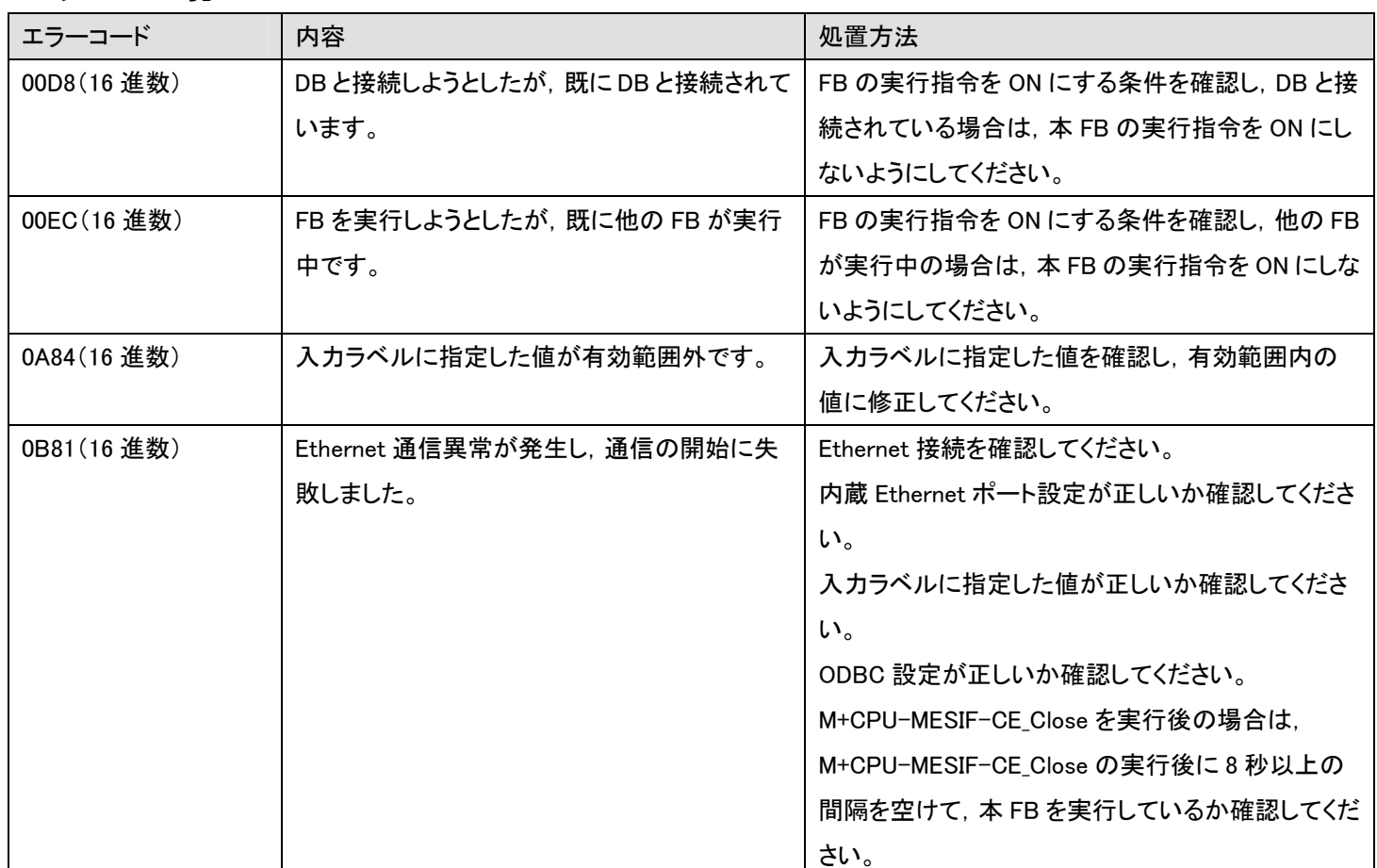

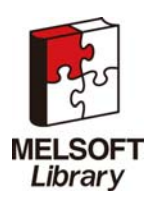

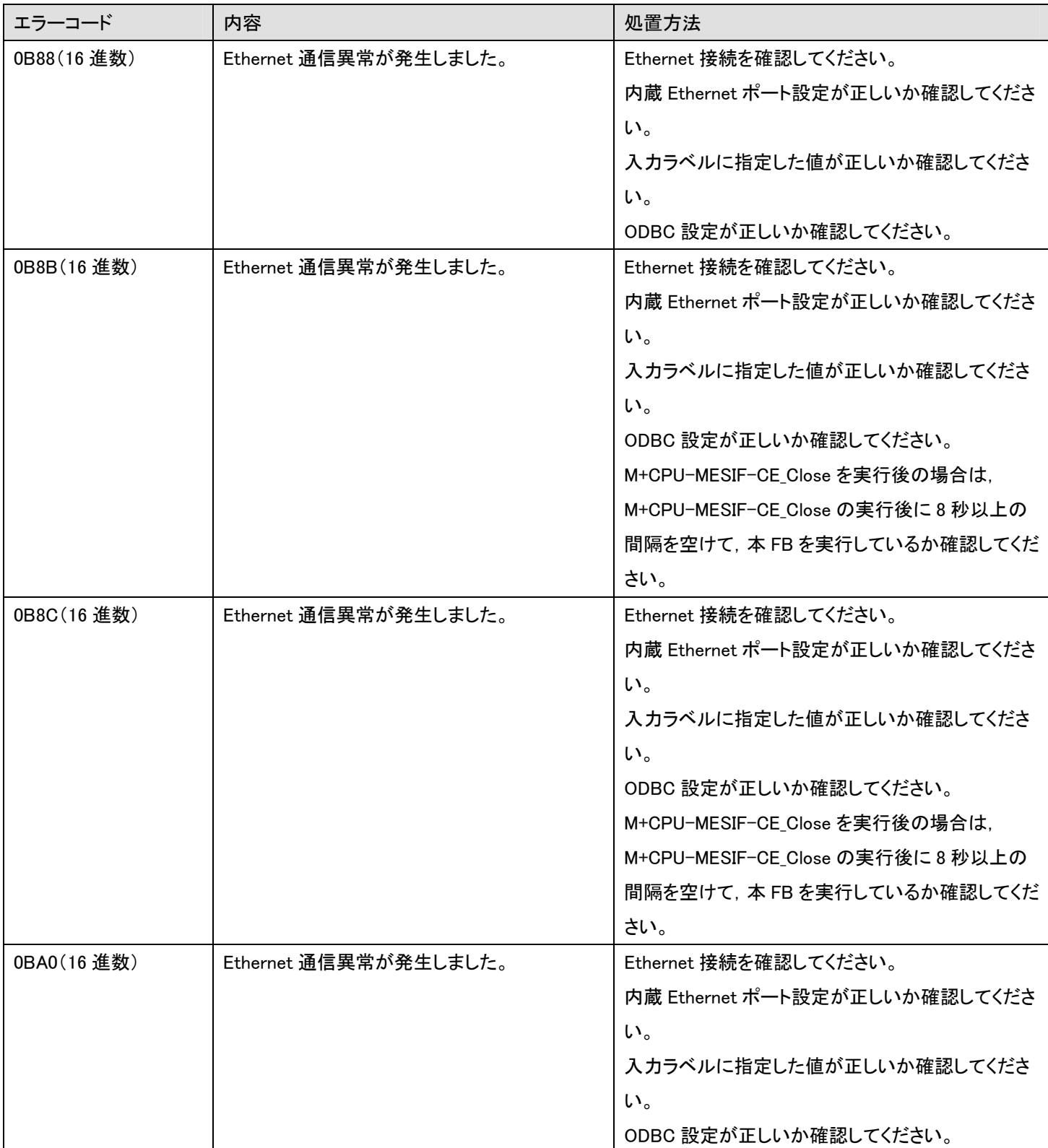

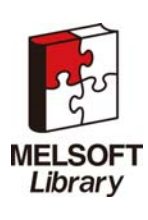

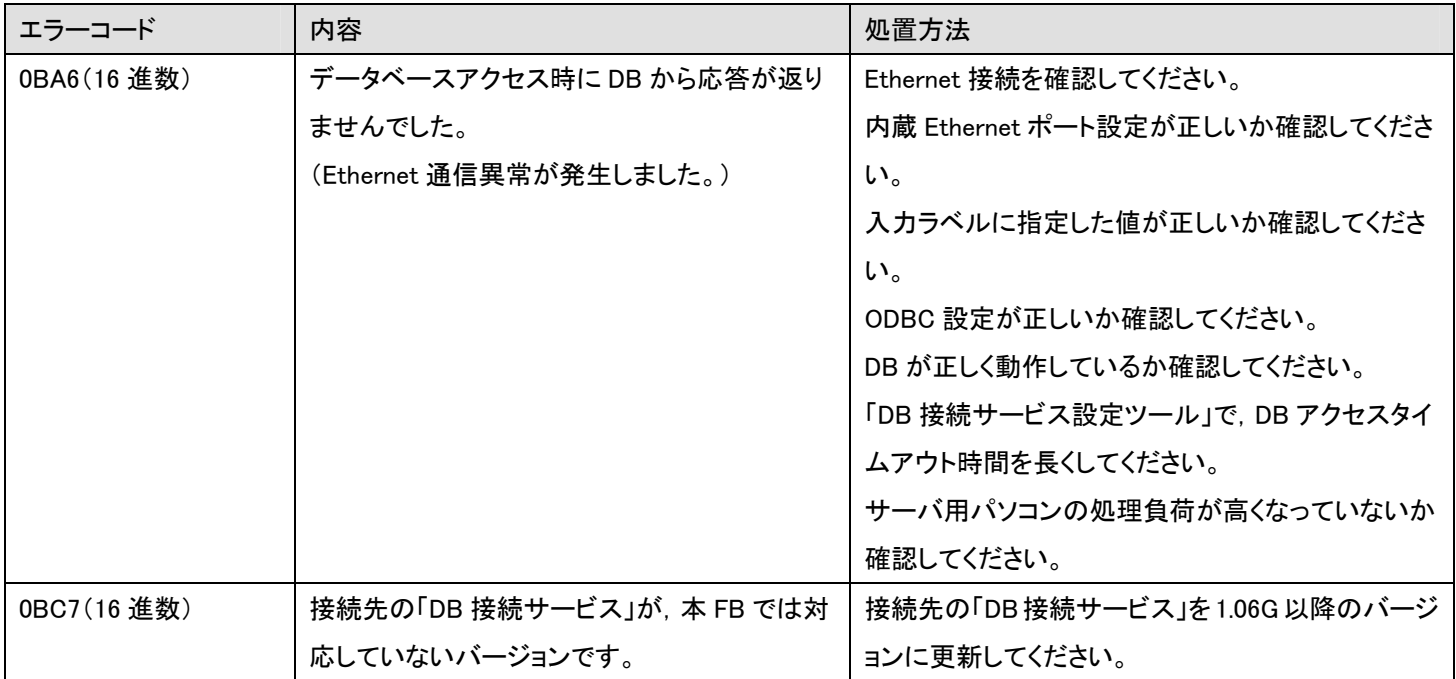

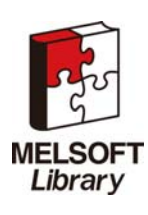

## 使用ラベル

## ■入力ラベル

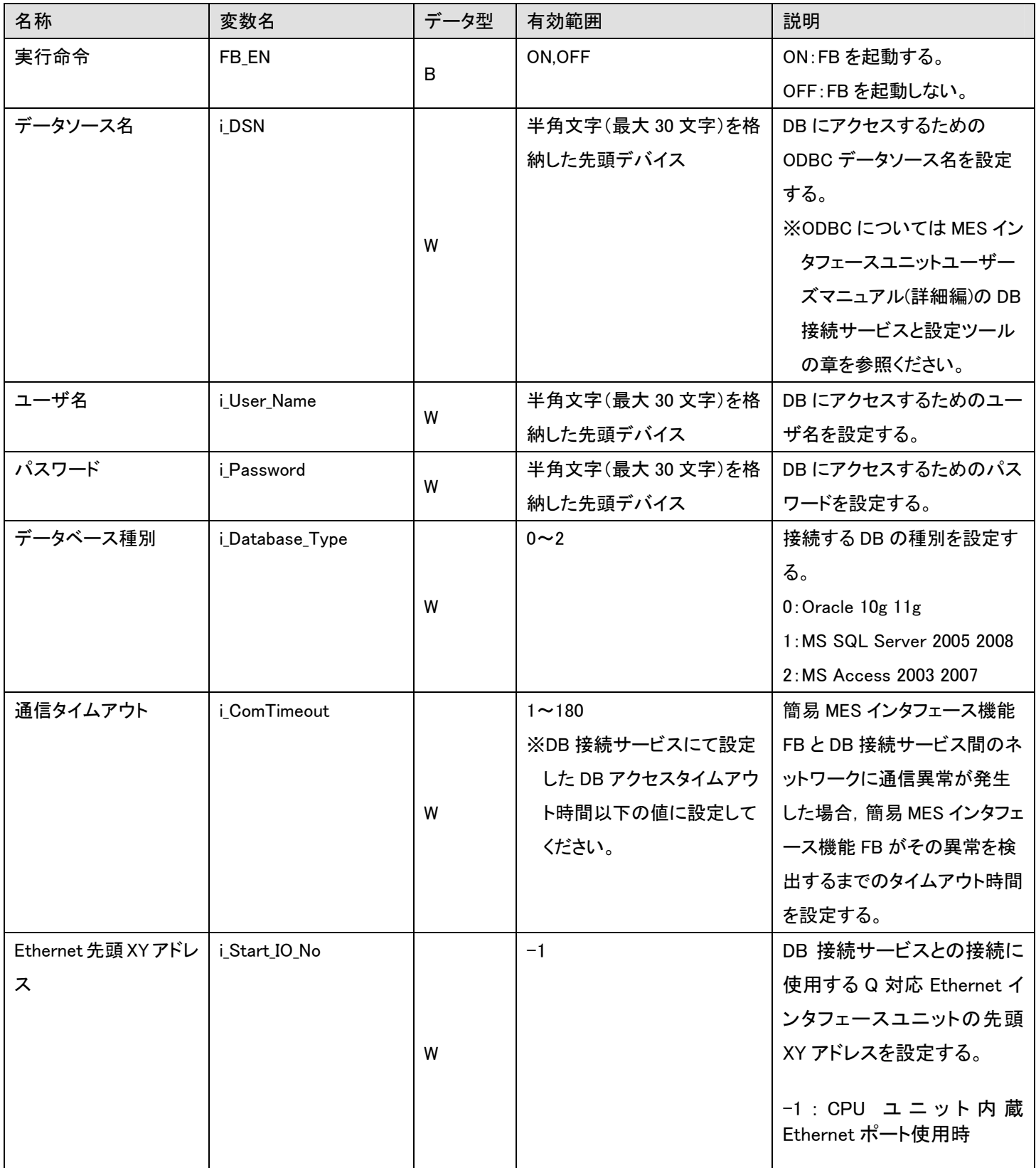

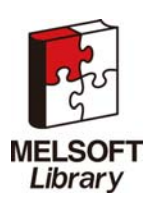

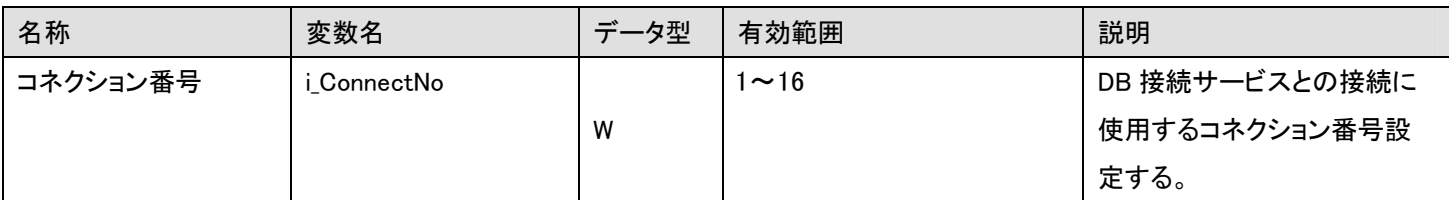

■出力ラベル

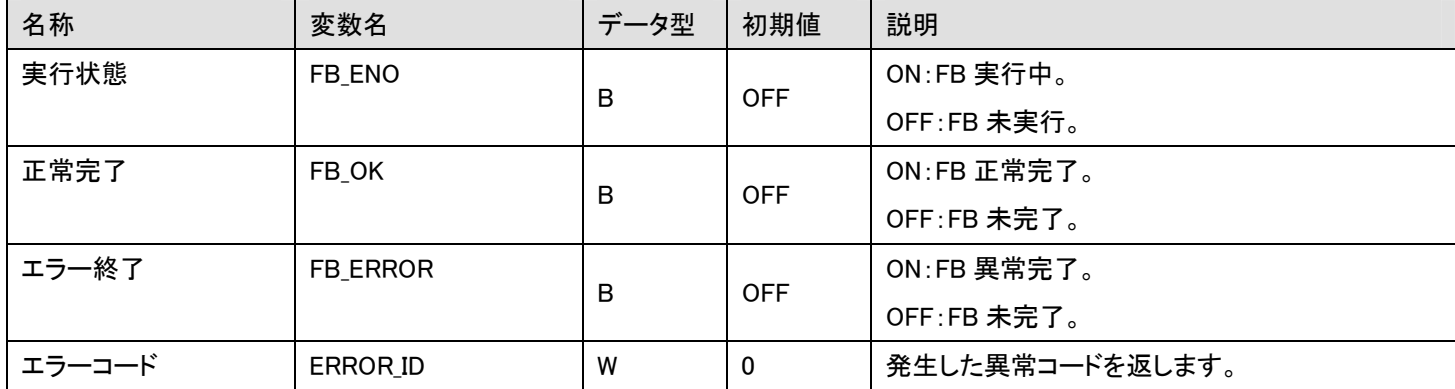

## FB のバージョンアップ履歴

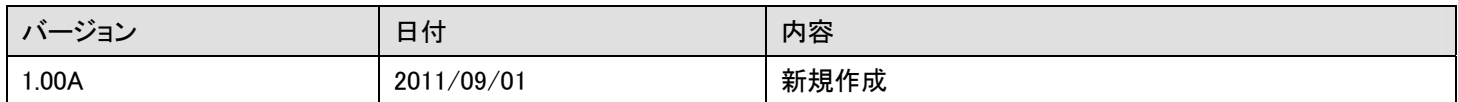

お願い

本章はファンクションブロックの機能を説明した資料です。

ユニットや CPU ユニットの使用上の制限事項,組み合わせによる制限事項などについては記載されていません。

ご使用にあたりましては,必ず対象製品のユーザーズマニュアルをお読みいただきますようお願い申し上げます。

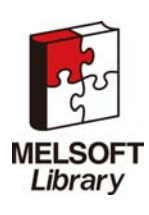

### <span id="page-14-0"></span>2.2 M+CPU-MESIF-CE\_Close(DBから切断)

## 名称

M+CPU-MESIF-CE\_Close

## 機能内容

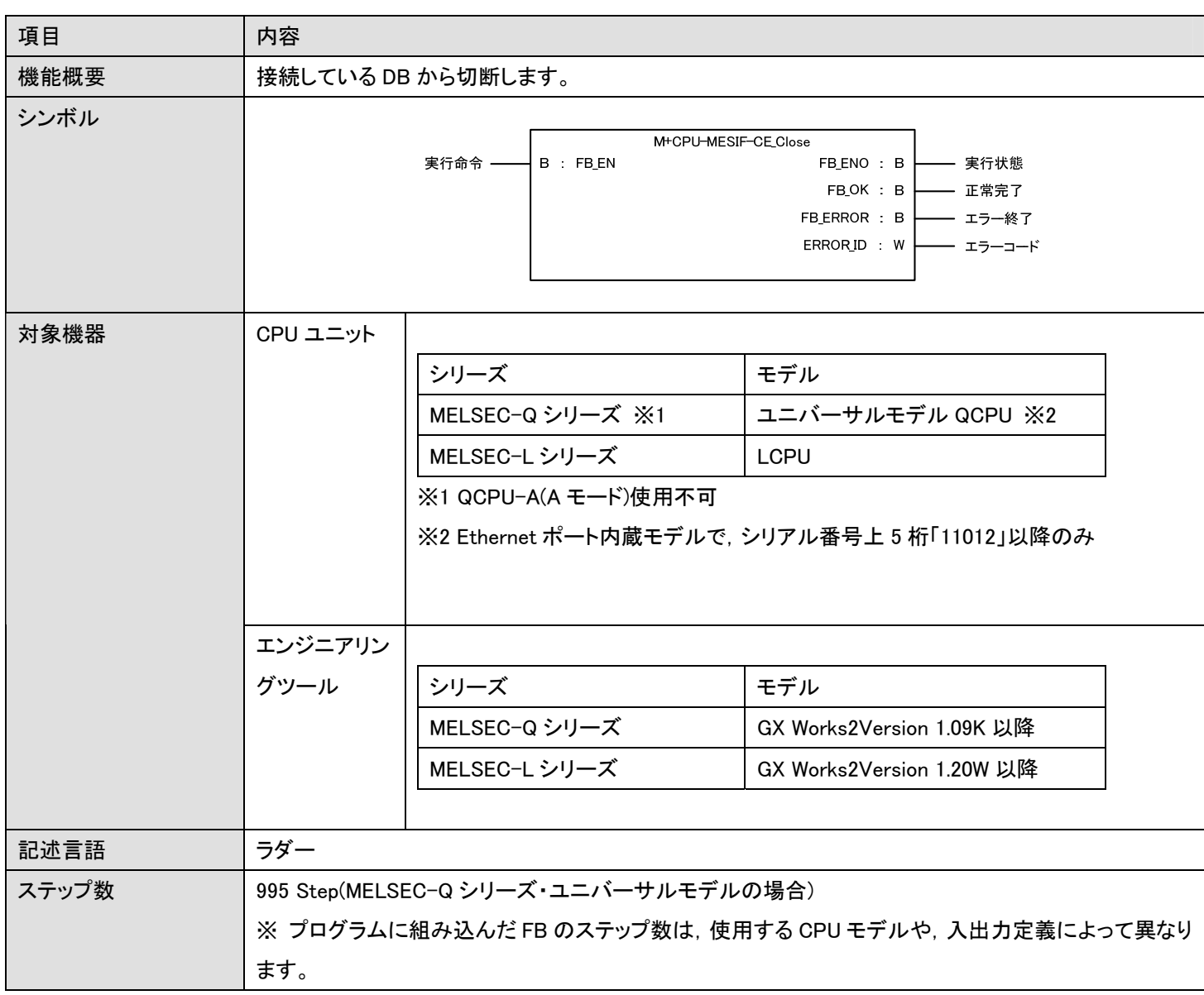

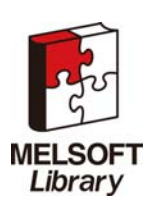

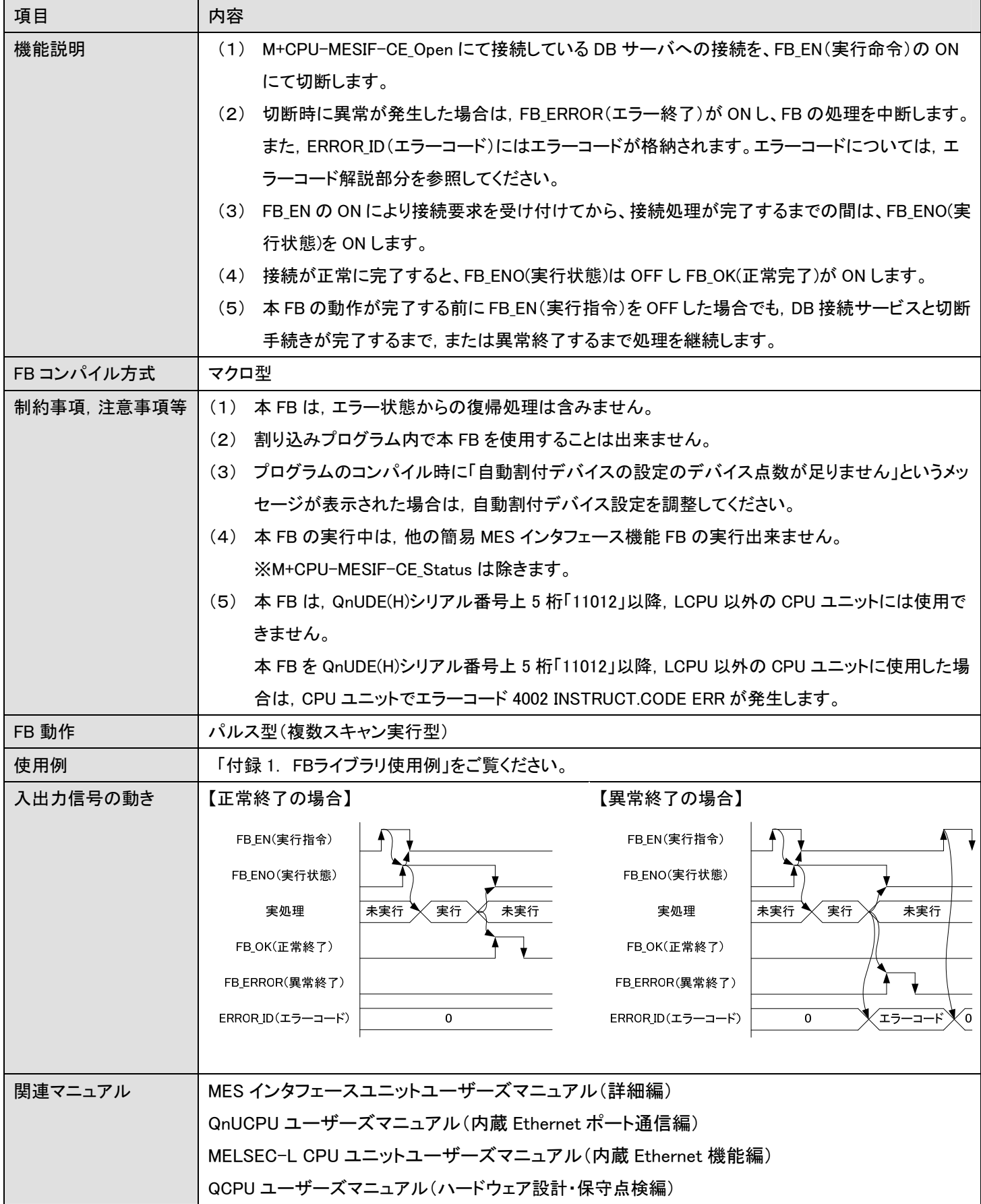

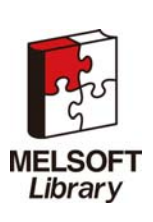

エラーコード

■エラーコードー覧

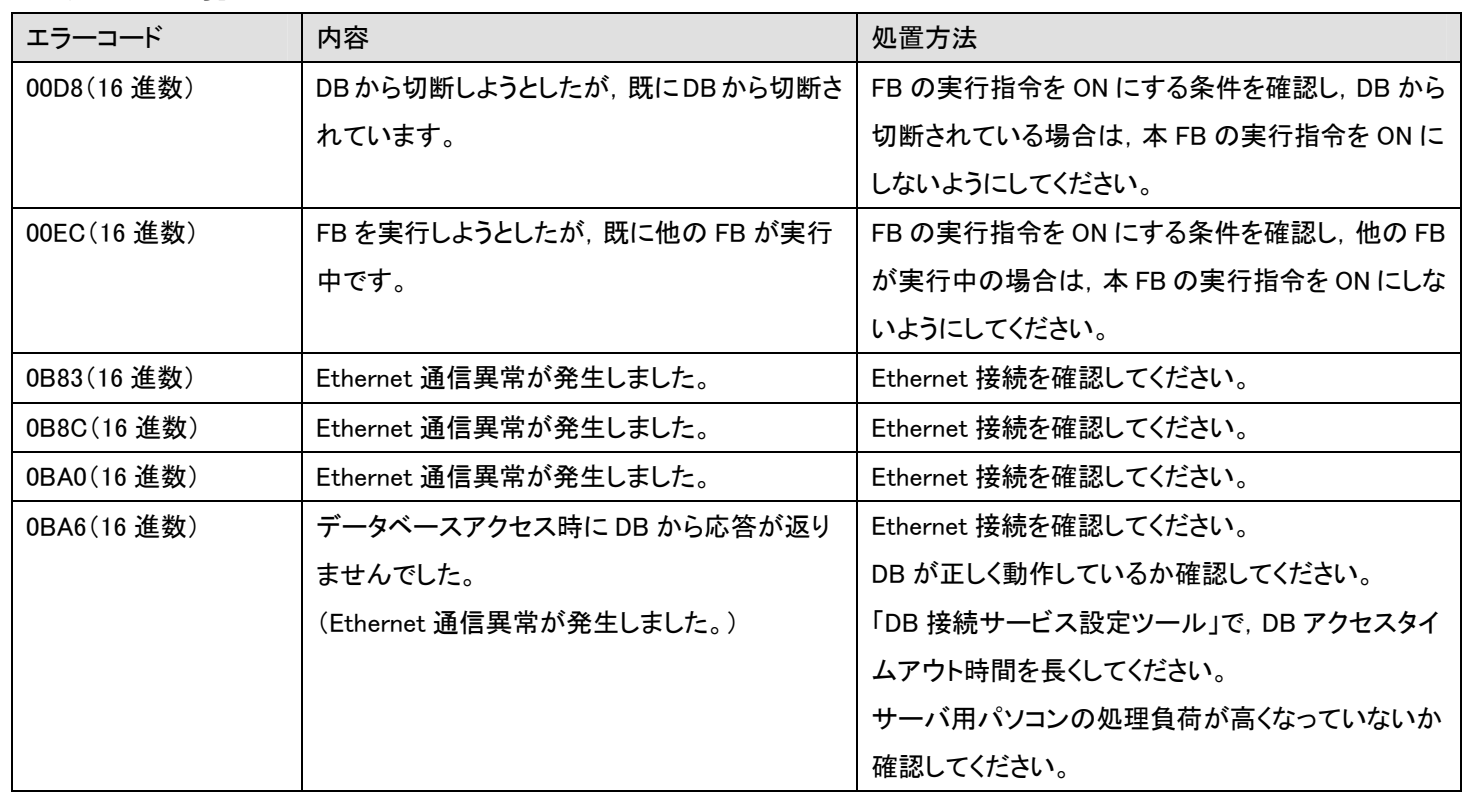

# 使用ラベル

### ■入力ラベル

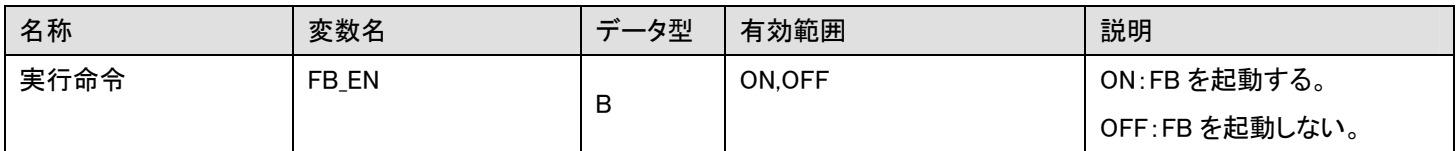

### ■出力ラベル

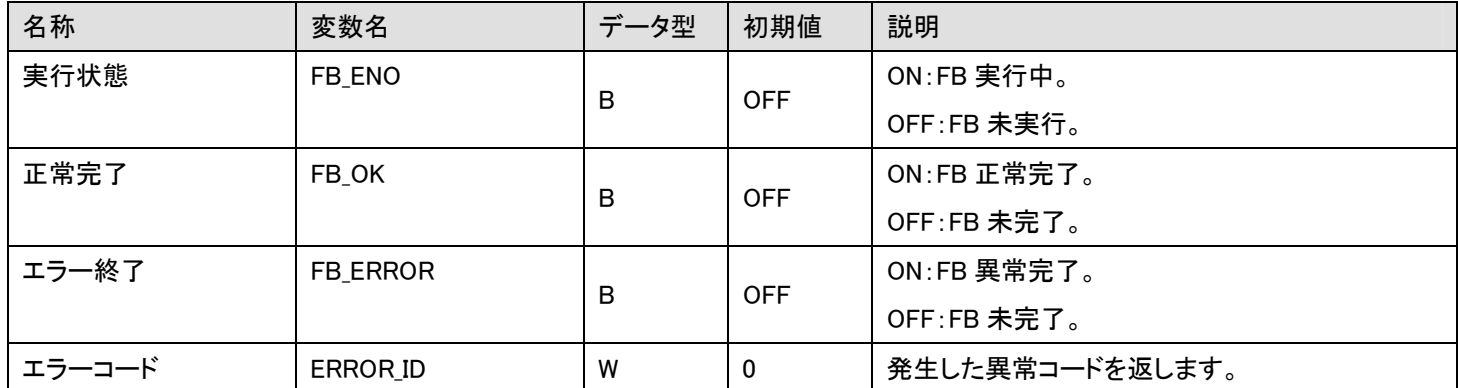

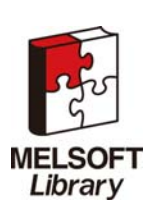

## FB のバージョンアップ履歴

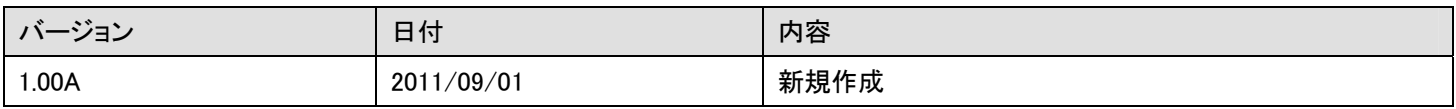

## お願い

本章はファンクションブロックの機能を説明した資料です。

ユニットや CPU ユニットの使用上の制限事項,組み合わせによる制限事項などについては記載されていません。 ご使用にあたりましては,必ず対象製品のユーザーズマニュアルをお読みいただきますようお願い申し上げます。

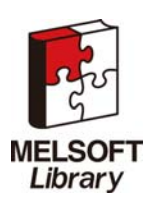

## <span id="page-18-0"></span>2.3 M+CPU-MESIF-CE\_Insert(DB内の指定したテーブルへレコードを追加)

## 名称

M+CPU-MESIF-CE\_Insert

## 機能内容

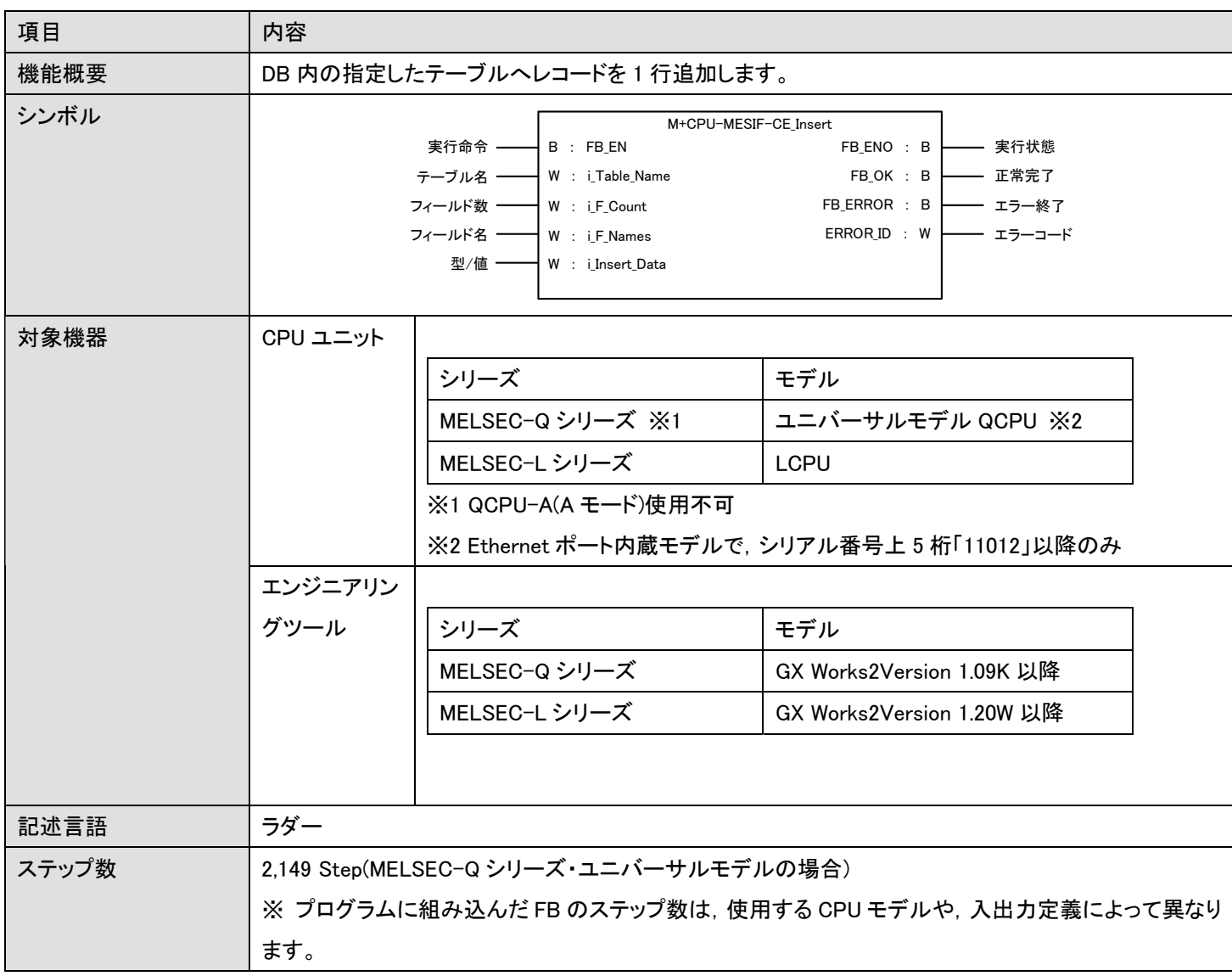

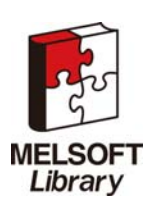

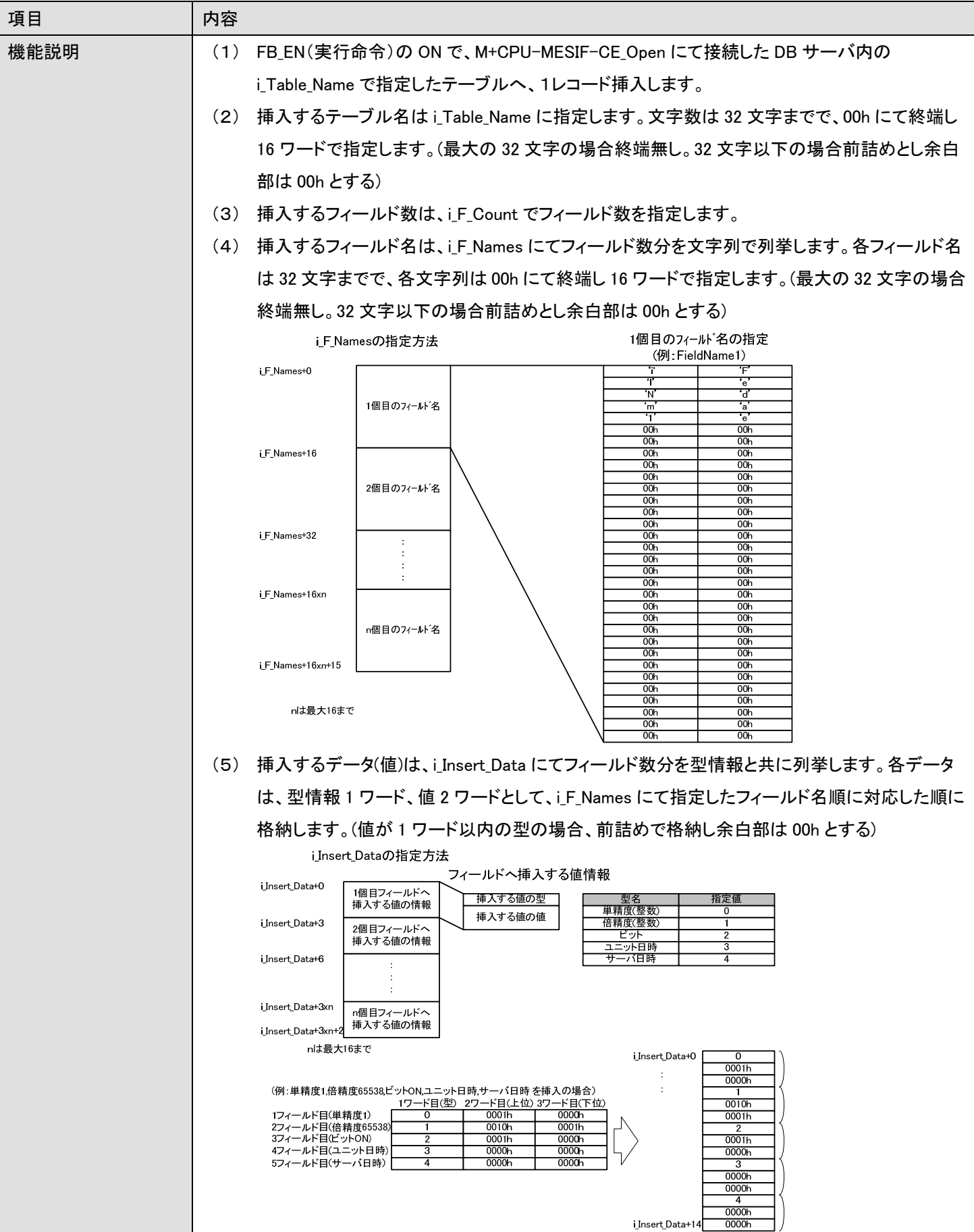

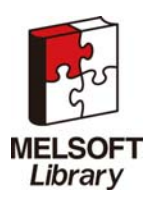

簡易 MES インタフェース機能 FB ライブラリ リファレンスマニュアル FBM-M065-A

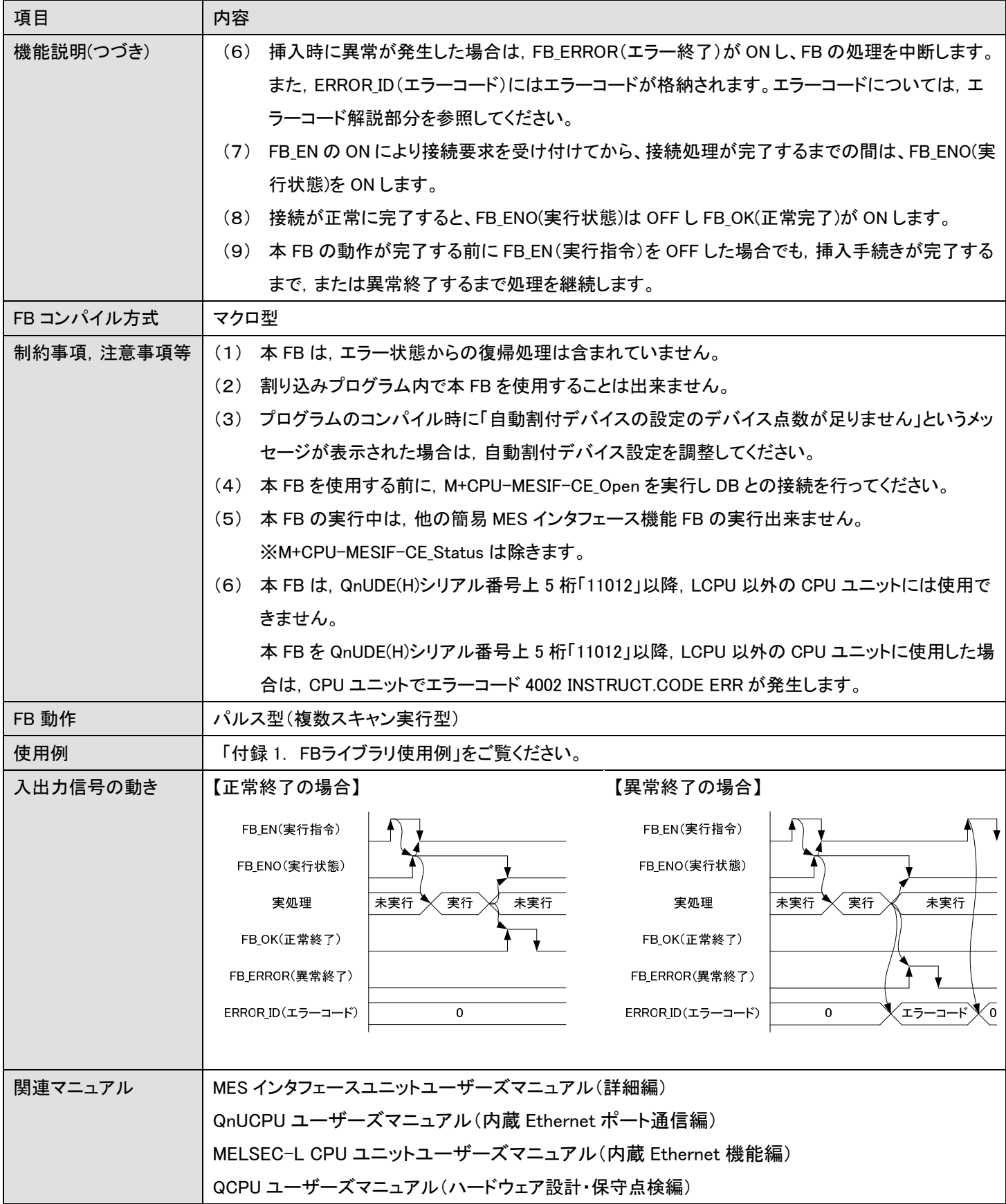

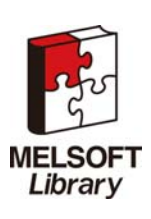

エラーコード

■エラーコードー覧

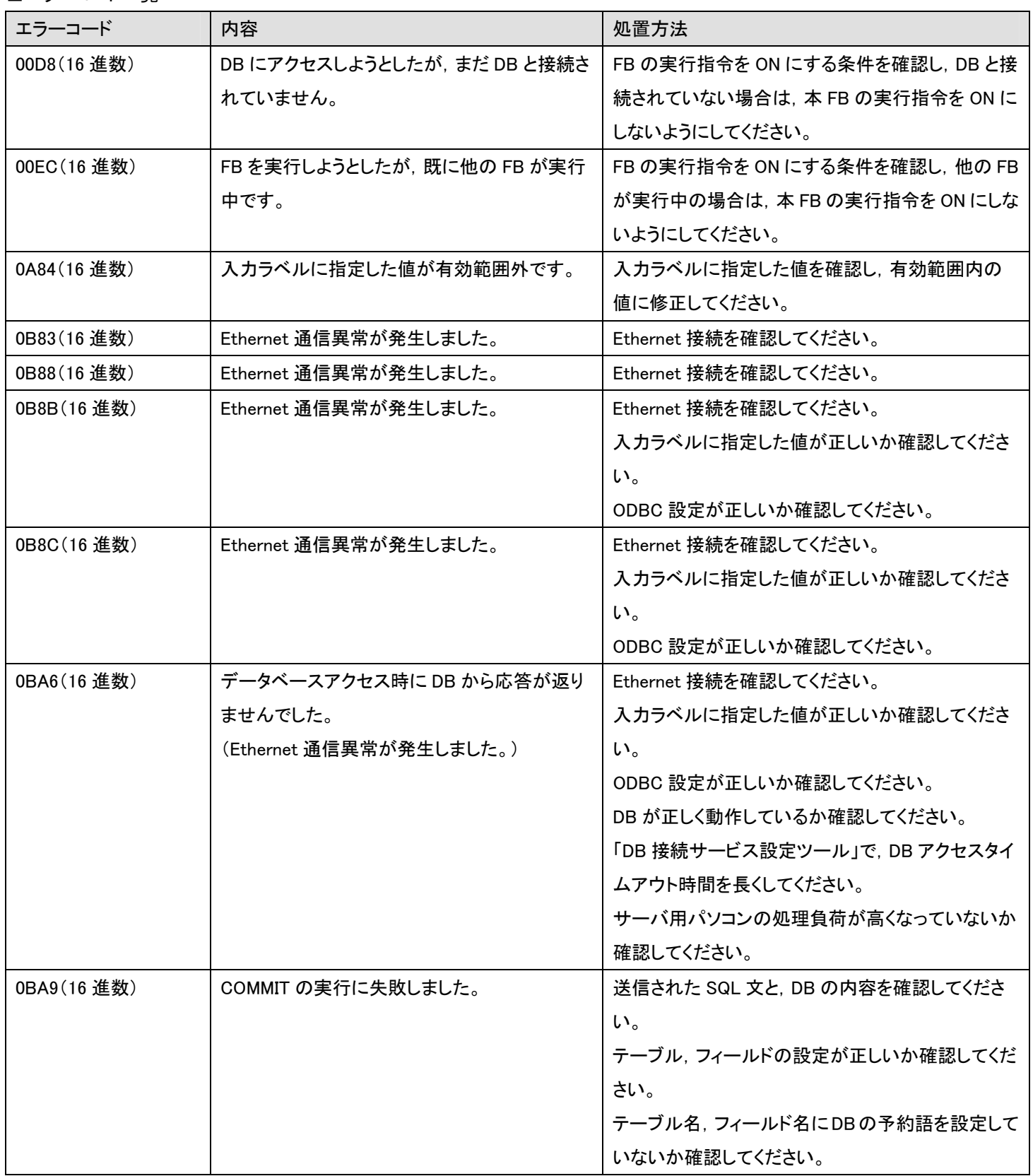

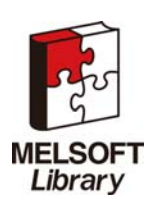

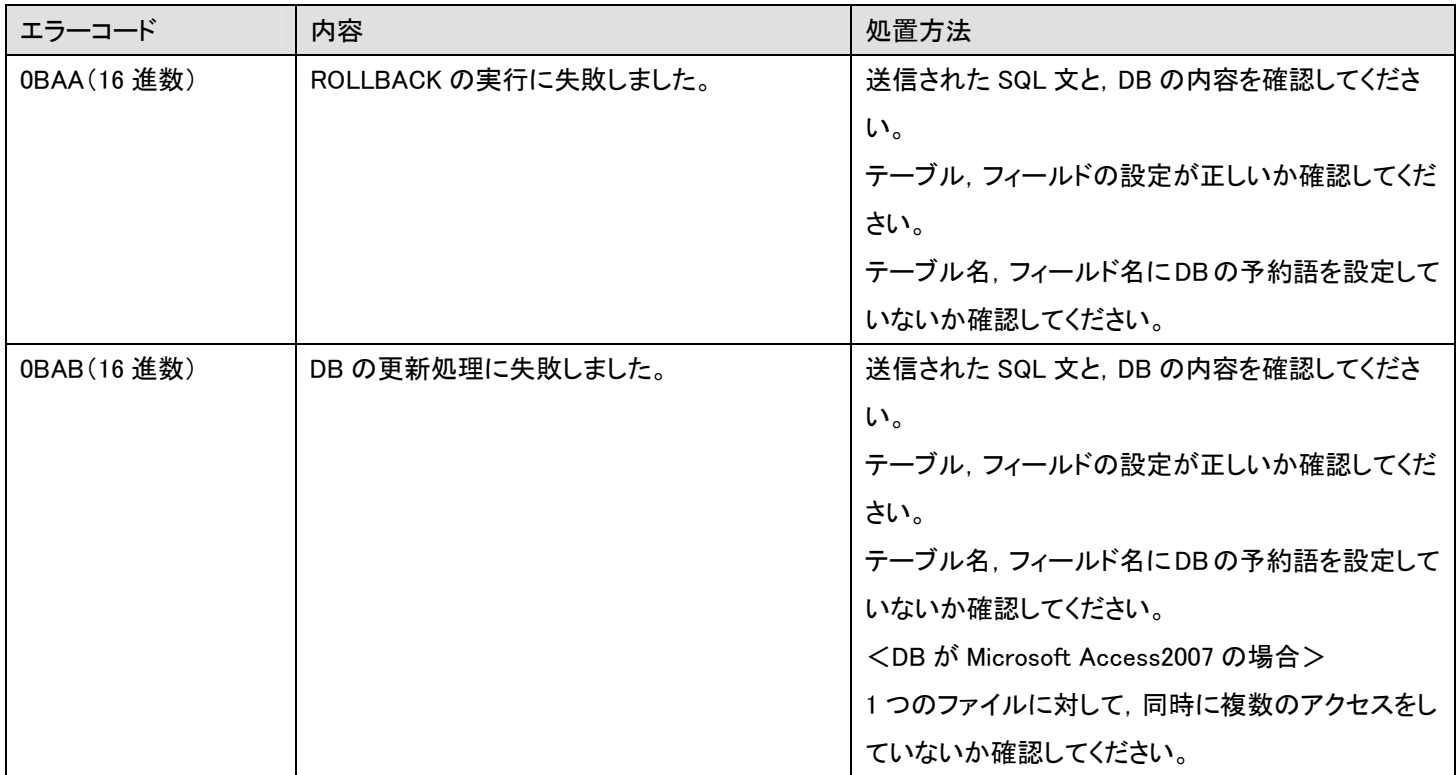

# 使用ラベル

## ■入力ラベル

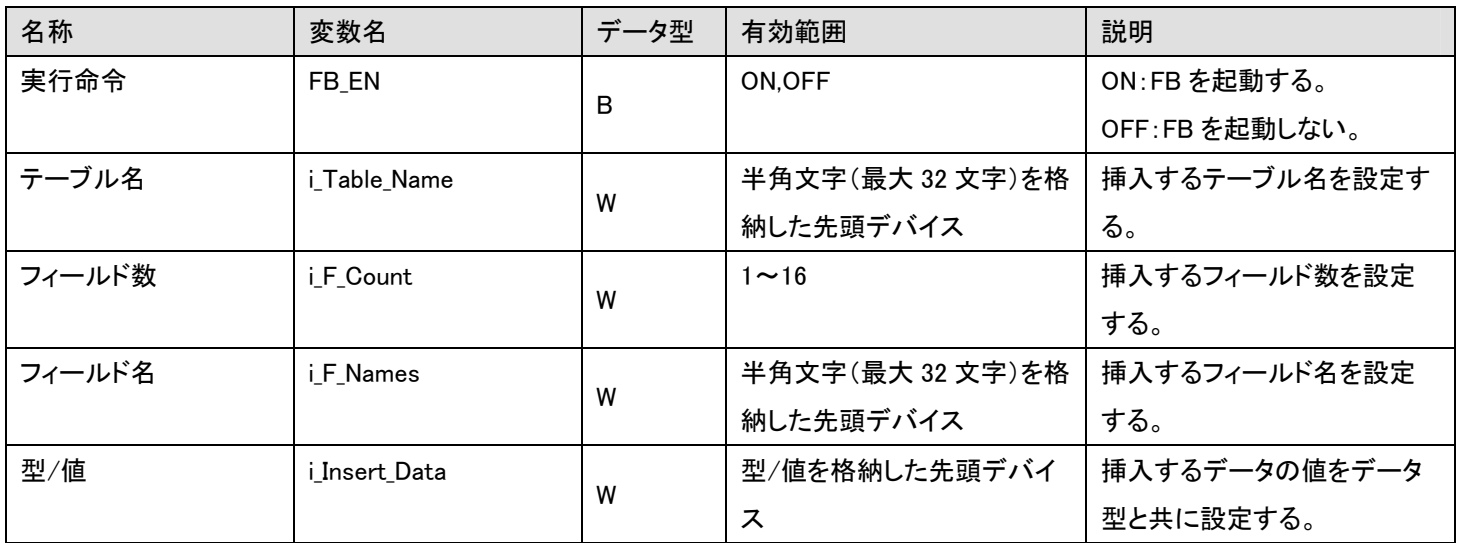

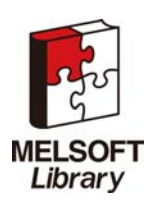

#### ■出力ラベル

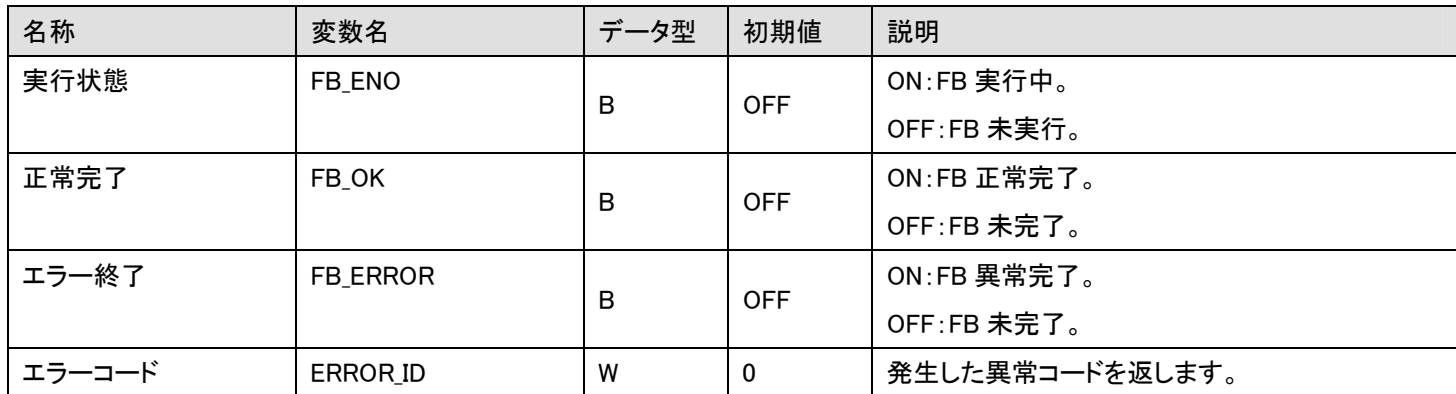

# FB のバージョンアップ履歴

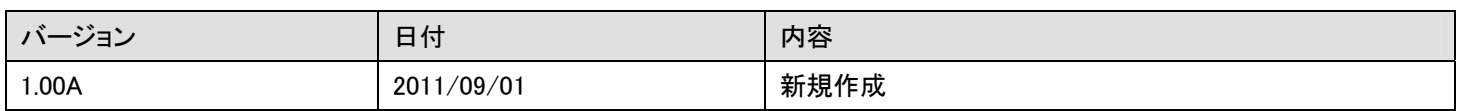

### お願い

本章はファンクションブロックの機能を説明した資料です。

ユニットや CPU ユニットの使用上の制限事項,組み合わせによる制限事項などについては記載されていません。 ご使用にあたりましては,必ず対象製品のユーザーズマニュアルをお読みいただきますようお願い申し上げます。

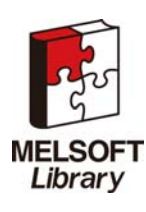

# <span id="page-24-0"></span>2.4 M+CPU-MESIF-CE\_Update(DB内の指定したテーブル内の指定レコードの値を更新)

## 名称

M+CPU-MESIF-CE\_Update

## 機能内容

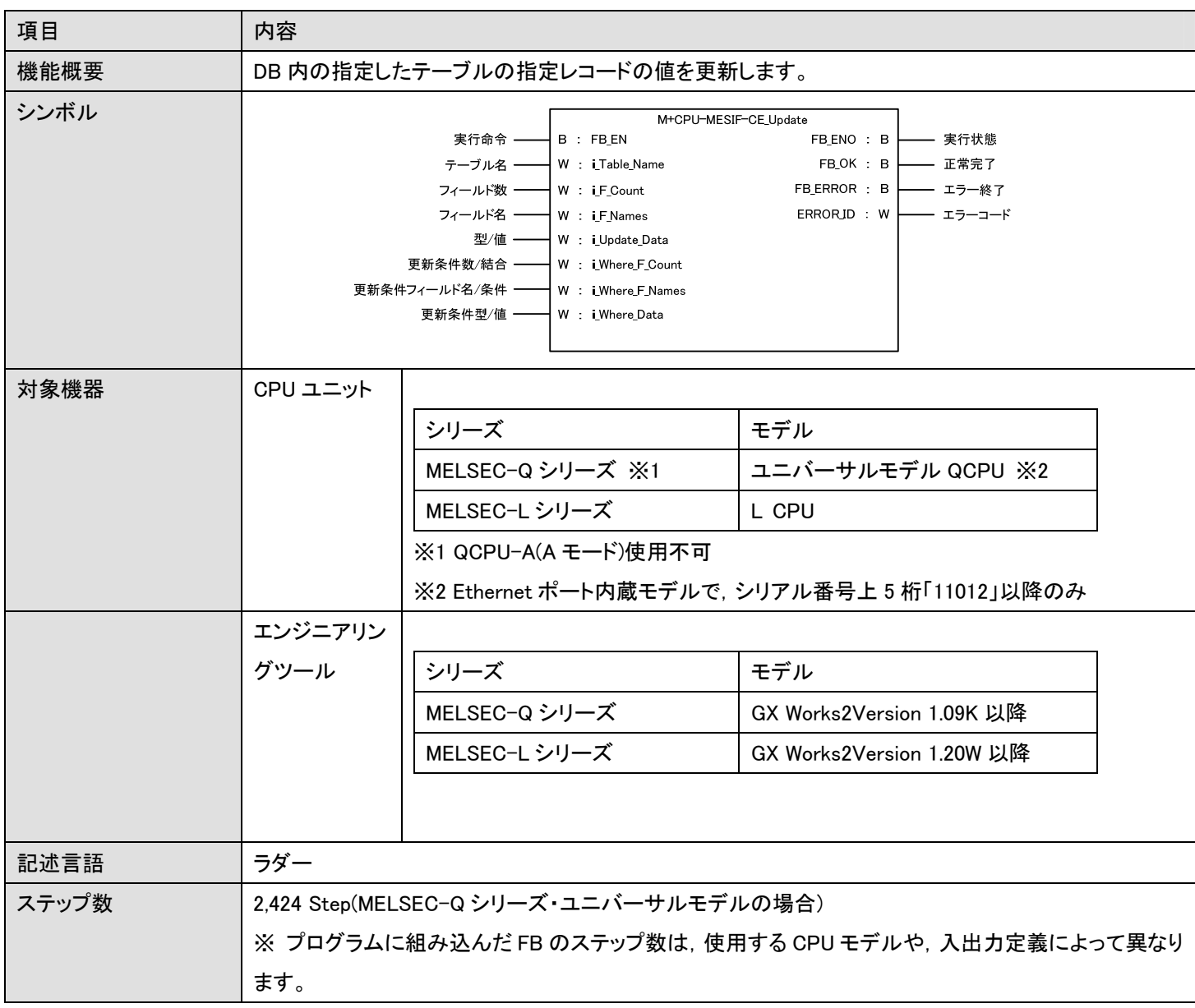

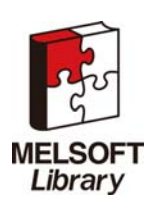

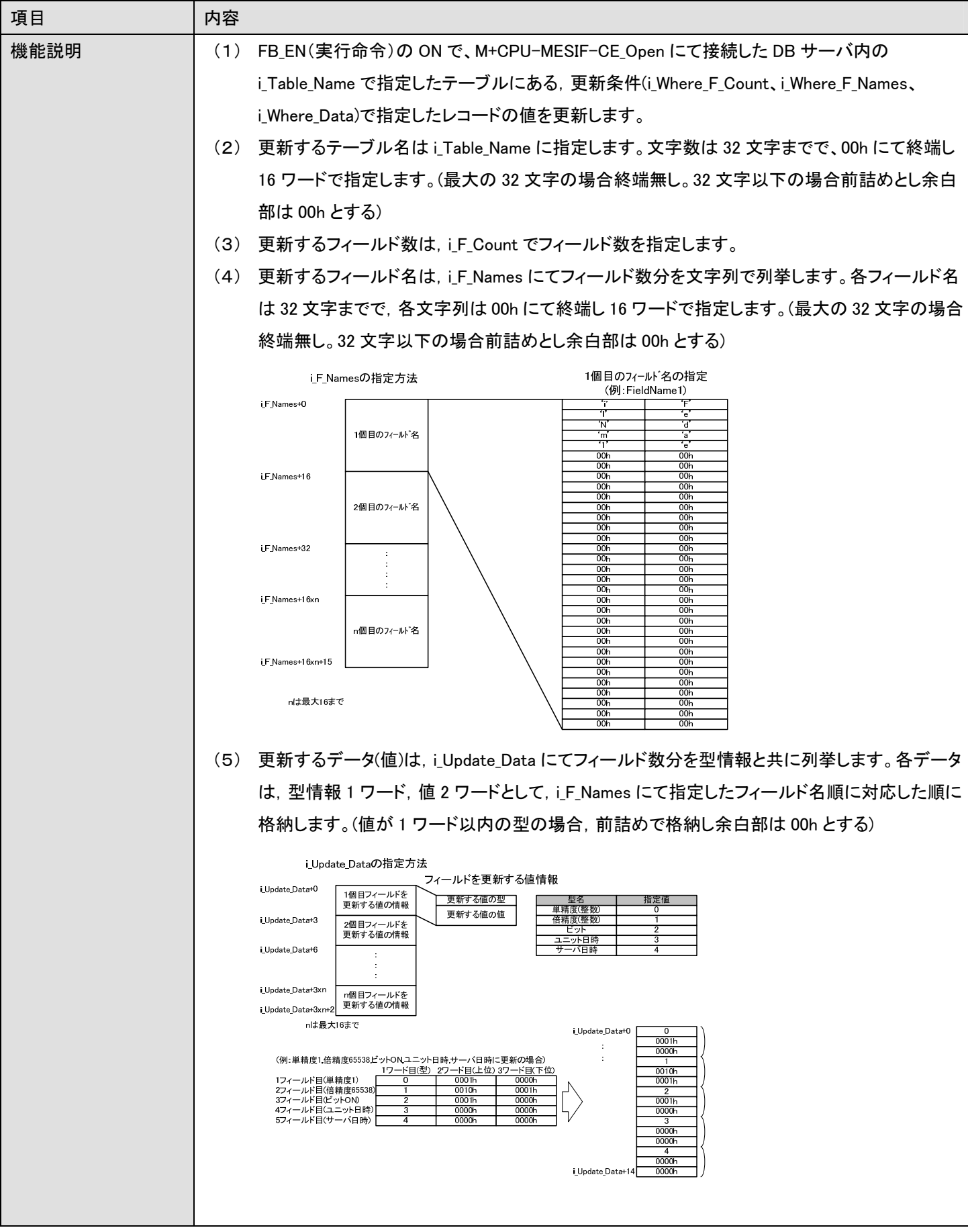

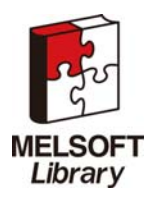

簡易 MES インタフェース機能 FB ライブラリ リファレンスマニュアル FBM-M065-A

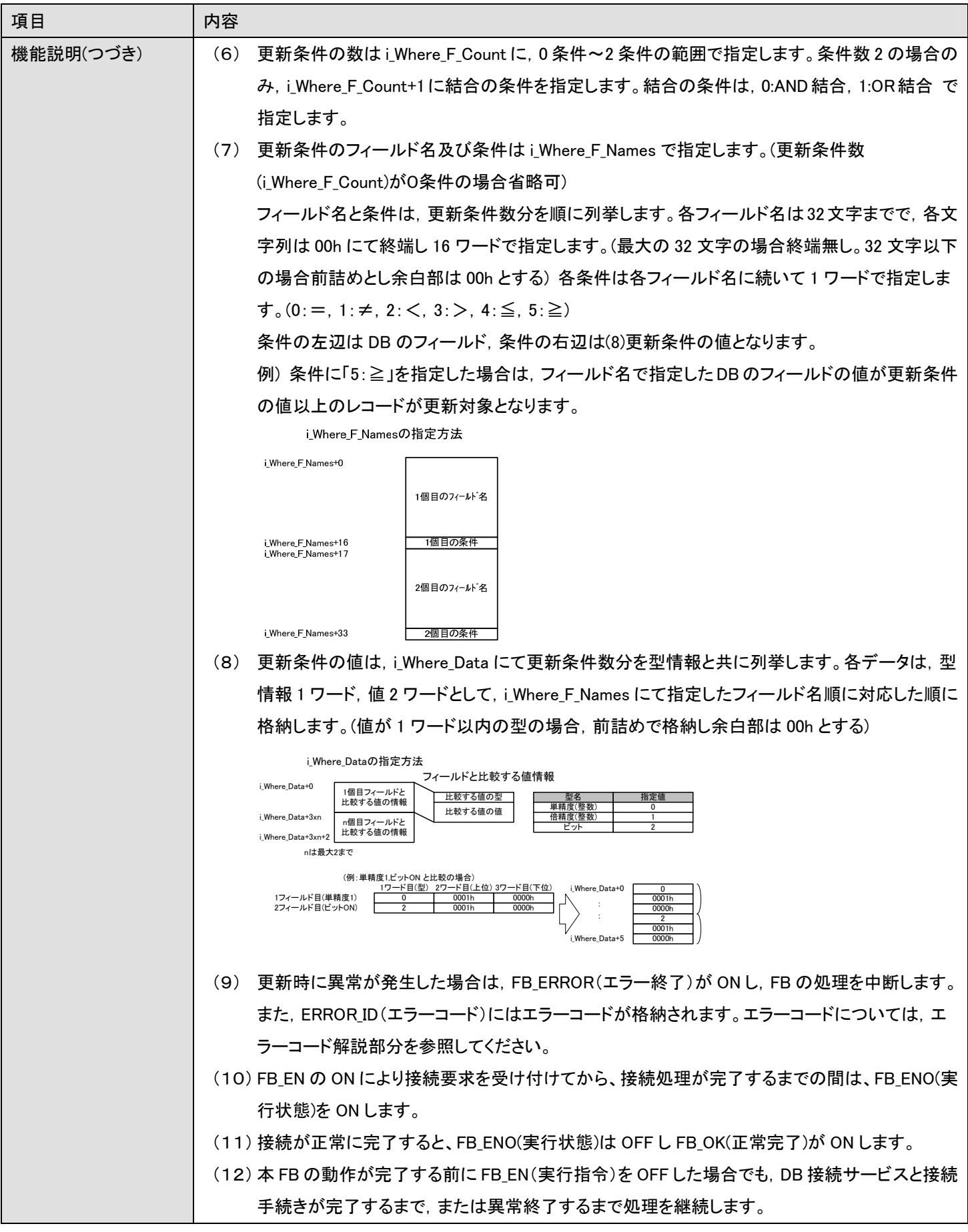

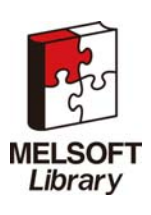

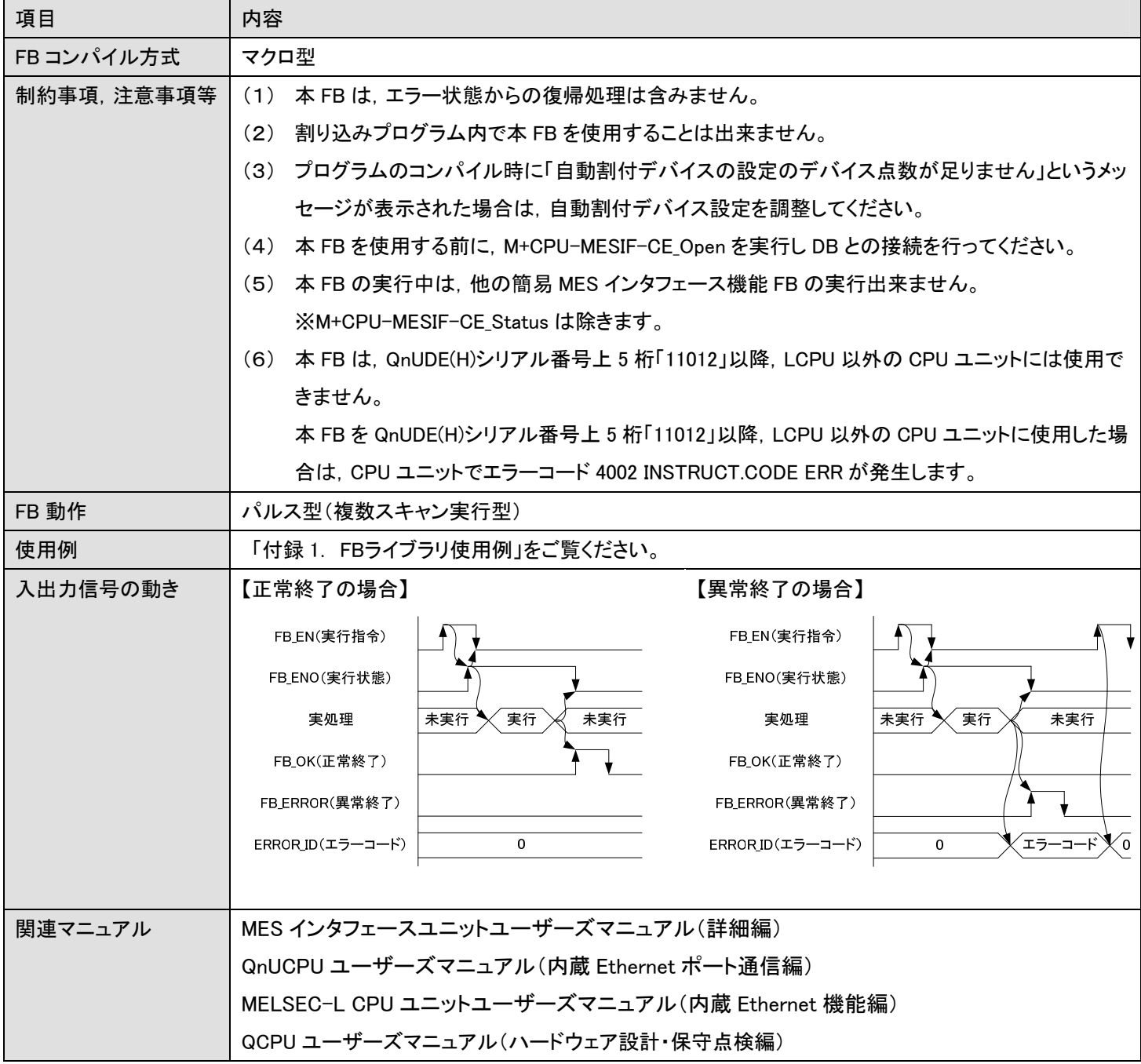

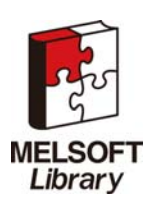

エラーコード

■エラーコードー覧

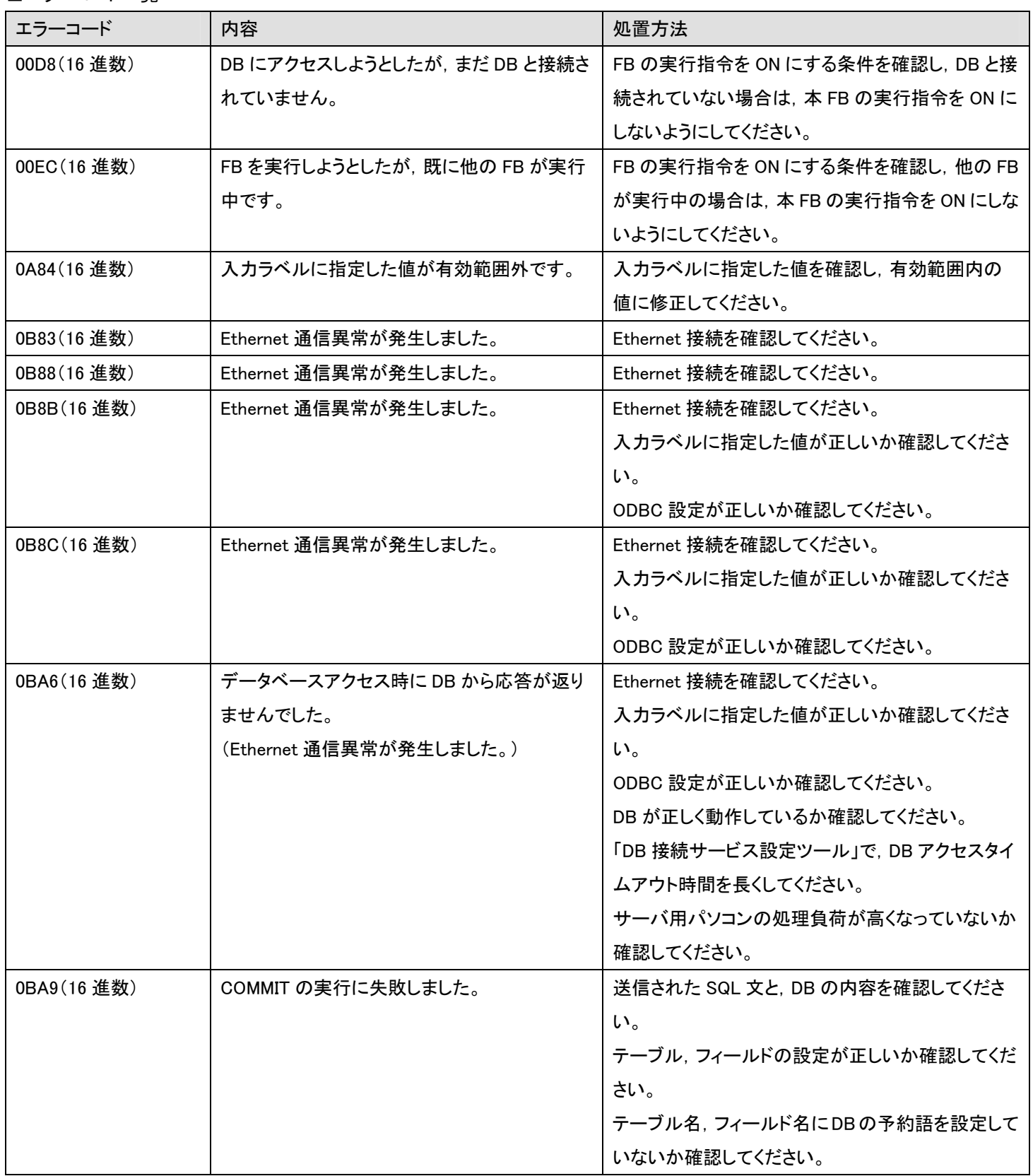

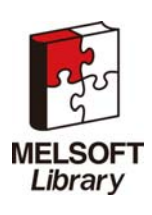

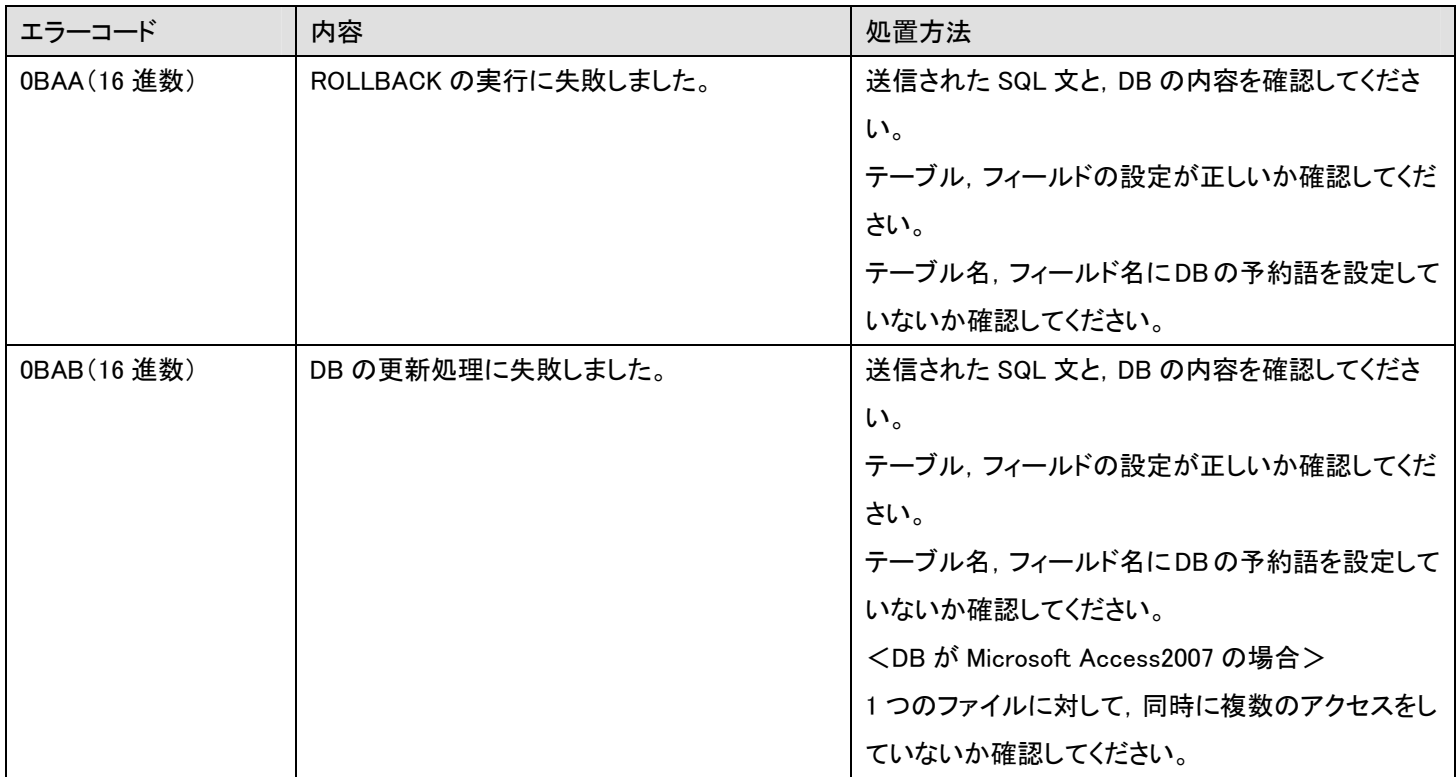

# 使用ラベル

■入力ラベル

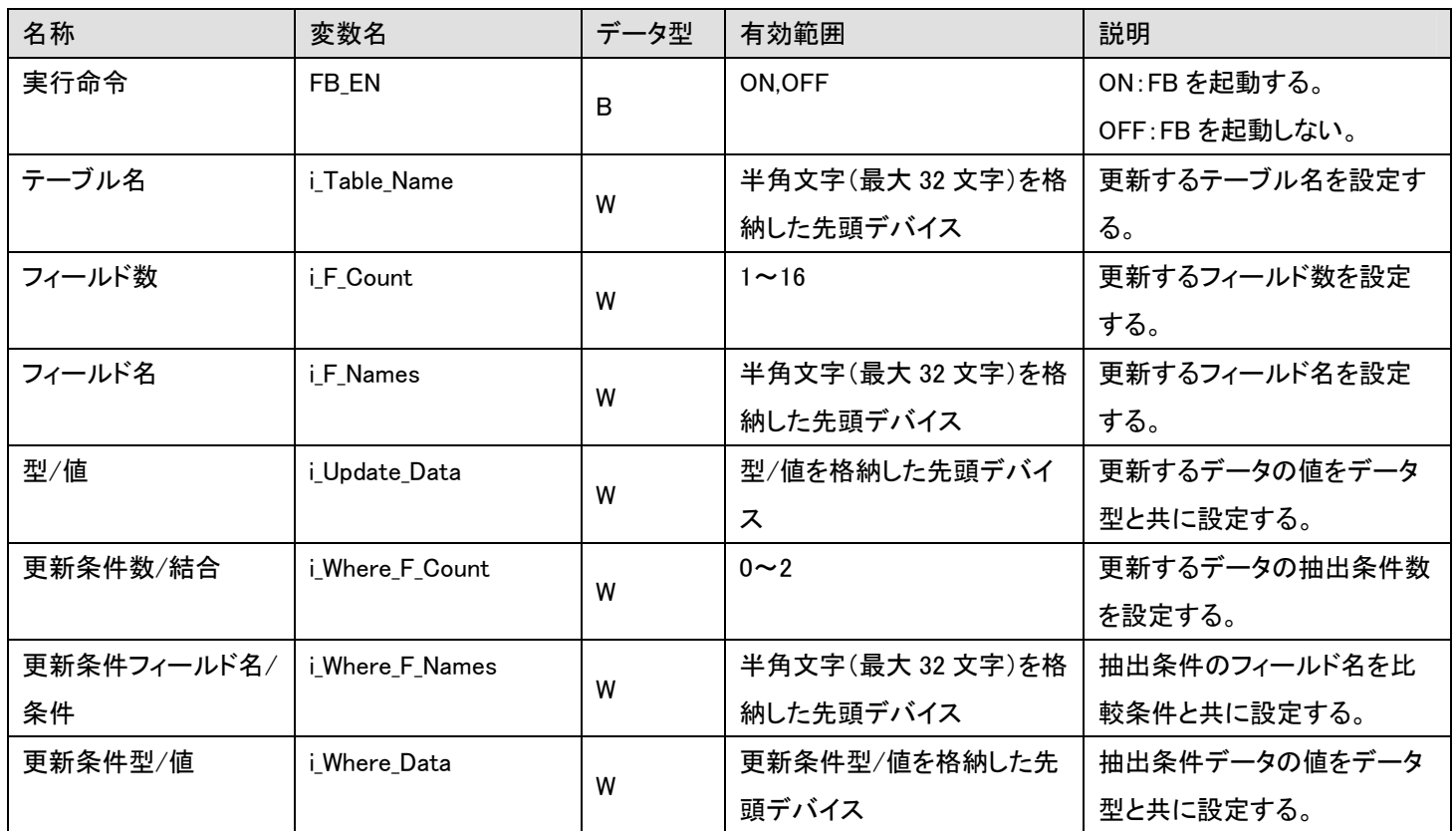

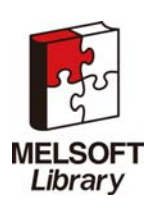

簡易 MES インタフェース機能 FB ライブラリ リファレンスマニュアル FBM-M065-A

#### ■出力ラベル

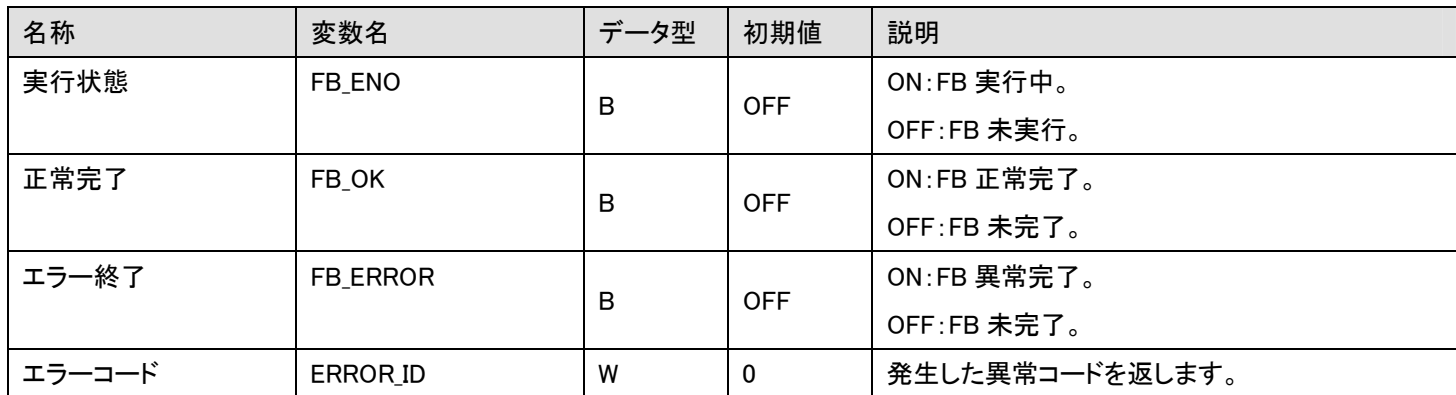

# FB のバージョンアップ履歴

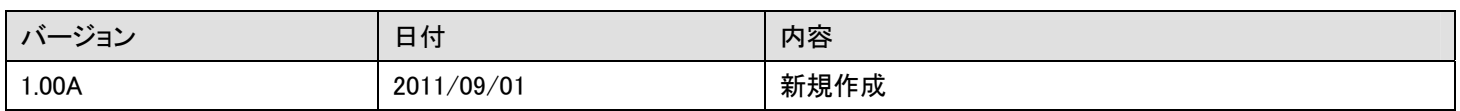

### お願い

本章はファンクションブロックの機能を説明した資料です。

ユニットや CPU ユニットの使用上の制限事項,組み合わせによる制限事項などについては記載されていません。 ご使用にあたりましては,必ず対象製品のユーザーズマニュアルをお読みいただきますようお願い申し上げます。

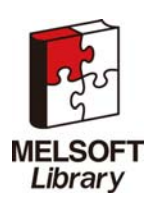

# <span id="page-31-0"></span>2.5 M+CPU-MESIF-CE\_Select(DB内の指定したテーブル内の指定レコードの値を取得)

## 名称

M+CPU-MESIF-CE\_Select

## 機能内容

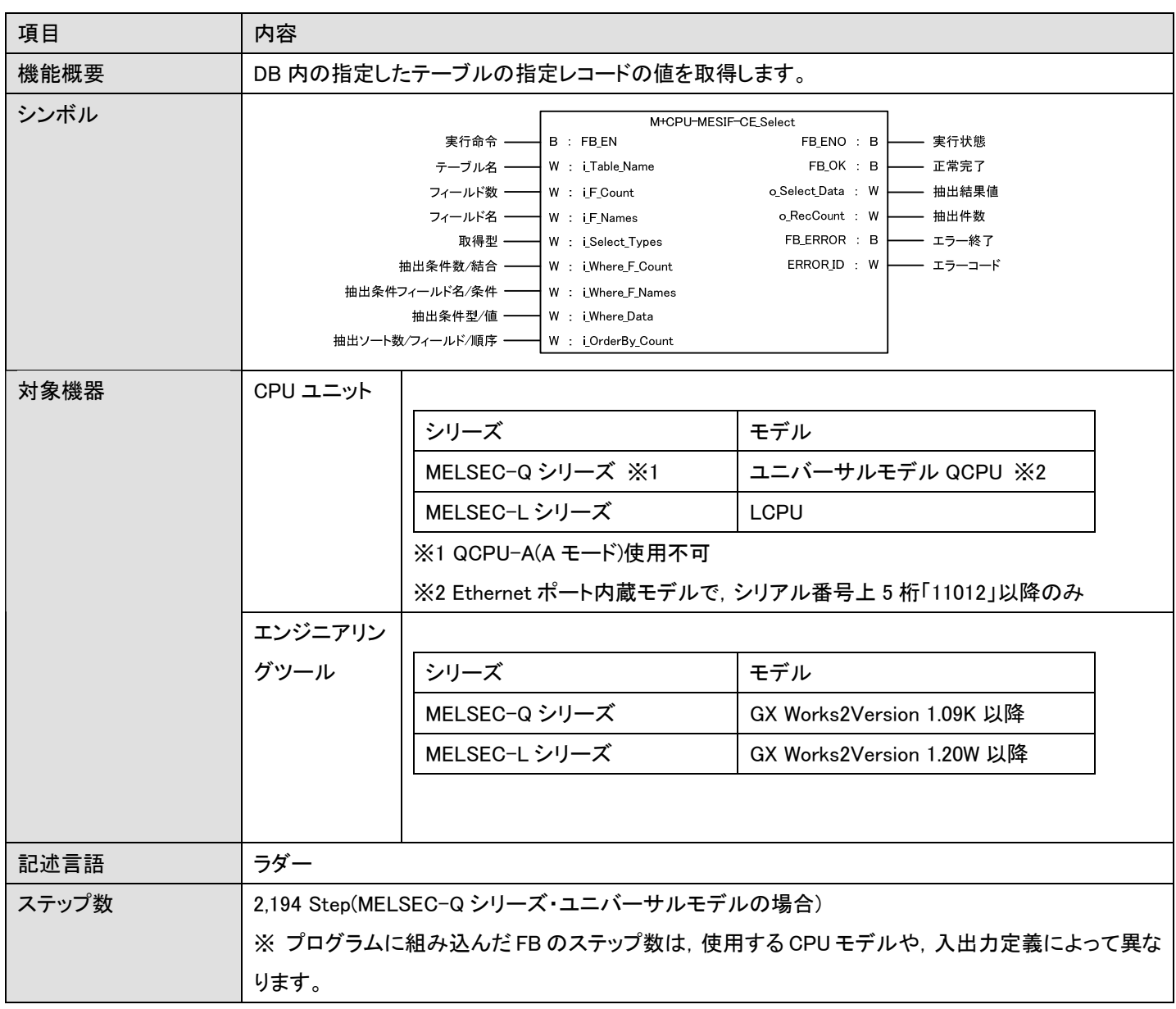

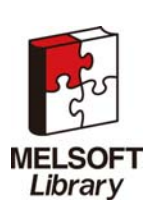

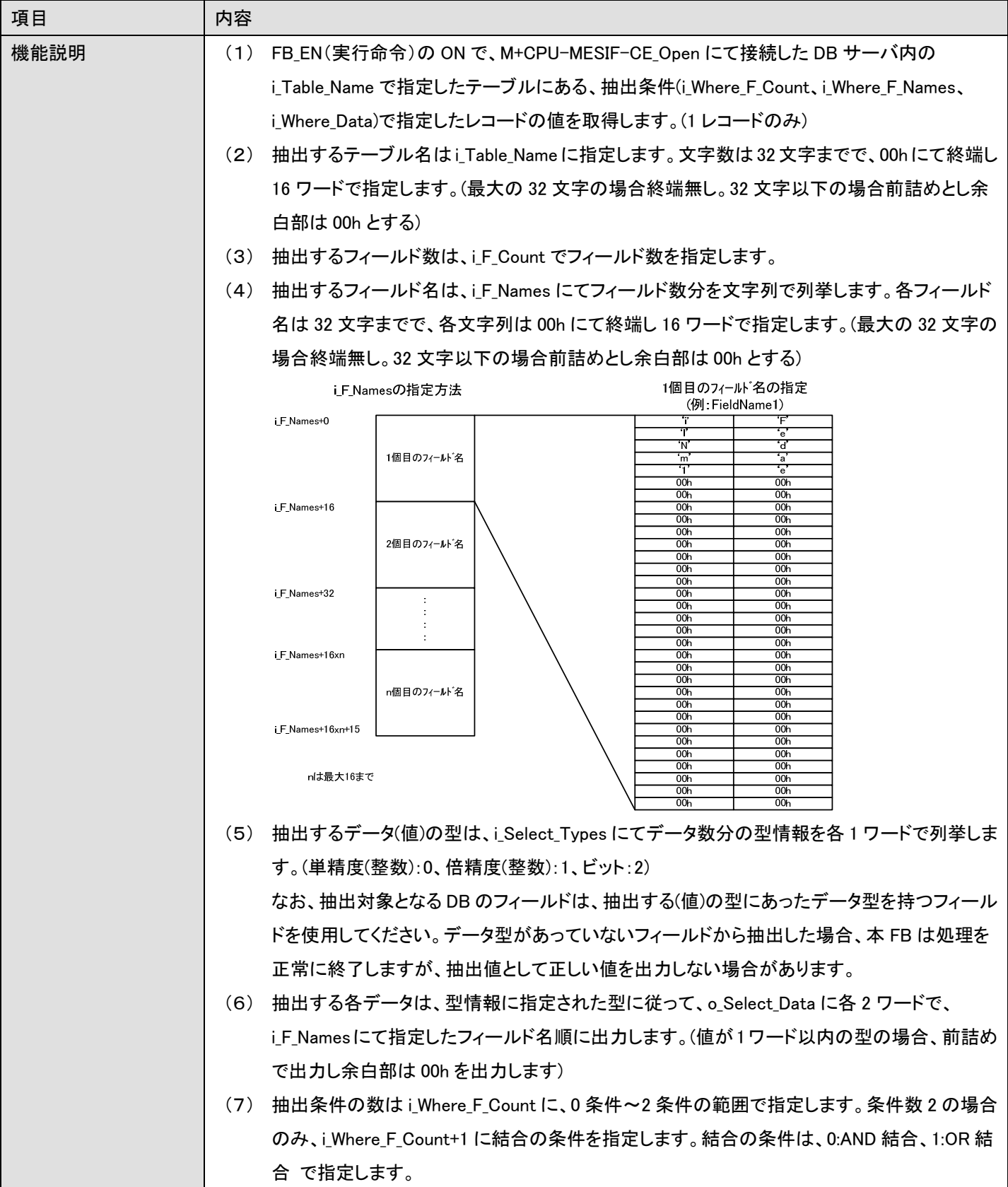

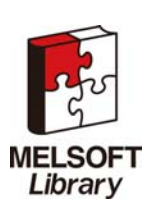

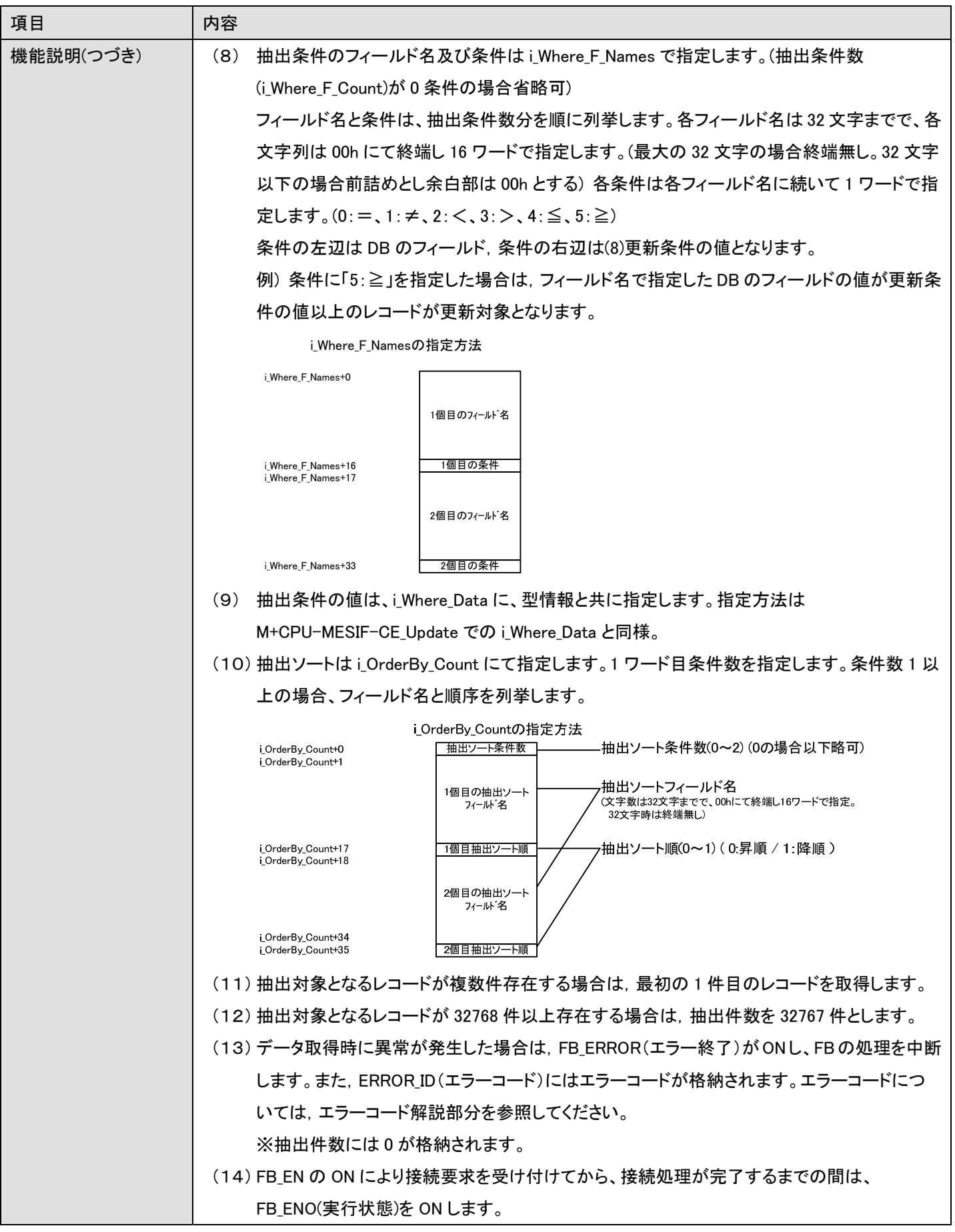

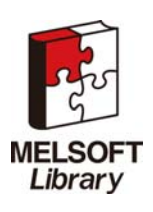

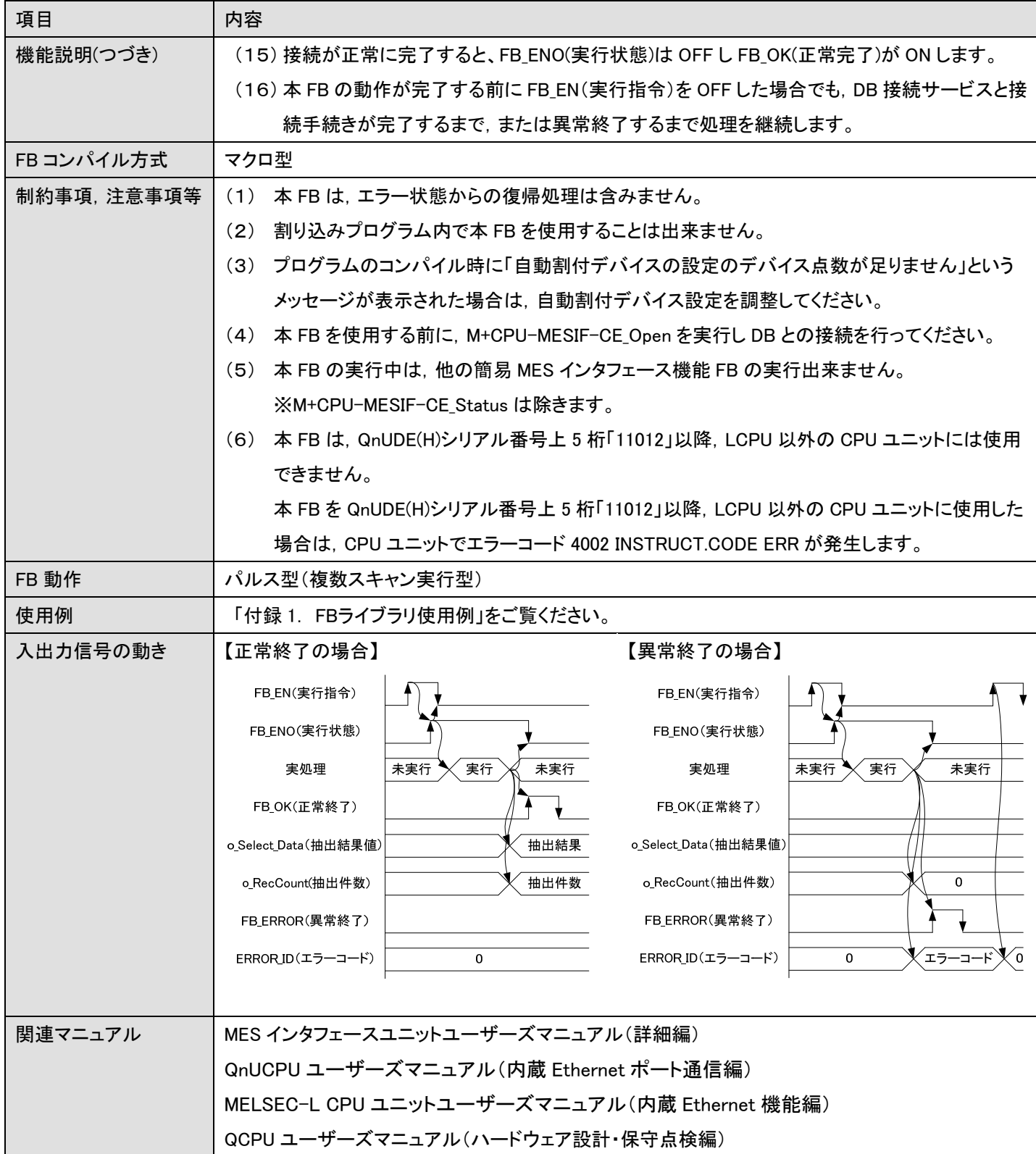

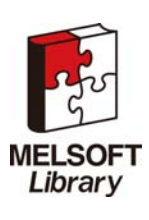

エラーコード

■エラーコードー覧

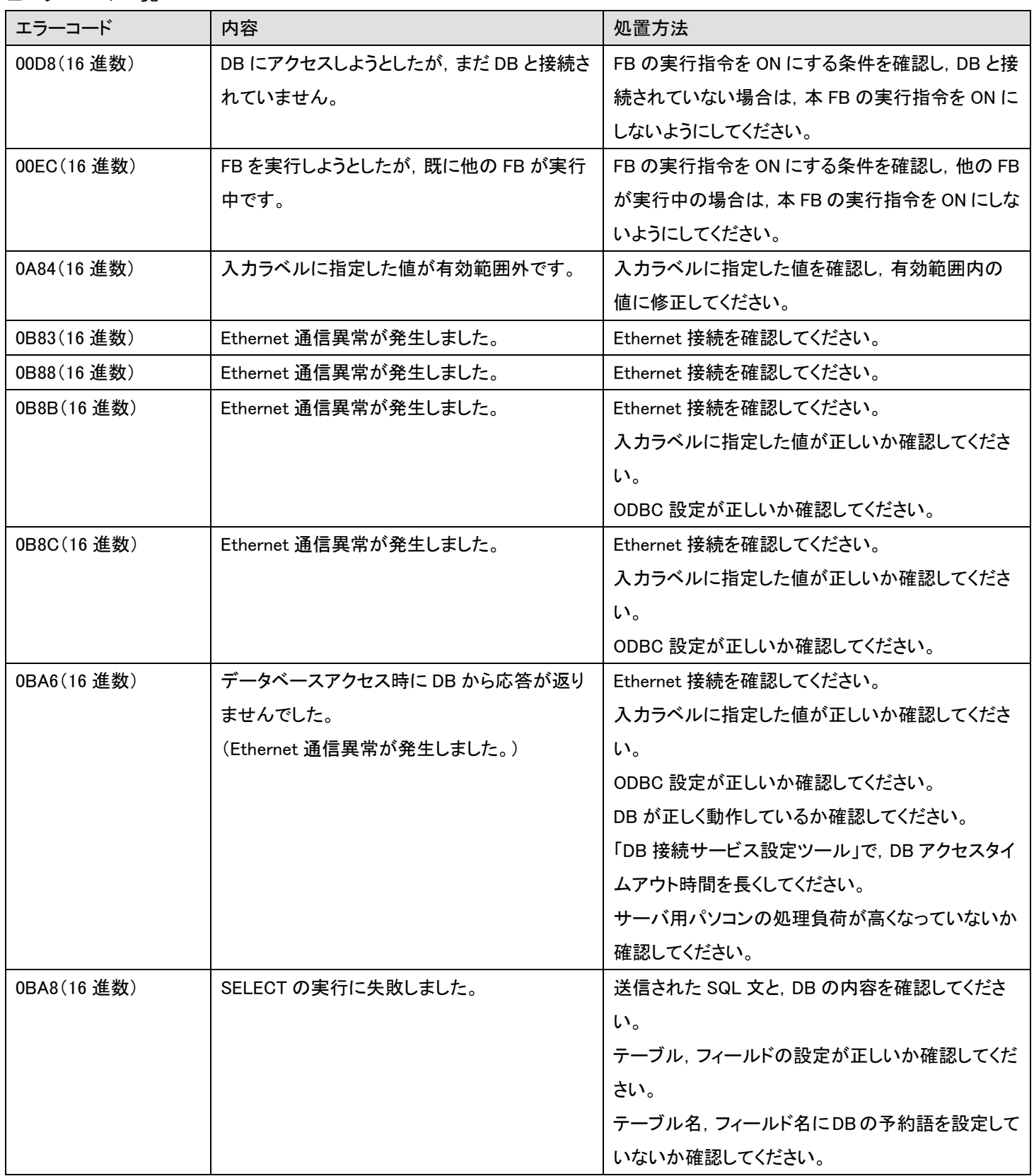

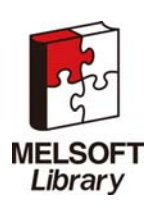

## 使用ラベル

## ■入力ラベル

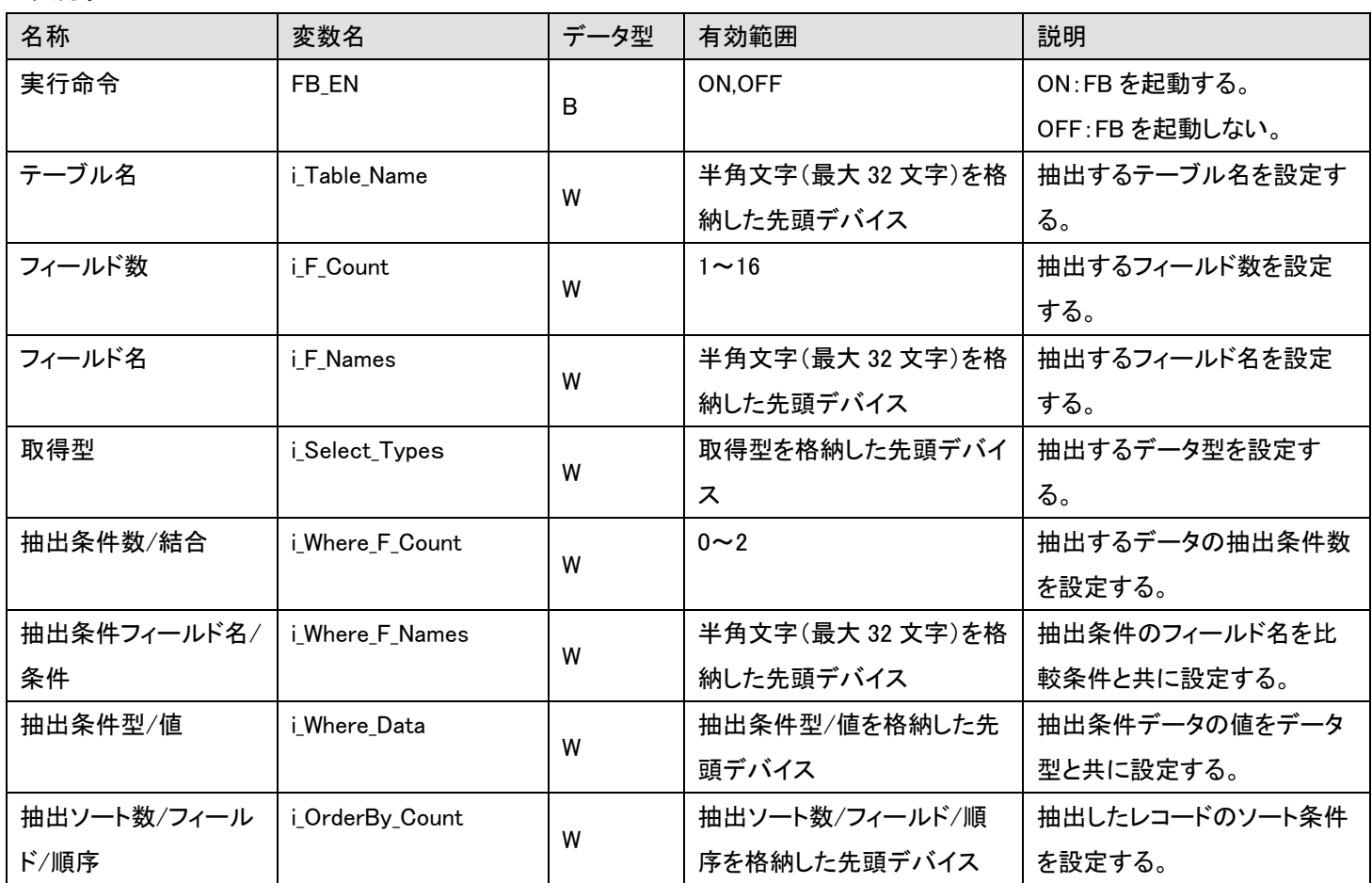

### ■出力ラベル

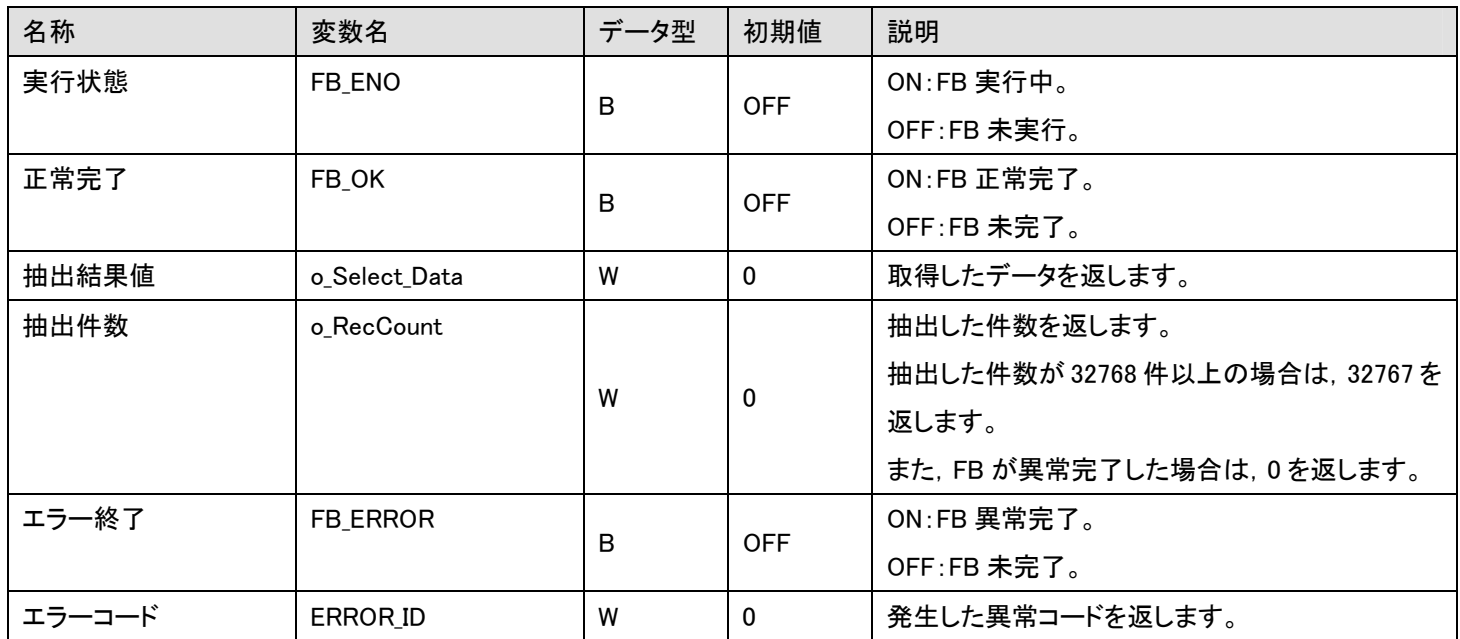

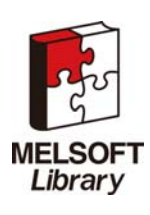

簡易 MES インタフェース機能 FB ライブラリ リファレンスマニュアル FBM-M065-A

## FB のバージョンアップ履歴

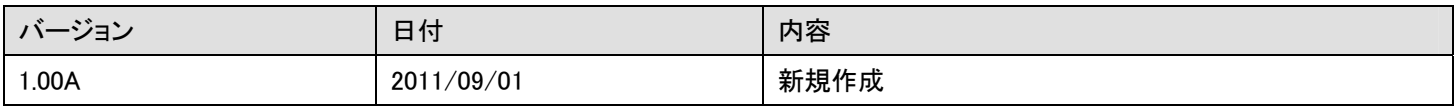

## お願い

本章はファンクションブロックの機能を説明した資料です。

ユニットや CPU ユニットの使用上の制限事項,組み合わせによる制限事項などについては記載されていません。 ご使用にあたりましては,必ず対象製品のユーザーズマニュアルをお読みいただきますようお願い申し上げます。

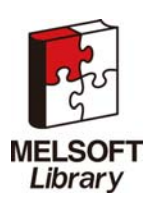

## <span id="page-38-0"></span>2.6 M+CPU-MESIF-CE\_Status(簡易MESインタフェース機能FBの接続状態を取得する)

## 名称

M+CPU-MESIF-CE\_Status

## 機能内容

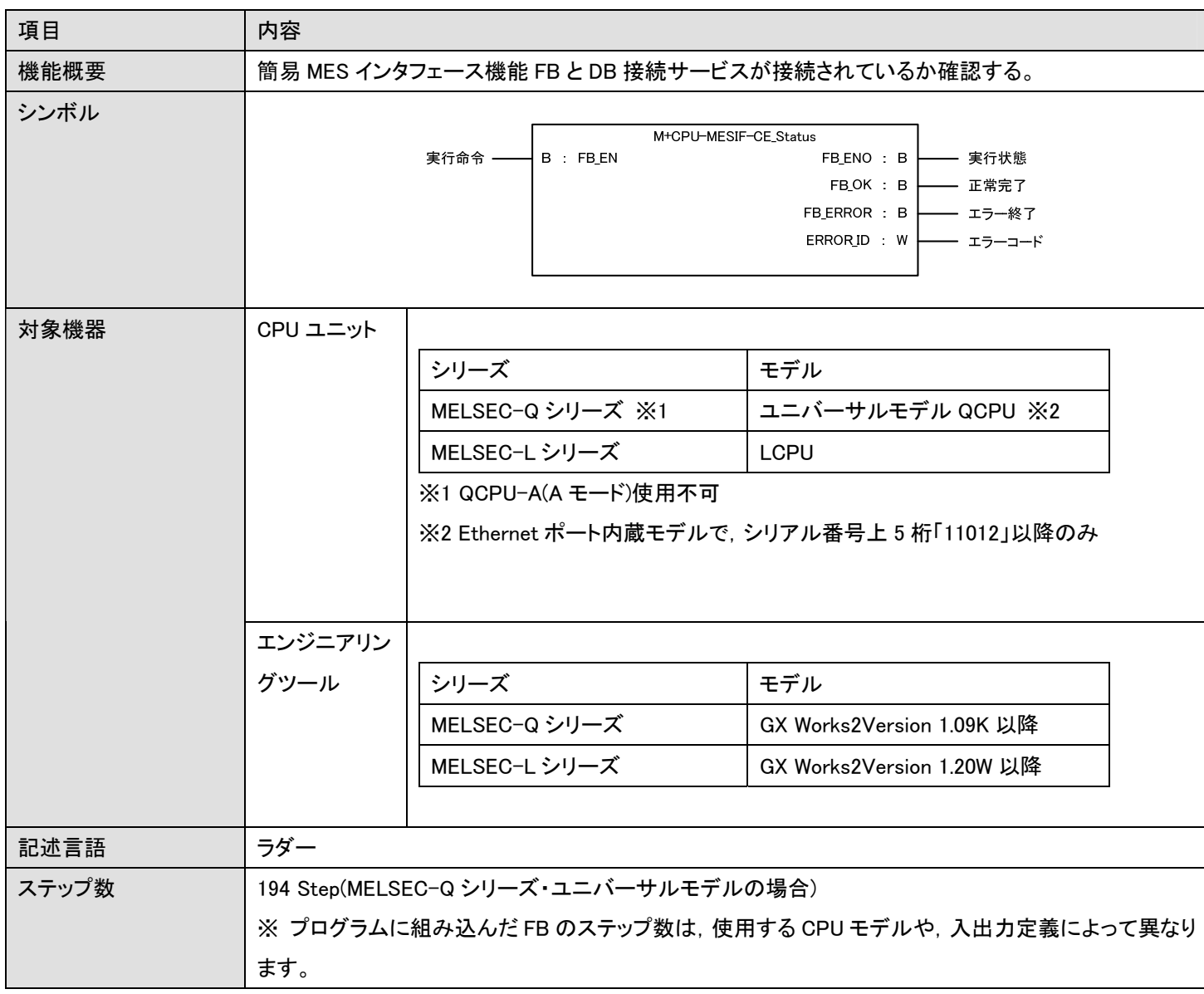

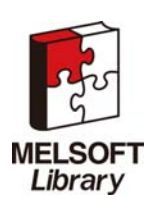

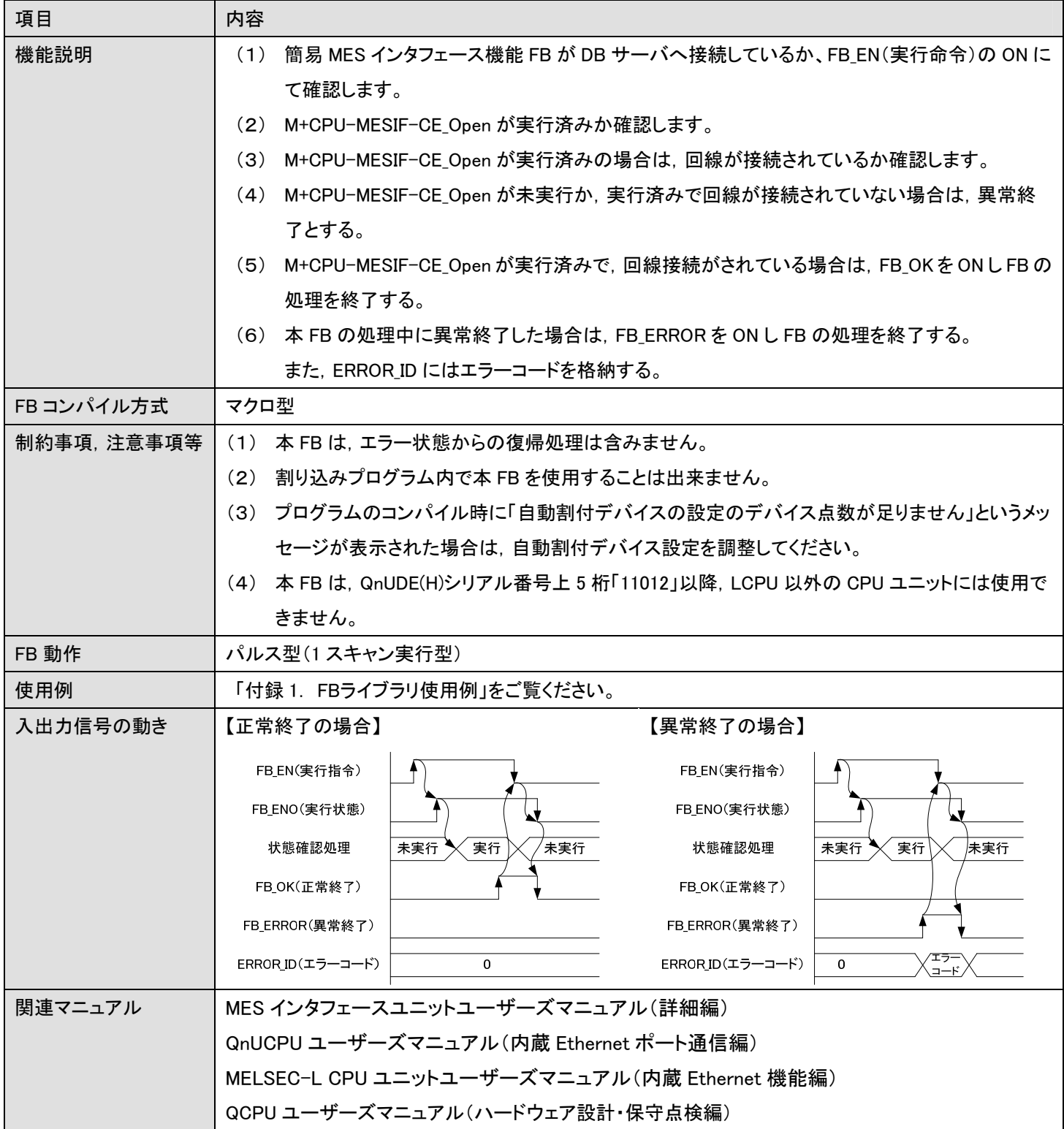

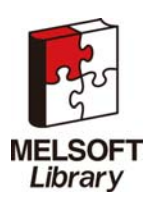

エラーコード

■エラーコード一覧

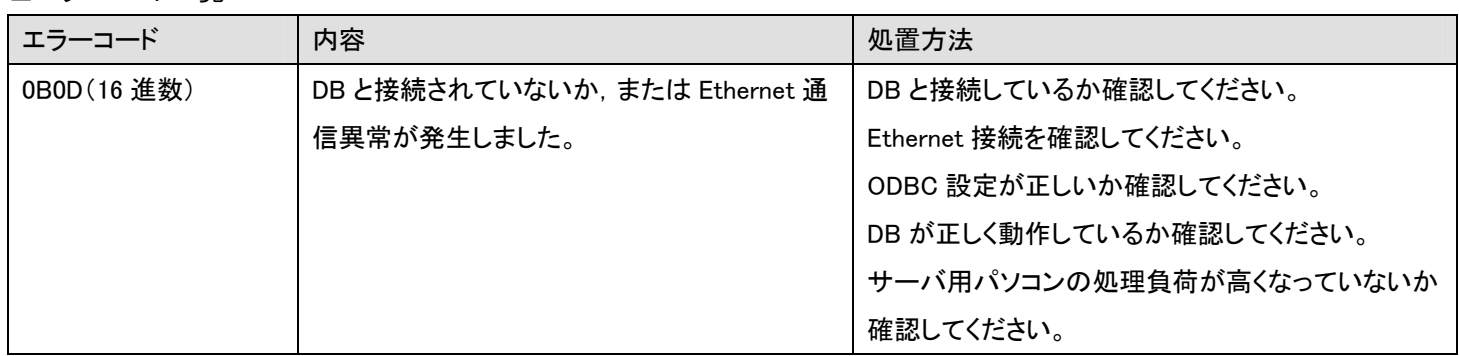

### 使用ラベル

#### ■入力ラベル 名称 変数名 データ型 有効範囲 説明 実行命令 | FB\_EN B ON,OFF | ON:FB を起動する。 OFF:FB を起動しない。

#### ■出力ラベル

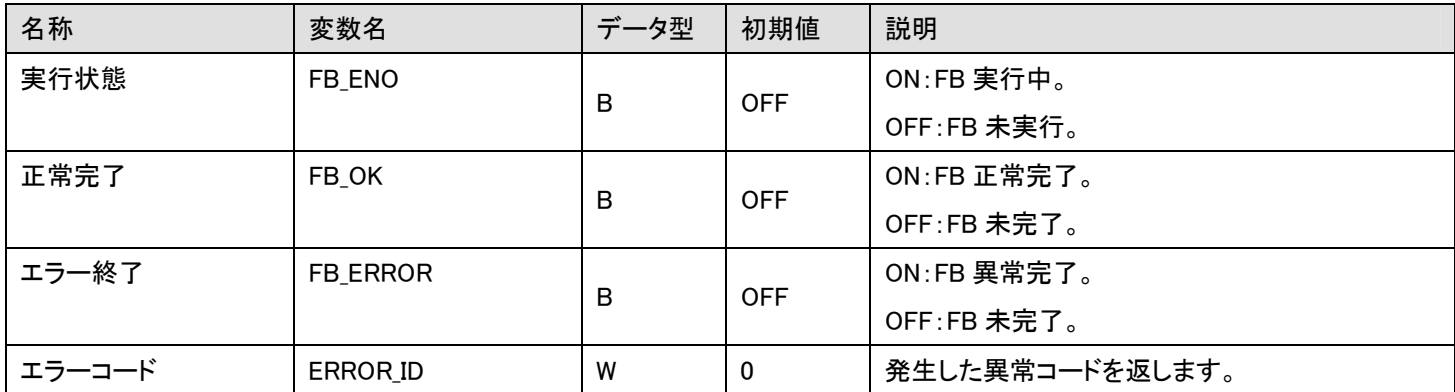

### FB のバージョンアップ履歴

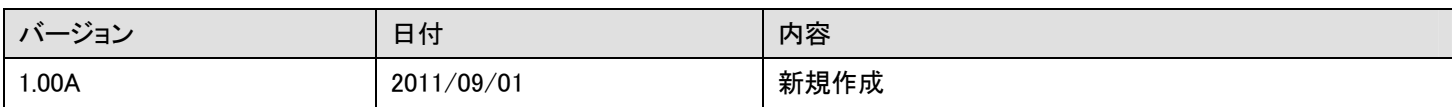

#### お願い

本章はファンクションブロックの機能を説明した資料です。

ユニットや CPU ユニットの使用上の制限事項,組み合わせによる制限事項などについては記載されていません。 ご使用にあたりましては,必ず対象製品のユーザーズマニュアルをお読みいただきますようお願い申し上げます。

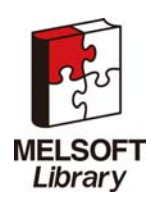

## <span id="page-41-0"></span>付録1. FBライブラリ使用例

M+CPU-MESIF FB の使用例を以下に示します。

※本使用例の動作は, MES インタフェースユニットユーザーズマニュアル(詳細編)の情報連携機能設定ツール・ジョブ設定-アクシ ョン・通信アクションの設定項目の章を参照ください。

## (1)システム構成

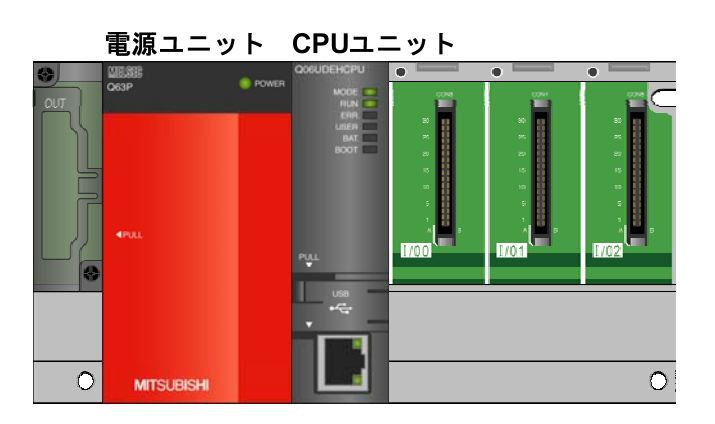

### 注意点

・ラベルコメントは,GX Works2 の表示可能文字数の関係により 省略形で記載していることがあります。

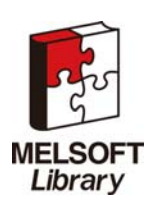

## (2)デバイス使用一覧

## ■外部入力(指令)

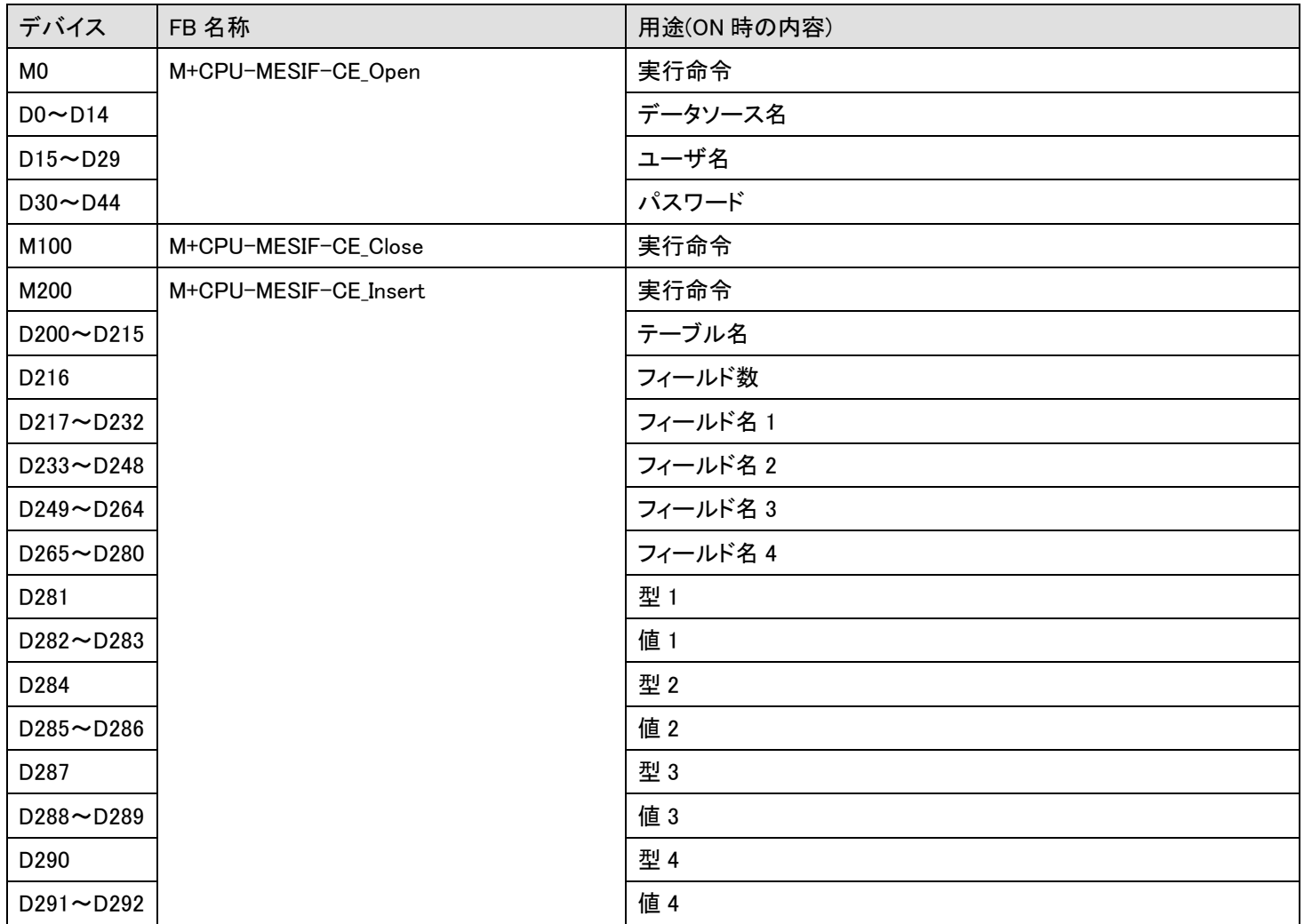

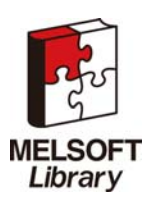

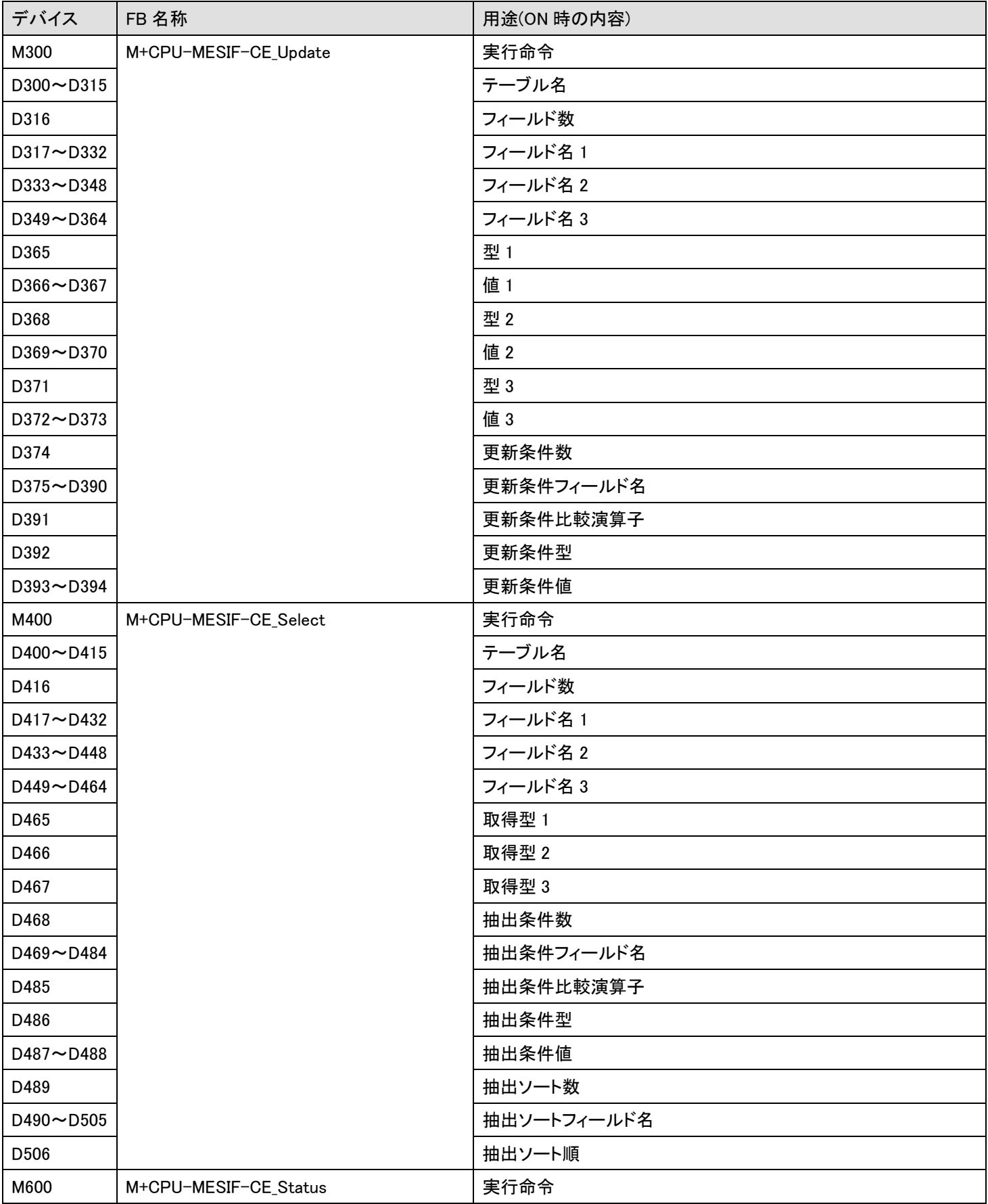

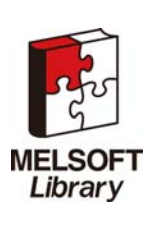

簡易 MES インタフェース機能 FB ライブラリ リファレンスマニュアル FBM-M065-A

### ■外部出力(確認)

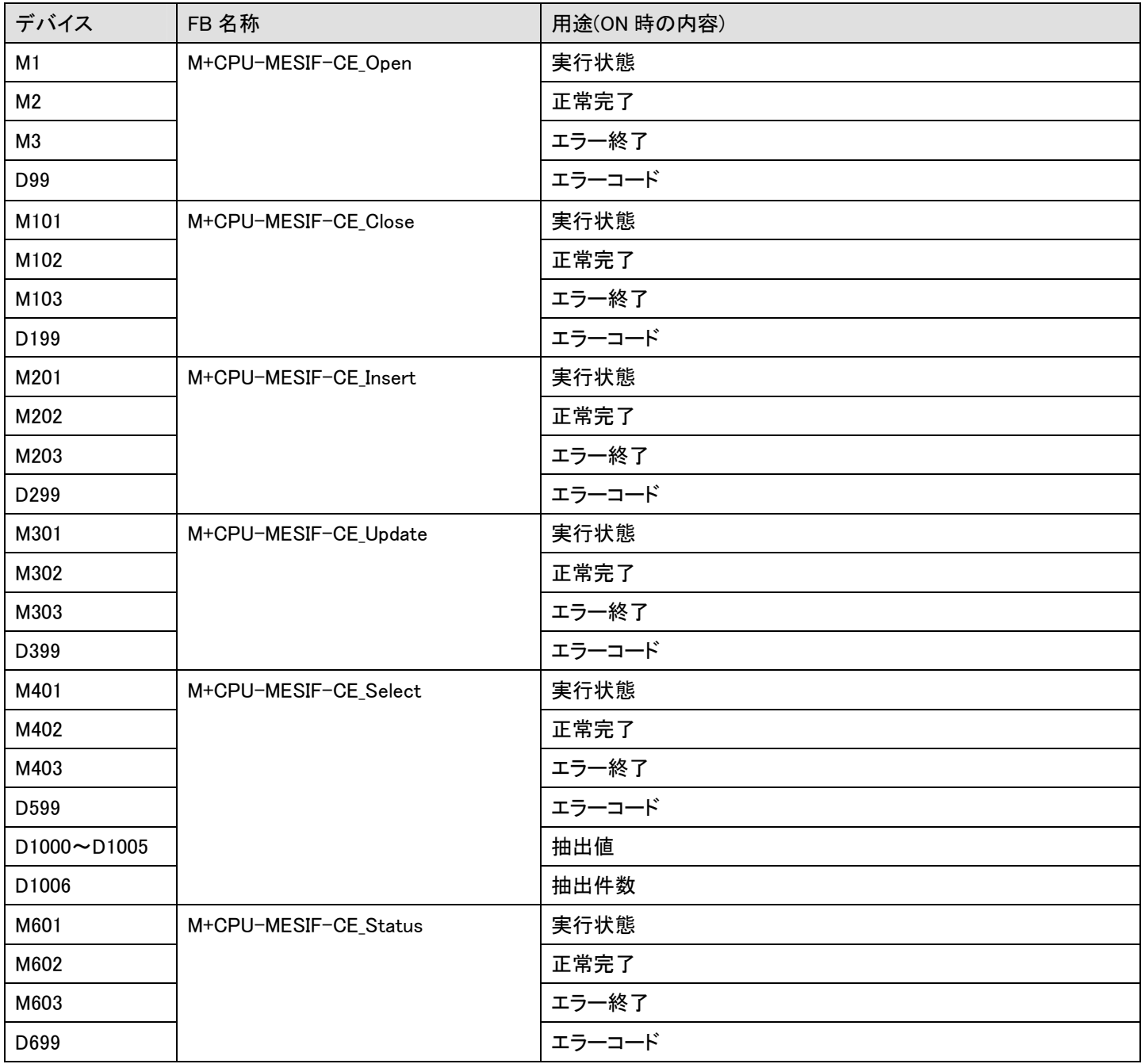

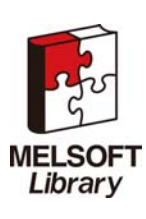

### ■共通設定

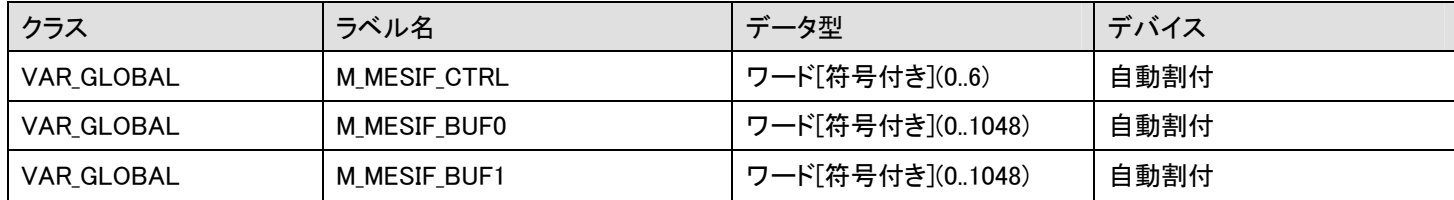

## (4)使用例 設定

#### ■共通設定

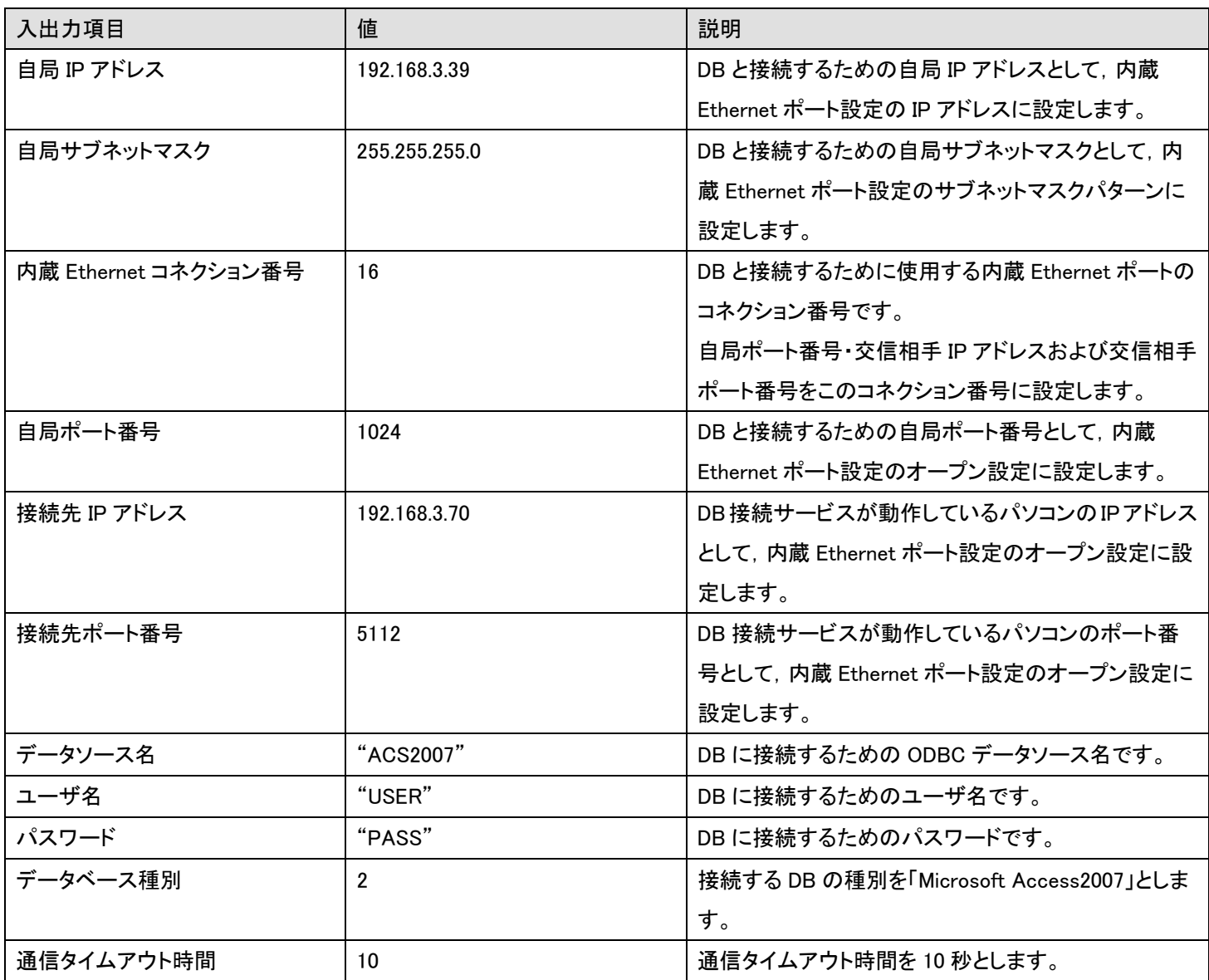

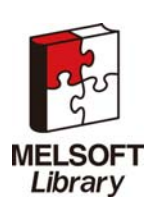

### ■内蔵 Ethernet ポート設定

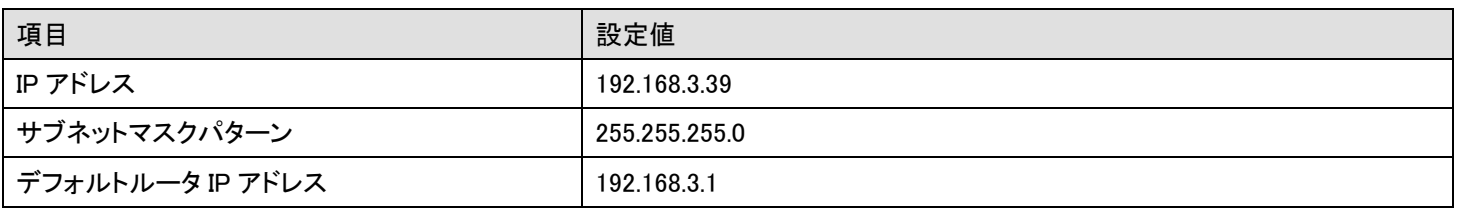

# ■内蔵 Ethernet ポート設定(オープン設定・コネクション 16 番)

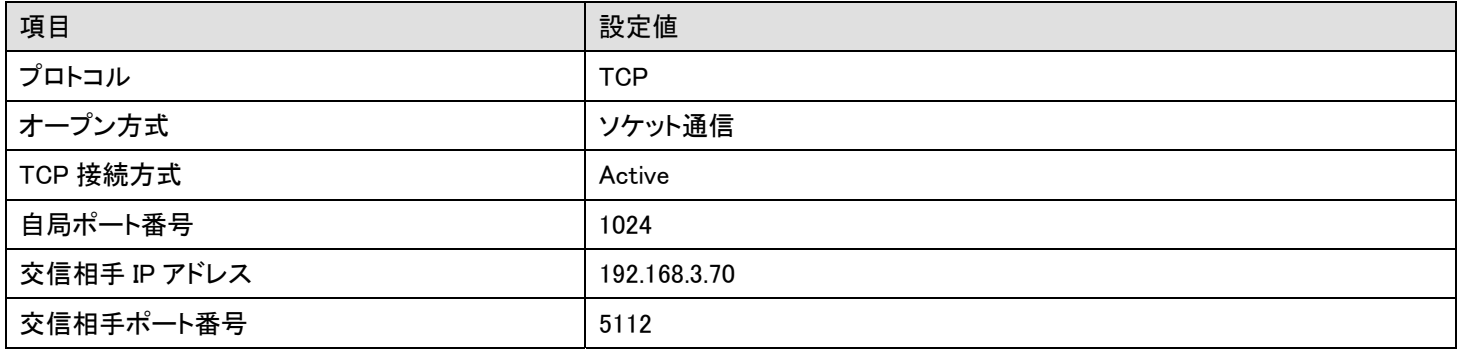

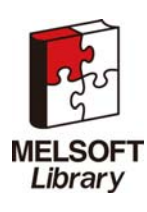

## (5)プログラム

M+CPU-MESIF-CE\_Open(DB への接続)

### 次の条件のプログラム例を下記に示します。

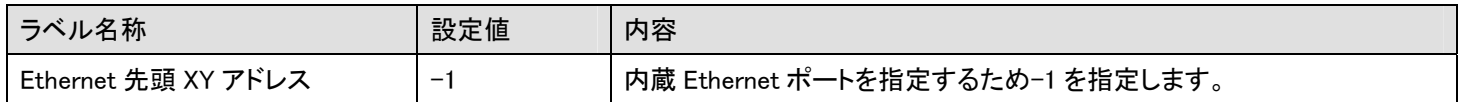

### M0 を ON にすると,DB と接続します。

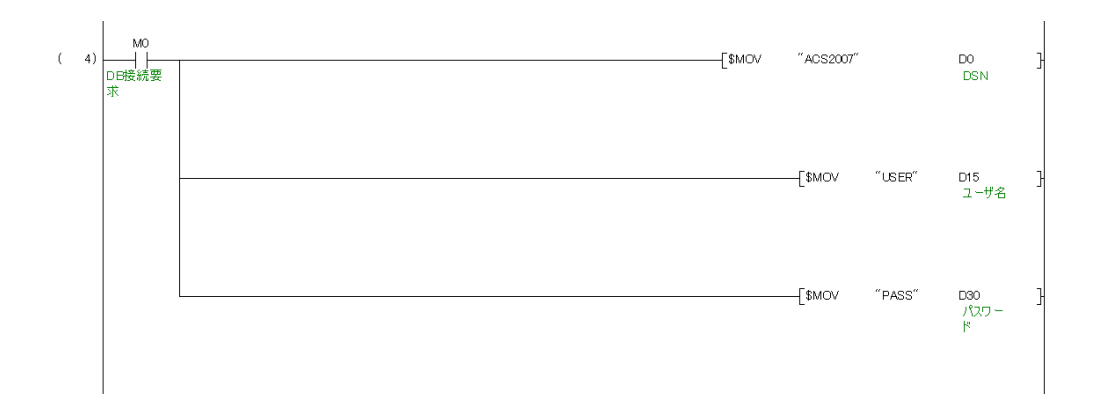

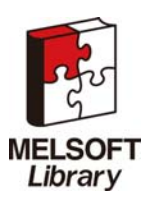

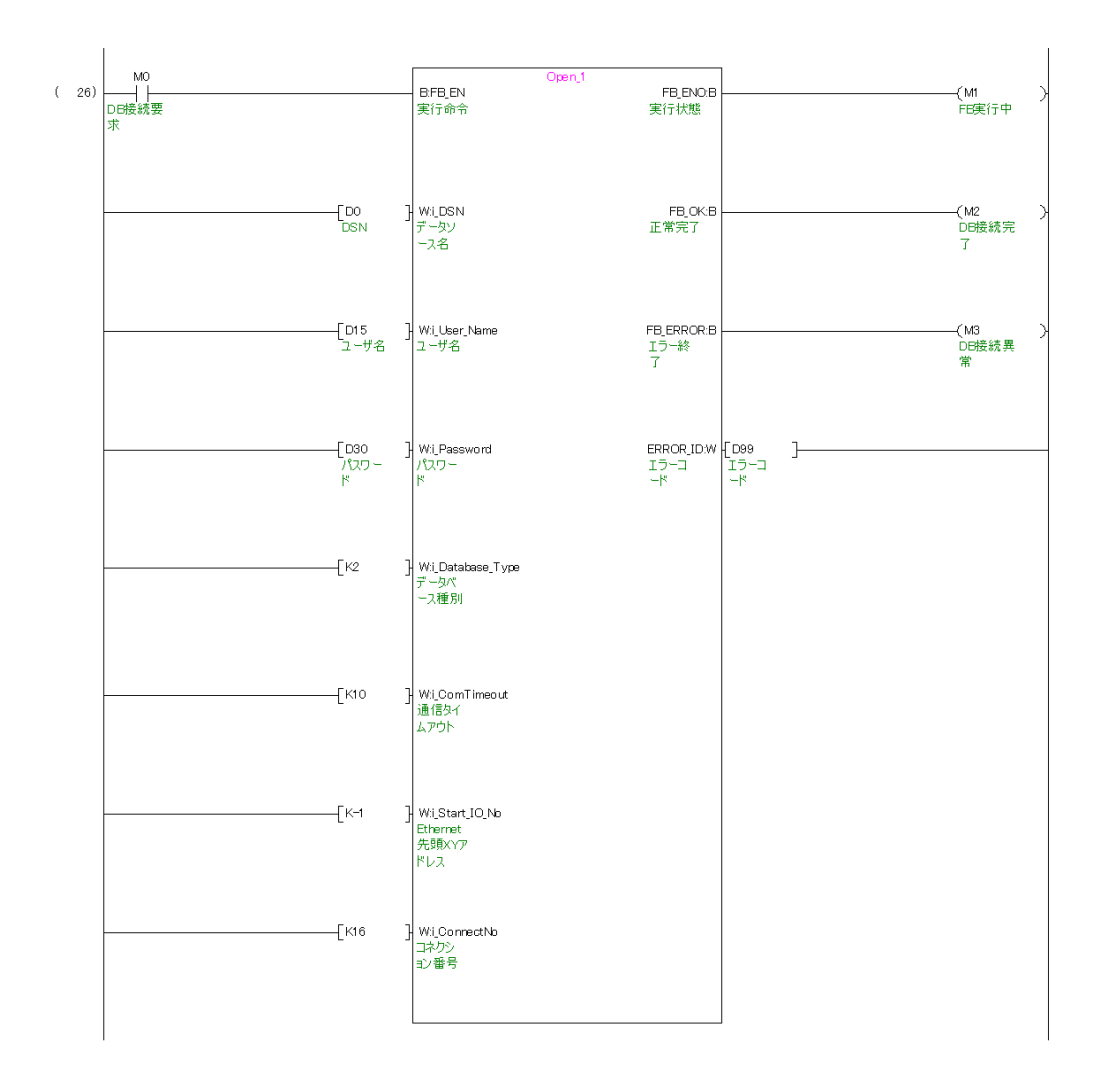

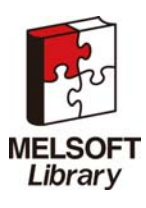

M+CPU-MESIF-CE\_Close(DB から切断)

プログラム例を下記に示します。

M100 を ON にすると, DB から切断します。

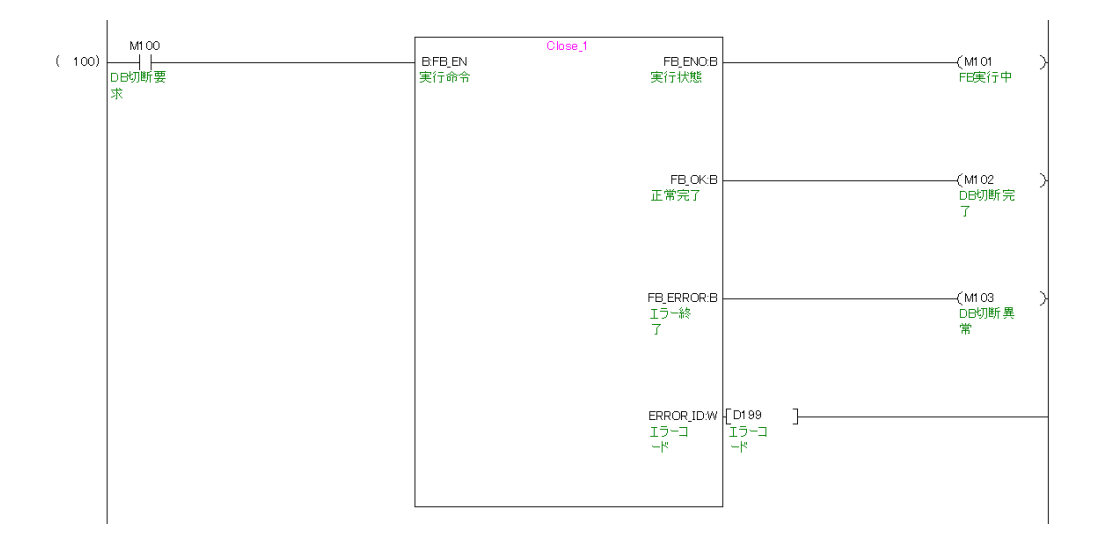

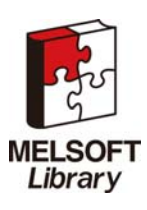

簡易 MES インタフェース機能 FB ライブラリ リファレンスマニュアル FBM-M065-A

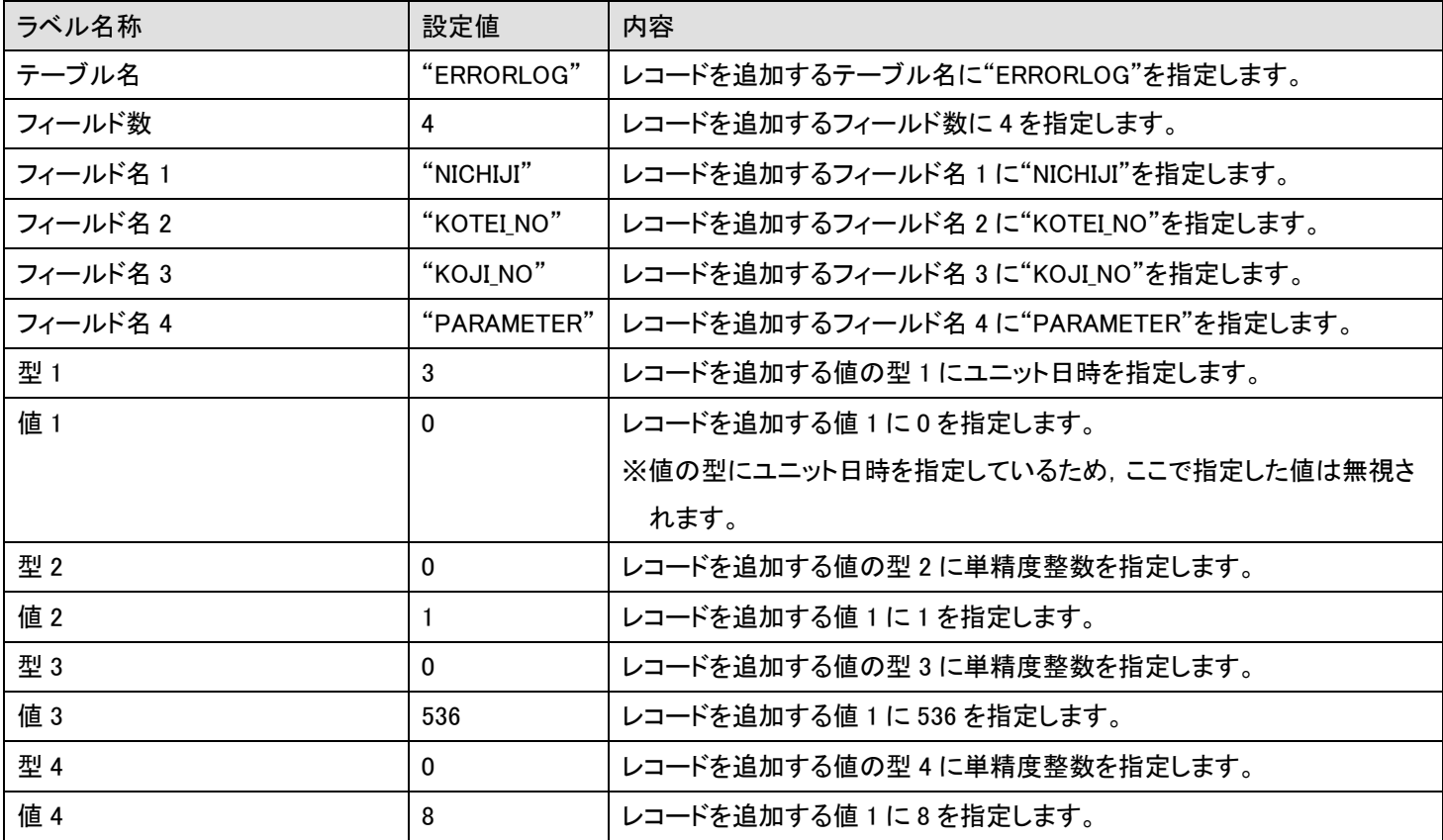

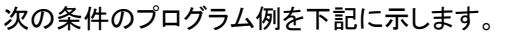

M200 を ON にすると,テーブルにレコードを追加します。

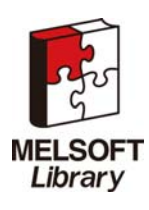

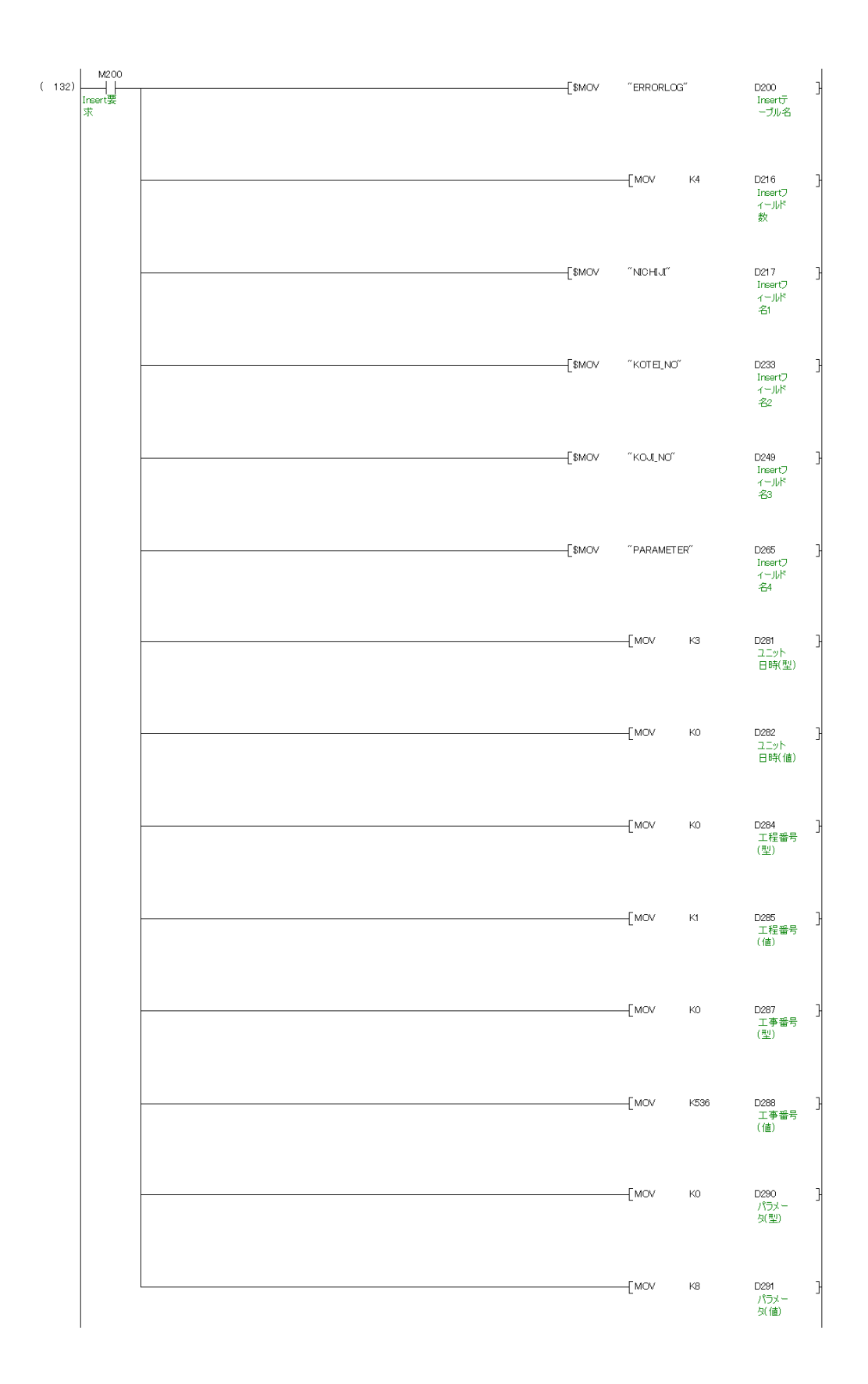

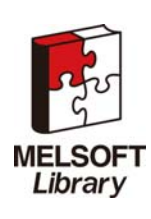

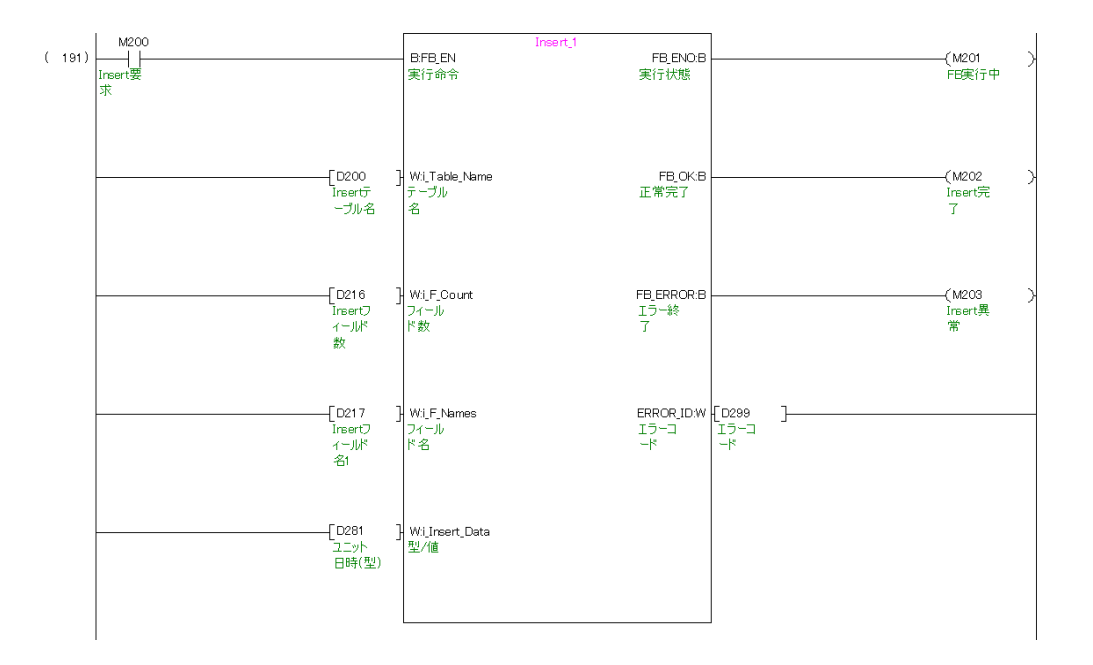

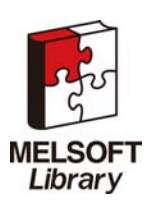

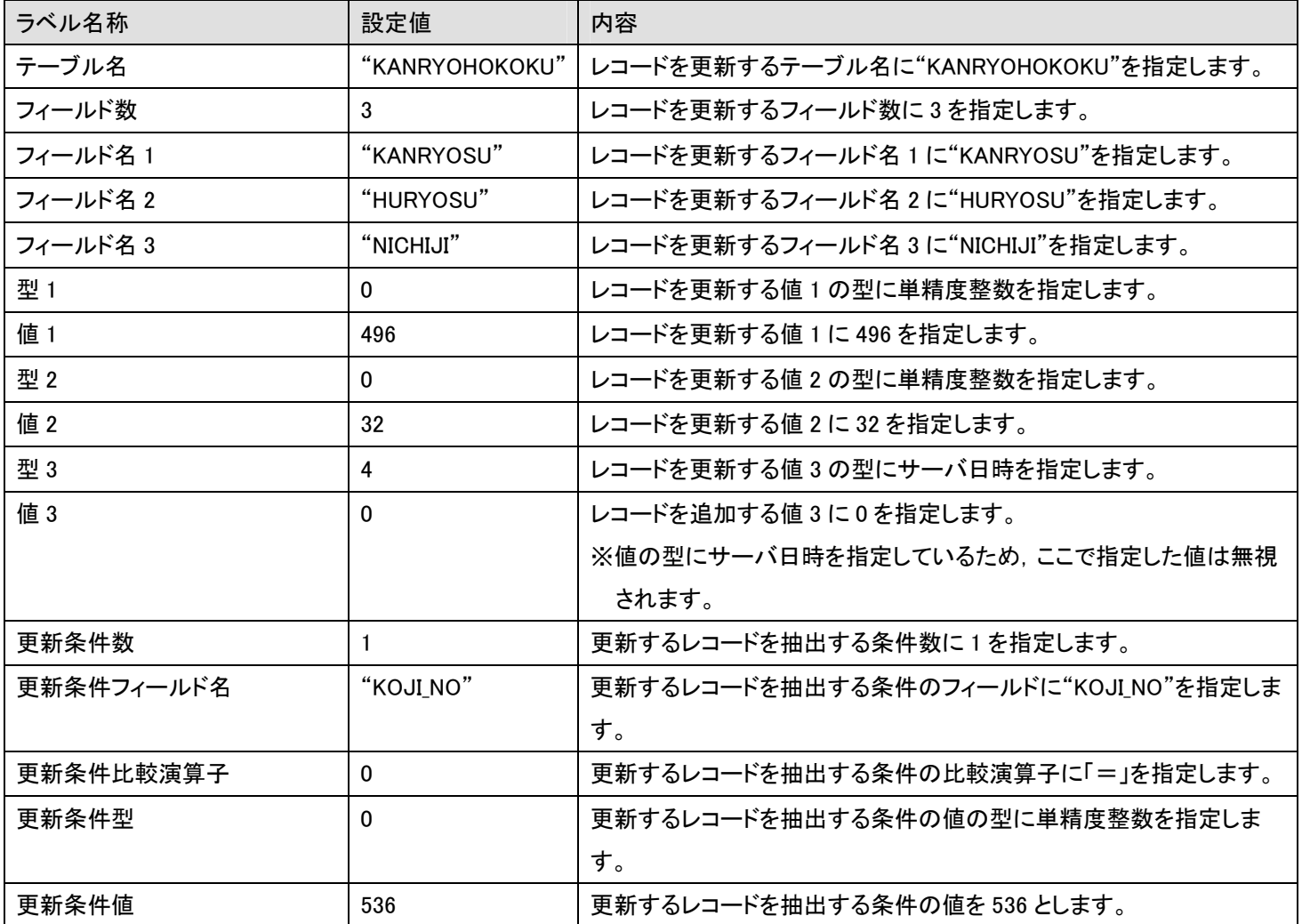

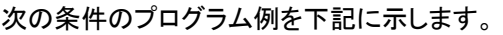

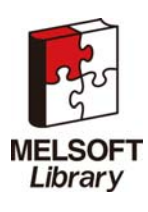

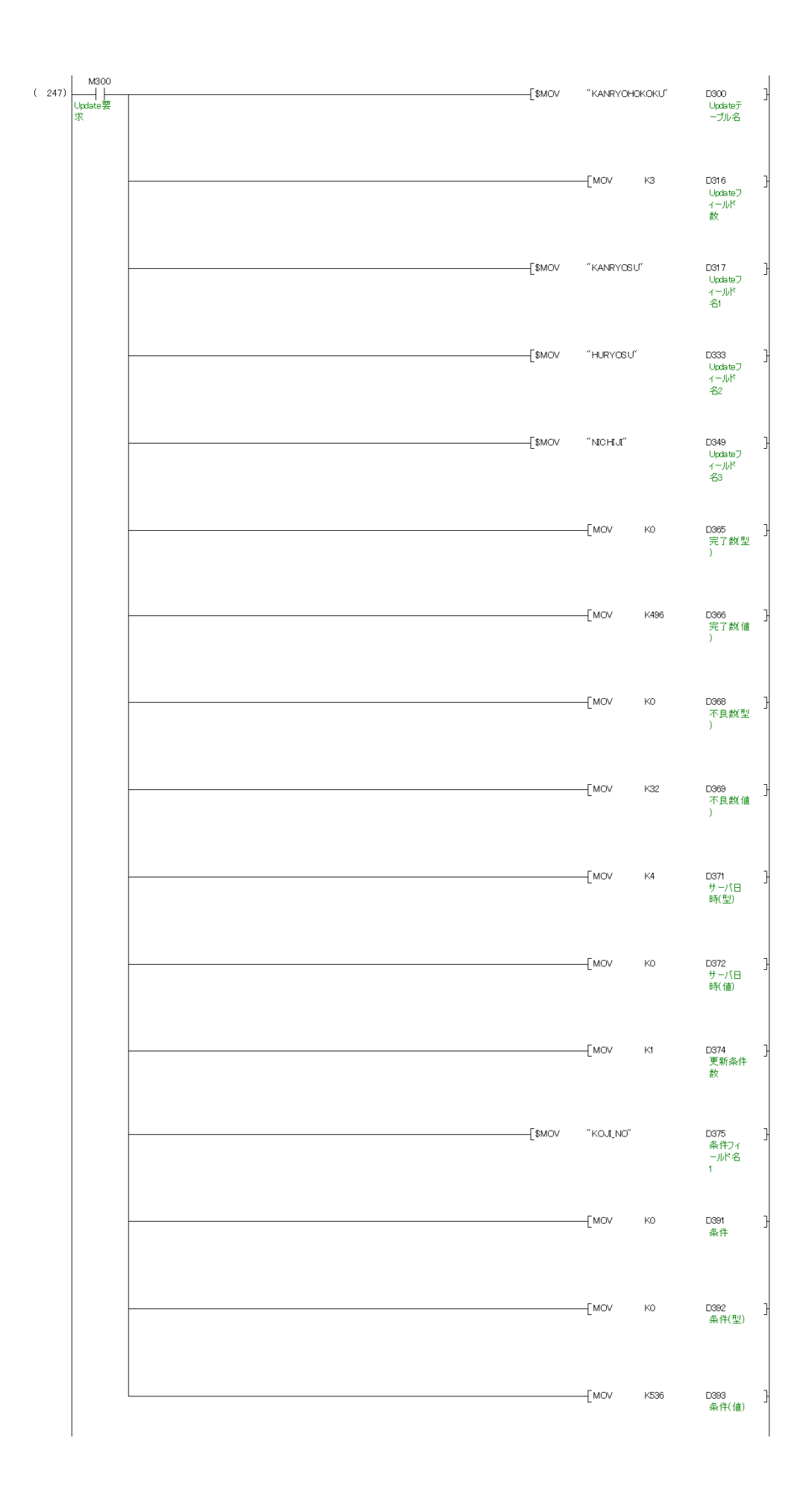

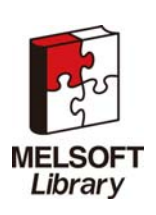

簡易 MES インタフェース機能 FB ライブラリ リファレンスマニュアル FBM-M065-A

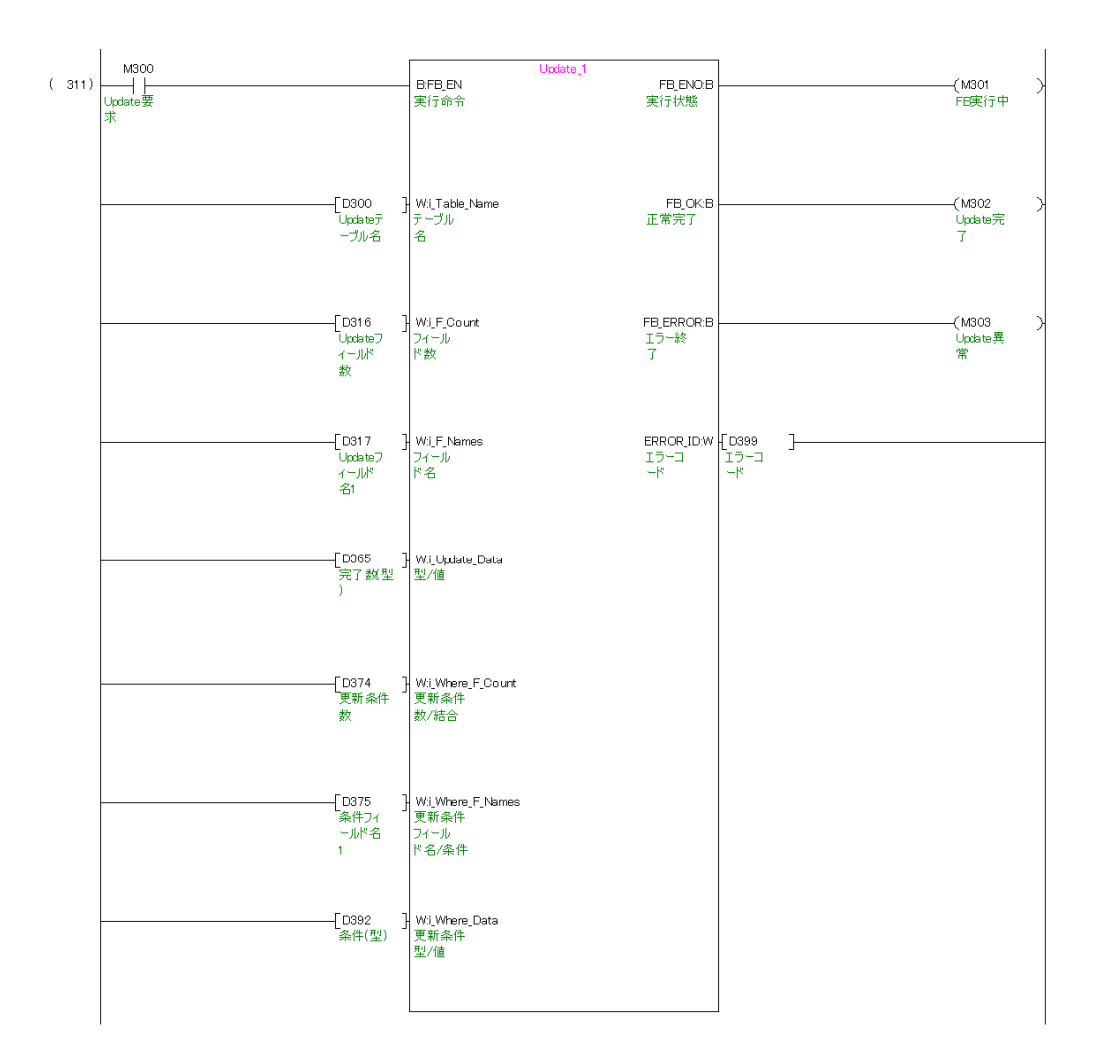

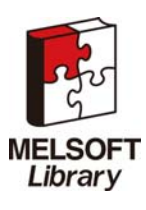

| ラベル名称      | 設定値          | 内容                                    |
|------------|--------------|---------------------------------------|
| テーブル名      | "RECIPEDATA" | レコードを取得するテーブル名に"RECIPEDATA"を指定します。    |
| フィールド数     | 3            | レコードを取得するフィールド数に3を指定します。              |
| フィールド名 1   | "KOJI NO"    | レコードを取得するフィールド名 1 に"KOJI NO"を指定します。   |
| フィールド名 2   | "RECIPE_A"   | レコードを取得するフィールド名 2 に"RECIPE_A"を指定します。  |
| フィールド名 3   | "RECIPE_B"   | レコードを取得するフィールド名3に"RECIPE_B"を指定します。    |
| 取得型 1      | 0            | レコードを取得する値の型1に単精度整数を指定します。            |
| 取得型 2      | 0            | レコードを取得する値の型2に単精度整数を指定します。            |
| 取得型 3      | 0            | レコードを取得する値の型3に単精度整数を指定します。            |
| 抽出条件数      | 1            | 取得するレコードを抽出する条件数に1を指定します。             |
| 抽出条件フィールド名 | "RECIPE_C"   | 取得するレコードを抽出する条件のフィールドに"RECIPE_C"を指定しま |
|            |              | す。                                    |
| 抽出条件比較演算子  | $\mathbf{0}$ | 取得するレコードを抽出する条件の比較演算子に「=」を指定します。      |
| 抽出条件型      | $\mathbf{0}$ | 取得するレコードを抽出する条件の値の型に単精度整数を指定します。      |
| 抽出条件値      | 1            | 取得するレコードを抽出する条件の値を1とします。              |
| ソート数       | 1            | 取得するレコードの並べ替え条件数を1とします。               |
| ソートフィールド名  | "KOJI_NO"    | 取得するレコードの並べ替えを行うフィールド名を"KOJI_NO"とします。 |
| ソート順序      | 0            | 取得するレコードの並べ替えを昇順とします。                 |

次の条件のプログラム例を下記に示します。

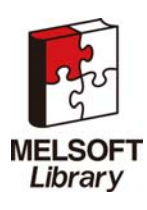

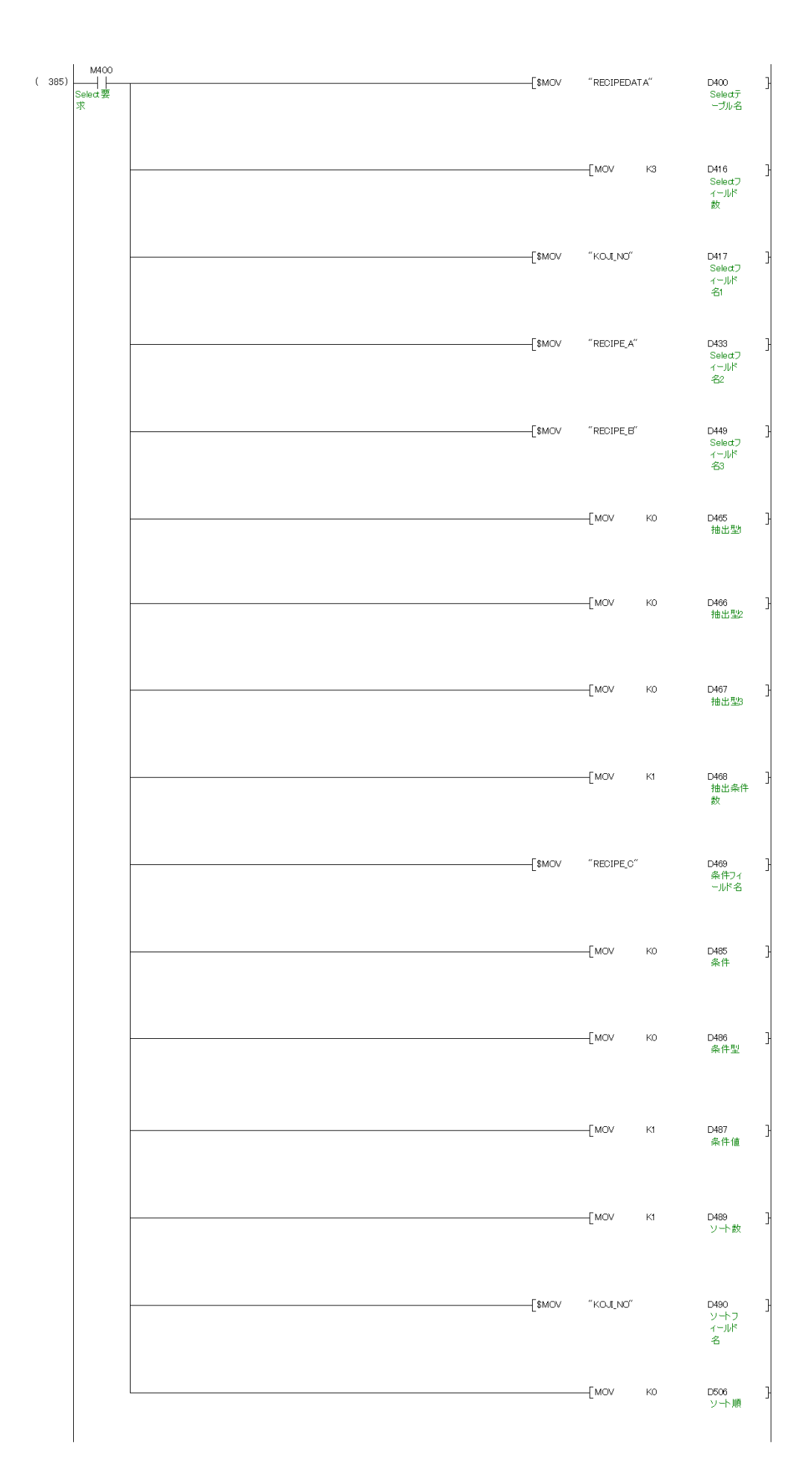

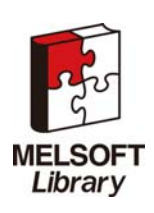

簡易 MES インタフェース機能 FB ライブラリ リファレンスマニュアル FBM-M065-A

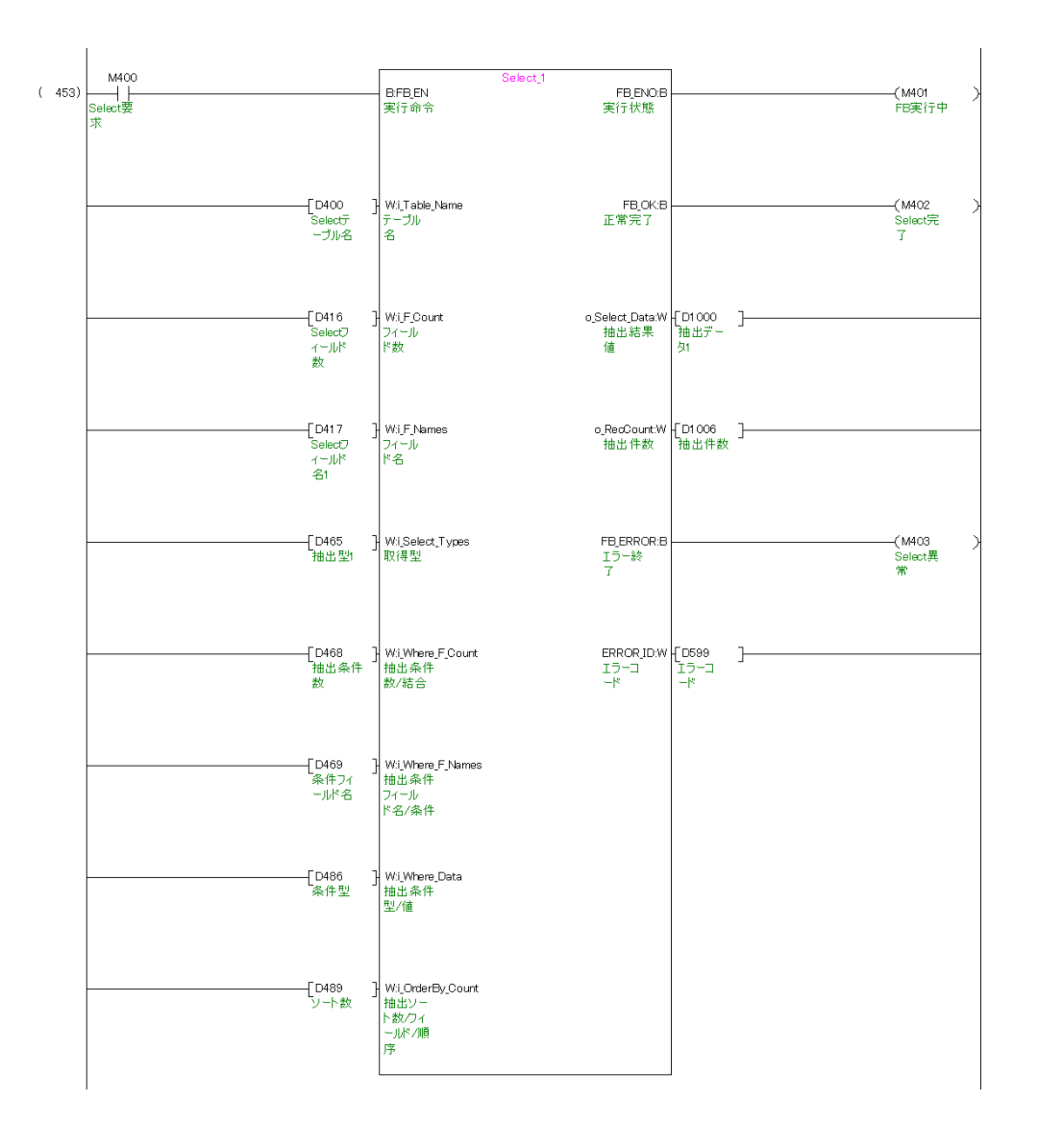

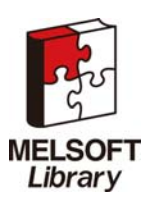

M+CPU-MESIF-CE\_Status(簡易 MES インタフェース機能 FB の接続状態を取得する)

プログラム例を下記に示します。

M600 を ON にすると, 接続状態を取得します。

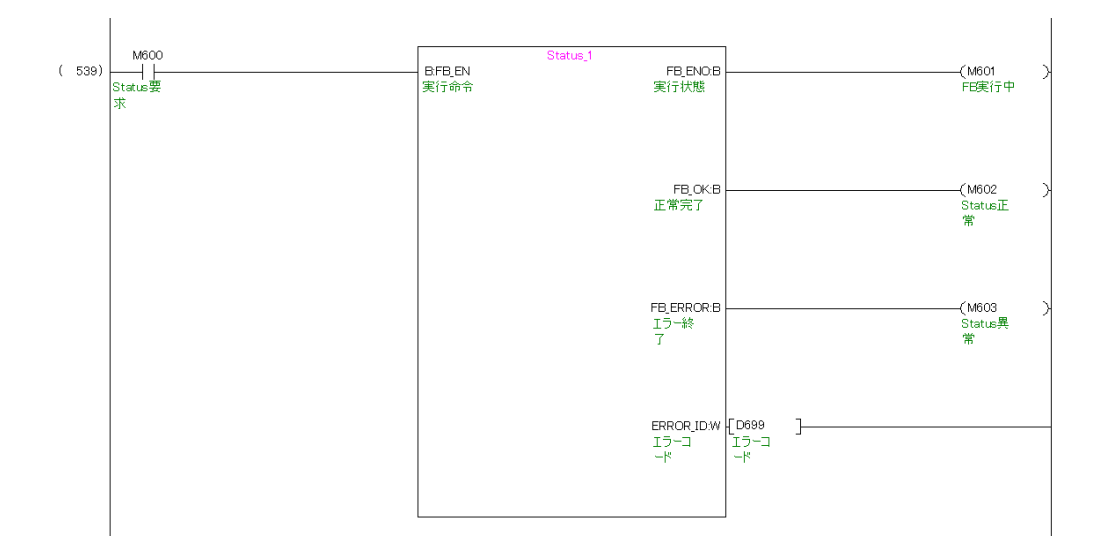

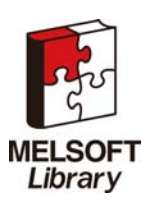